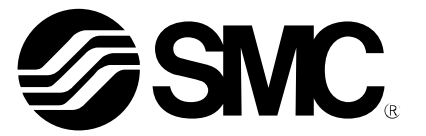

Betriebshandbuch

# STELLUNGSREGLER (WELLENRÜCKFÜHRUNG) PRODUKTNAME

Serie IP8101 MODELL / Serie

**SMC Corporation** 

### Inhalt Inhalt

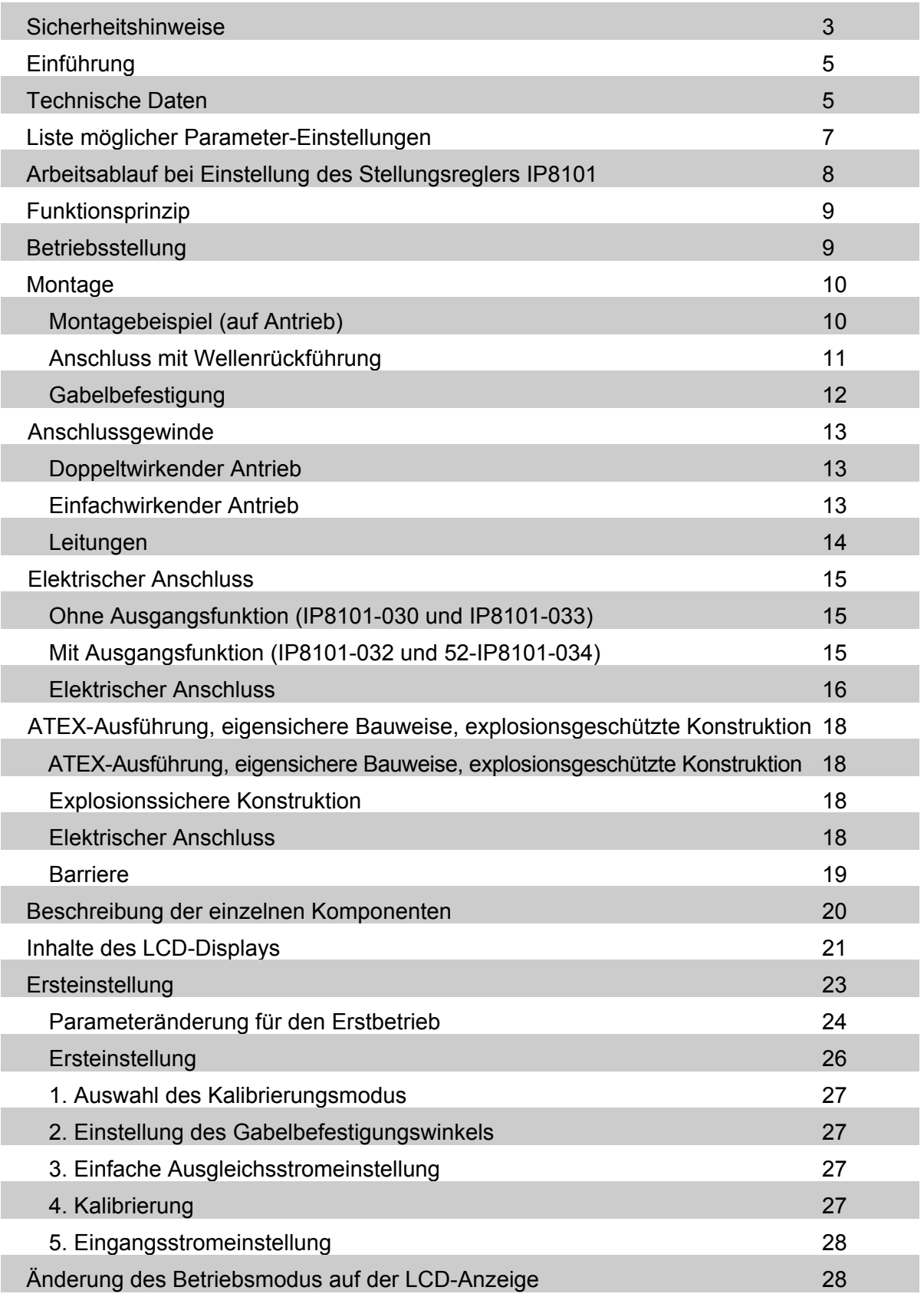

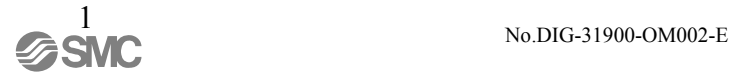

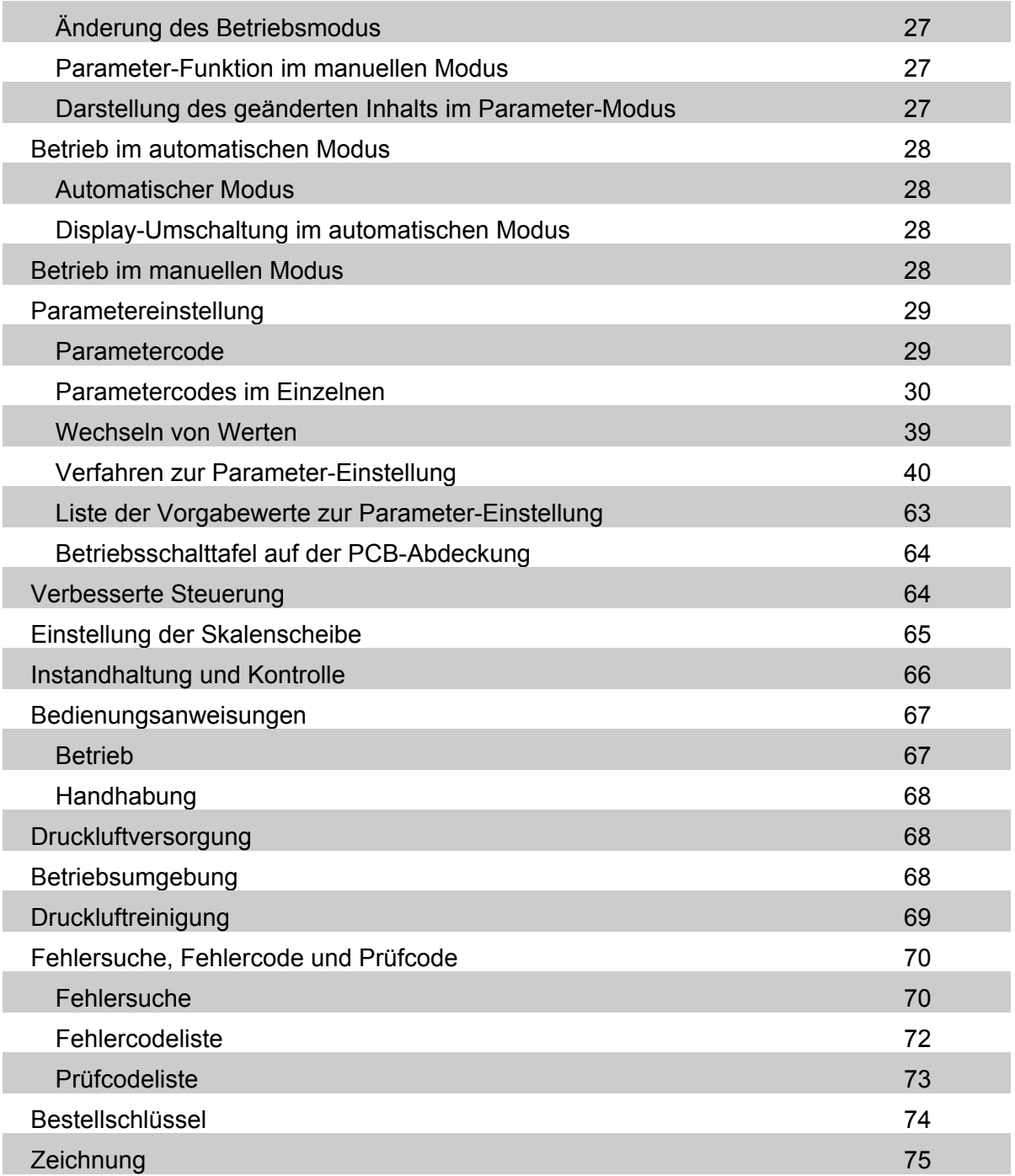

#### **Sicherheitshinweise**

Lesen Sie diese Gebrauchsanweisung gründlich durch und achten Sie darauf, dass sie alles verstehen, bevor Sie das Produkt benutzen.

Bewahren Sie diese Gebrauchsanweisung gut auf, um sie bei Bedarf jederzeit konsultieren zu können, und sorgen Sie dafür, dass sie dem Endnutzer ausgehändigt wird.

Diese Sicherheitshinweise sollen vor gefährlichen Situationen und/oder Sachschäden schützen. In den Sicherheitshinweisen wird die Gewichtung der potenziellen Gefahren durch die Gefahrenworte "Achtung", "Warnung" oder "Gefahr" bezeichnet. Berücksichtigen Sie zur Gewährleistung der Sicherheit die Normen ISO 4414 $*$ <sup>1</sup>, JIS B 8370 $*$ <sup>2</sup> und andere Sicherheitshinweise.

Erläuterung des Displays

In dieser Betriebsanweisung werden folgende Symbole für einen sicheren Umgang mit dem Produkt verwendet: Lesen Sie diese Hinweise sorgfältig durch, um diesen Stellungsregler angemessen zu nutzen.

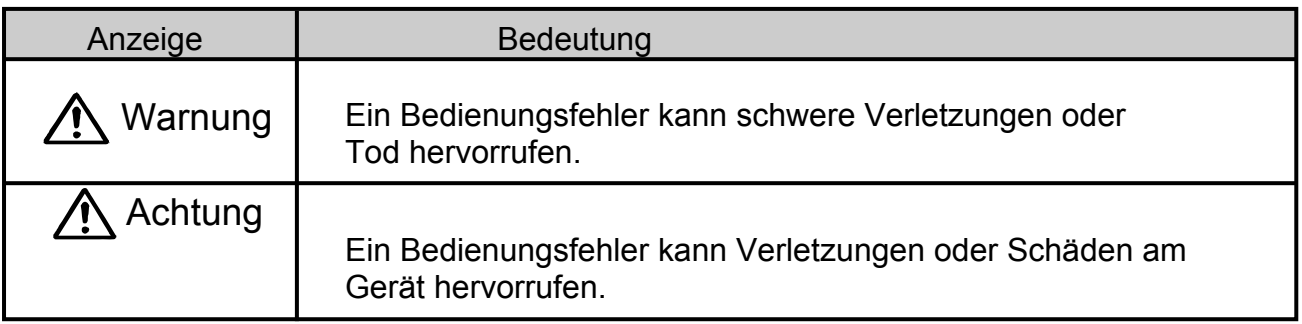

\*1: ISO 4414 Pneumatische Fluidtechnik – Allgemeine Systemgrundsätze.

\*2: JIS B 8370 Grundsätze für pneumatische Systeme.

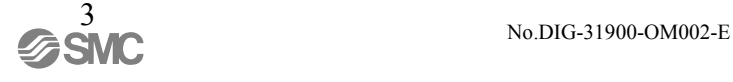

- Bediener
- Dieses Handbuch soll von Personen benutzt werden, die Kenntnisse und Erfahrung mit diesem Gerät, dem Berieb und der Wartung von pneumatischen Maschinen und Geräten besitzen. Deswegen soll dieses Gerät, der Betrieb dieses Gerätes und dessen Wartung von solchen Personen gehandhabt werden.
- Lesen Sie das Handbuch und versichern Sie sich, dass Sie die Handhabung betreffend des Gerätes, des Betriebs und der Wartung verstehen.

#### ■ Sicherheitshinweise

### Warnung **!**

**1. Verantwortlich für die Kompatibilität von pneumatischen Geräten ist die Person, die das Pneumatiksystem erstellt oder dessen Spezifikation festlegt.**

Da die hier aufgeführten Produkte unter verschiedenen Betriebsbedingungen eingesetzt werden, muss die Entscheidung über deren Eignung für ein bestimmtes Pneumatiksystem auf Grundlage einer Analyse und/oder Tests erfolgen, die von einer für den Bereich der Erstellung und Spezifikation zuständigen Person durchgeführt werden und mit denen die Erfüllung der spezifischen Anforderungen überprüft wird. Die Erfüllung der zu erwartenden Leistung sowie die Gewährleistung der Sicherheit liegt in der Verantwortung der Person, die die Systemkompatibilität festgestellt hat. Diese Person muss anhand der aktuellen Kataloginformation ständig die Eignung aller angegebenen Teile überprüfen und dabei im Zuge der Systemkonfiguration alle Möglichkeiten eines Geräteausfalls ausreichend berücksichtigen.

**2. Druckluftbetriebene Maschinen und Anlagen dürfen nur von qualifiziertem Personal betrieben werden.**

Druckluft kann bei unsachgemäßer Handhabung gefährlich sein. Montage-, Inbetriebnahme- und Reparaturarbeiten an Druckluftsystemen sollten nur von ausgebildetem und erfahrenem Personal vorgenommen werden.

- **3. Instandhaltungsarbeiten an Maschinen und Anlagen oder der Ausbau einzelner Komponenten dürfen erst dann vorgenommen werden, wenn die nachfolgenden Sicherheitshinweise beachtet wurden.**
	- A. Inspektions- oder Instandhaltungsarbeiten an Maschinen und Anlagen dürfen erst dann ausgeführt werden, wenn überprüft wurde, dass diese sich in einem sicheren und verriegelten Schaltzustand befinden.
	- B. Wenn Bauteile bzw. Komponenten entfernt werden, müssen die oben genannten Sicherheitshinweise beachtet werden. Unterbrechen Sie dann die Druckluftversorgung für diese Komponente, stellen Sie den Strom ab und machen Sie das komplette System durch Entlüften drucklos.
	- C. Achten Sie vor dem Neustart der Maschinen bzw. Geräte auf eine sichere Umgebung.
- **4. Wenden Sie sich an SMC, wenn das Produkt unter einer der folgenden Bedingungen bzw. in folgenden Umgebungen eingesetzt werden soll:**
	- A. Einsatz- bzw. Umgebungsbedingungen, die von den angegebenen technischen Daten abweichen oder bei Einsatz des Produktes im Außenbereich.
	- B. Einbau innerhalb von Maschinen und Anlagen, die in Verbindung mit Kernenergie, Eisenbahnen, Luftfahrt, Kraftfahrzeugen, medizinischem Gerät, Nahrungsmitteln und Getränken, Geräten für Freizeit und Erholung, Notausschaltkreisen, Stanz- und Pressanwendungen oder Sicherheitsausrüstung eingesetzt werden.
	- C. Anwendungen, bei denen die Möglichkeit von negativen Auswirkungen auf Personen oder Sachwerte besteht, und die besondere Sicherheit verlangen.

#### **Einführung**

Der IP8101-Stellungsregler ist auf einem pneumatischen Schwenkantrieb angebracht, um so über ein 2-Draht-System ein Eingangssignal von 4 bis 20 mA DC zu empfangen. Somit kann ein pneumatisches Pilotventil bedient und die Bewegung des pneumatischen Antriebs mittels elektronischen Feedbacks kontrolliert werden. Er verfügt über Einstellungsparameter, mit denen das Verhältnis zwischen Eingangsstrom und Antriebsöffnung geändert werden kann. Dieses Handbuch erklärt die Handhabung des IP8101-Stellungsreglers.

### **Technische Daten**

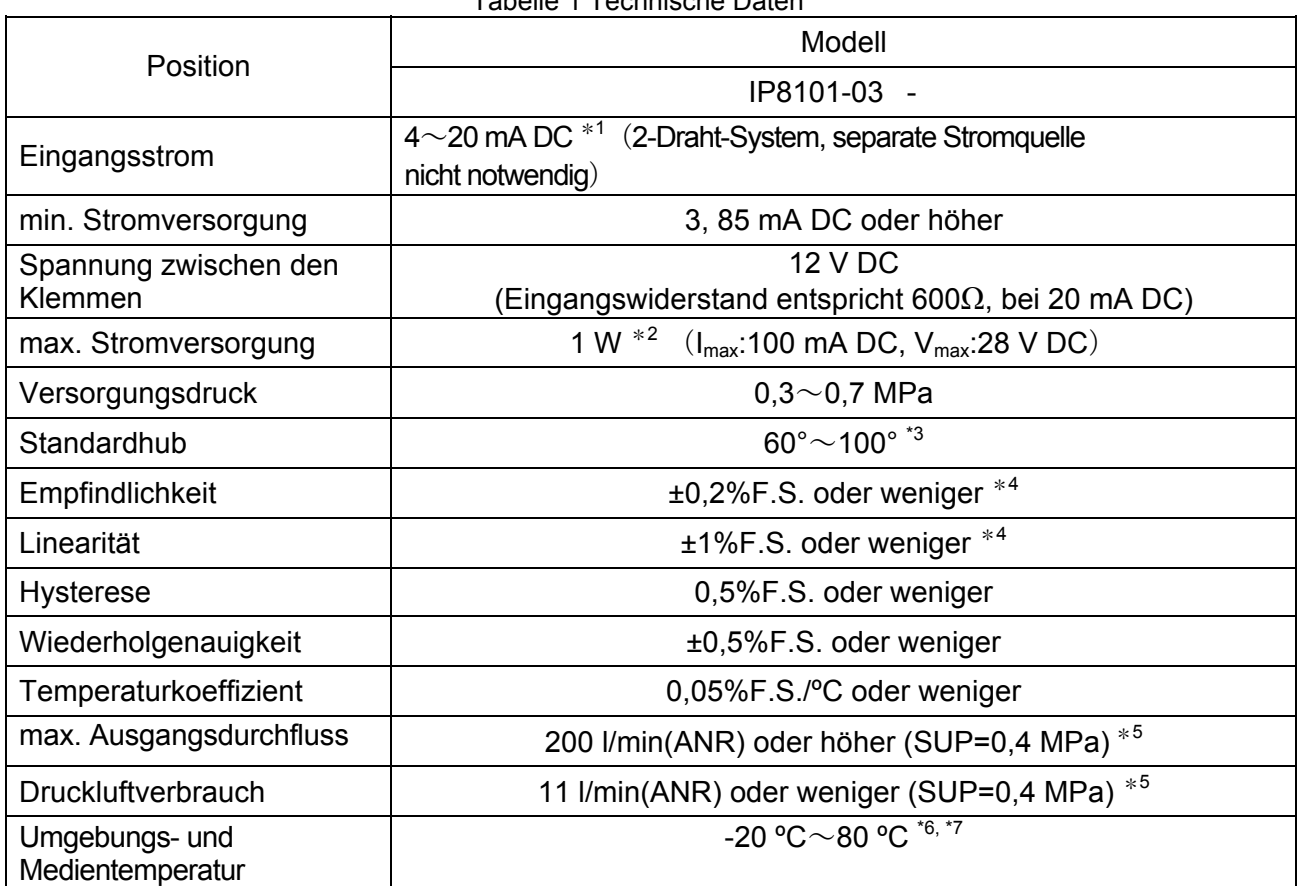

Tabelle 1 Technische Daten

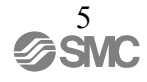

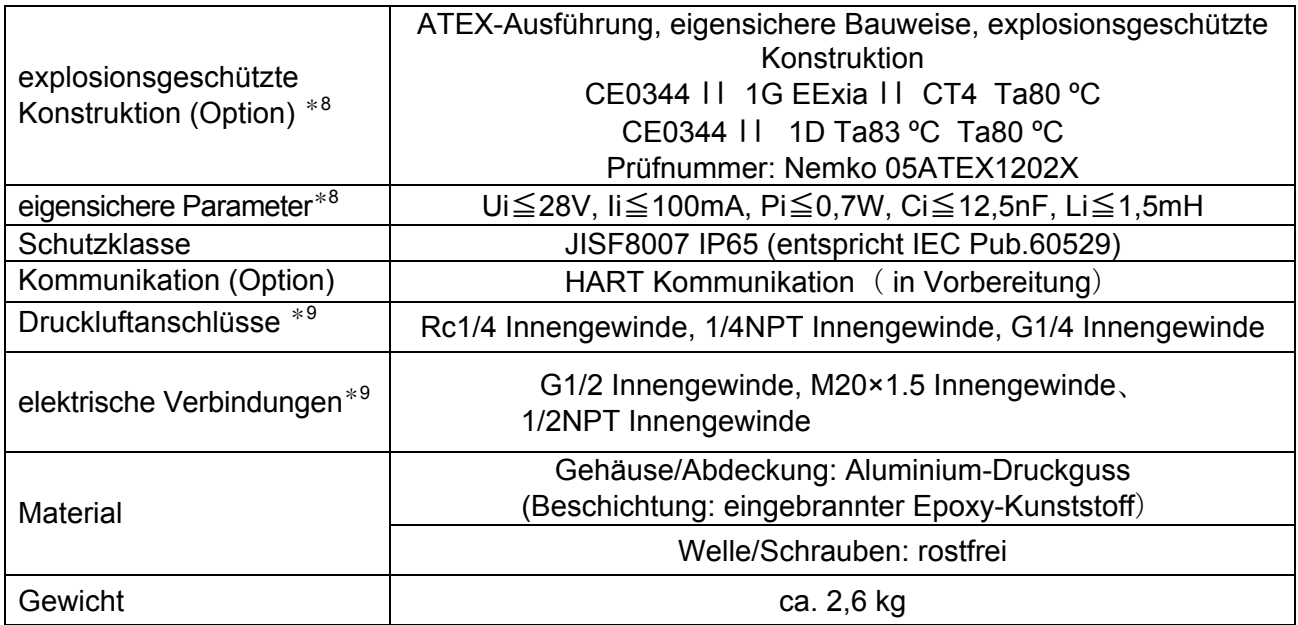

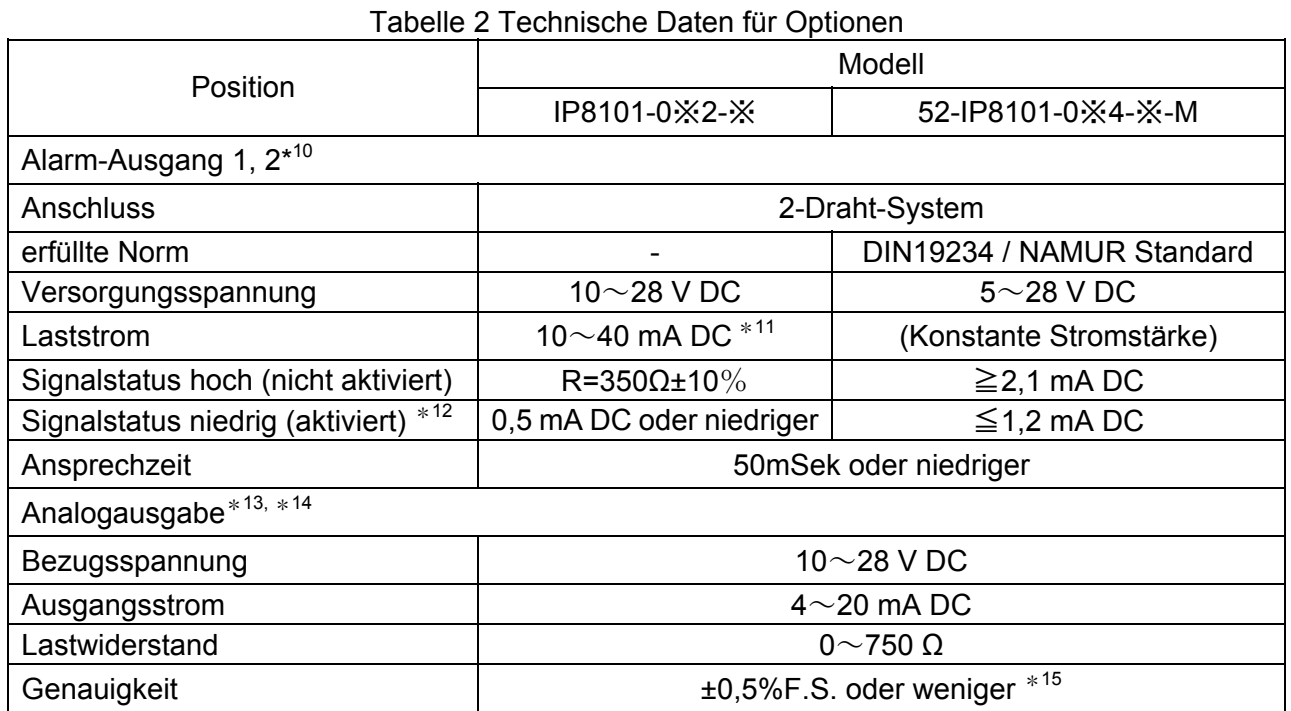

\*1: 1/2 Teilbereich ist bei Verwendung der Teilbereich-Einstellung möglich (Parametercode: 300).

- \*2: Bsp.: Wenn ein Eingangsstrom von 80mA DC angelegt wird, verhindert eine Versorgungsspannung von
	- max. 12.5V DC eine Beschädigung des Stellungsreglers. max. Versorgungsstrom = 80mA DCx12.5V =  $1W$
- \*3: Wenn der Schwenkwinkel des Antriebs 100° oder weniger beträgt, kann der Hub optional in einem Bereich von 0 bis 60° und 0 bis 100° eingestellt werden.
- \*4: Bei Linearität handelt es sich um eine Eigenschaft, die ohne Last und unter Verwendung von speziellen Testgeräten gemessen wird. Der Stellungsregler kann nicht eigenständig betrieben werden, sondern wird als Teil eines Regelkreises verwendet, in dem pneumatische Geräte wie Ventile und Antriebe und DCS eingeschlossen sind. Daher ist zu beachten, dass die angegebenen Werte je nach verwendetem Regelkreis variieren können.
- \*5: (ANR) bedeutet Standard-Druckluft gemäß JIS B0120.

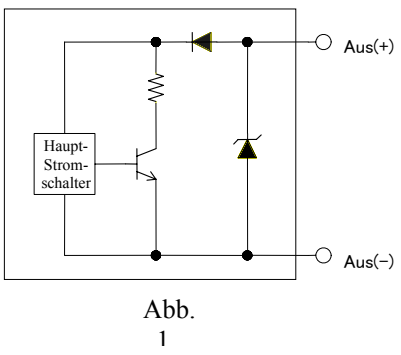

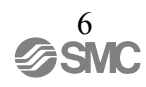

- \*6: Bei niedrigen Temperaturen kann die LCD-Anzeige schwächer sein. Dies hat jedoch keinen Einfluss auf den Betrieb des Stellungsreglers.
- \*7: Die Spannung zwischen den Klemmen hängt von der Temperaturänderung ab.
- \*8: Eigensichere Explosionsbauweise kann unter dem "Bestellschlüssel" gewählt werden. Wenn die explosionsgeschützte Bauweise nicht gewählt wurde, verfügt das Produkt nicht über eine explosionsgeschützte Bauweise.
- \*9: Verbindungen können im "Bestellschlüssel" ausgewählt werden.
- \*10: Wenn kein Versorgungsstrom anliegt, wird ein Alarmsignal ausgegeben. Abb. 1 zeigt einen internen Alarm-Schaltkreis von IP8101-0<sub>2</sub>- (Nicht explosionsgeschützte Bauweise).
- \*11: Zum Betrieb des Schaltelementes der internen Einheit ist ein Laststrom von mindestens 10mA DC erforderlich. Zum Schutz des internen Widerstandsschaltkreises sollte 40mA DC oder niedriger angelegt werden. Verwenden Sie daher eine Spannungsversorgung und einen Lastwiderstand mit einem Laststrom von 10 bis 40mADC, wenn der Ausgang ON ist. (siehe ■ Elektrischer Anschluss).
- \*12: Die Stromaufnahme, um den Hauptschaltkreis eines internen Schalters anzutreiben, ist inbegriffen.
- \*13: Schließen Sie unter Beachtung der minimalen Spannungsversorgung einen Lastwiderstand an. (siehe ■ Elektrischer Anschluss).
- \*14: Wird der Eingangsstrom unterbrochen, während eine analoge Ausgangsspannung angelegt wird, wird der Stromausgang vor der Unterbrechung beibehalten.
- \*15: Genauigkeit des Analogausgangs hinsichtlich des Positionswertes (P-Wert) im LCD-Display.

### **Liste möglicher Parameter-Einstellungen**

Der IP8101-Stellungsregler funktioniert mit Einstellungen für unterschiedliche Anwendungen, indem man die Einstellungsparameter\*<sup>1</sup>ändert. Die Tabelle 3 zeigt die wichtigsten Funktionen, die geändert werden können. Für Einzelheiten siehe Einstellungsparameter im Abschnitt

"■ Parametercode-Detail".

| Parametereinstellung                                                        | Beschreibung                                                                                                    | Anmerkung                           |
|-----------------------------------------------------------------------------|----------------------------------------------------------------------------------------------------|-------------------------------------|
| (000) Antriebsausführung                                                    | · Ändert den Antriebstyp (für Schwenkantriebe verfügbar)                                                                                                    | Für den Benutzer<br>nicht verfügbar |
| (200) Einstellung<br>Betriebsrichtung                                       | · Ändert die Betriebsrichtung zwischen direkt oder invers.                                                                                                    |                                     |
| (300) Teilbereich-Einstellung                                               | · Wechselt zwischen Teilbereich-Einstellung und<br>Nicht-Teilbereich-Einstellung.                                                                                                    |                                     |
| (400) Nullpunkt- /<br>Hubeinstellung                                        | · Wechselt die Antriebsöffnung beim jeweiligen Eingangsstrom<br>von 0% und 100%.                                                                                                    |                                     |
| (500) Zwangseinstellung<br>vollständig geschlossen/<br>vollständig geöffnet | · Ändert den Eingangsstrom, um den Antrieb mit erhöhter Kraft<br>vollständig zu öffnen oder zu schließen.<br>· Auf EIN ab Werk (vollständig geschlossen = 0,5% und<br>vollständig geöffnet = 99,5%) eingestellt. |                                     |
| (600) Totzoneneinstellung                                                   | · Ändert die Abweichung dort, wo Totzoneneinstellung<br>angewandt wird.                                                                                                    |                                     |
| (700)<br>Ventilöffnungsmerkmale                                             | · Ändert die Ventilöffnungsmerkmale, indem man linear, gleicher<br>Prozentsatz, schnelles Öffnen oder Benutzereinstellungen<br>wählt.                                                                            |                                     |

Tabelle 3

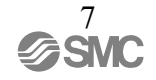

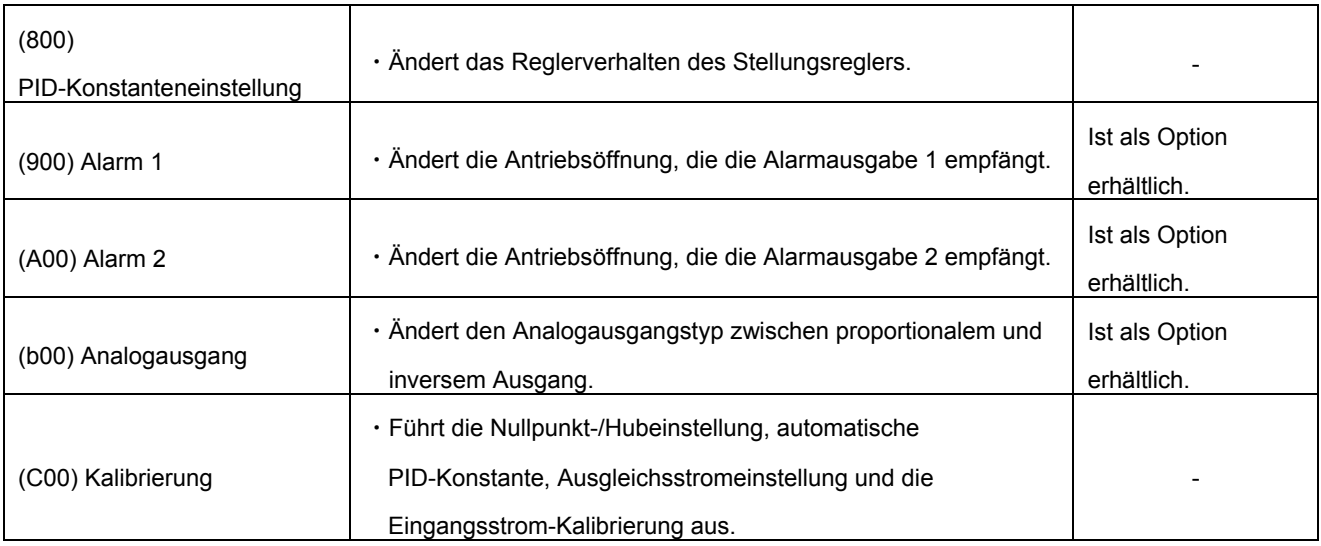

\*1: Änderung des nicht regulierbaren Bereichs (Parametercode: 600) oder Ventildaten (Parametercode: 700), kann die Einhaltung der "■ Technischen Daten" des Stellungsreglers verhindern.

# **Arbeitsablauf bei Einstellung des Stellungsreglers IP8101**

Im Folgenden wird der Arbeitsablauf des Stellungsreglers IP8101 von der Montage bis zu den Ersteinstellungen beschrieben. Verwenden Sie diesen Arbeitsablauf beim Durchführen von Einstellungen und zum Einrichten des Stellungsreglers.

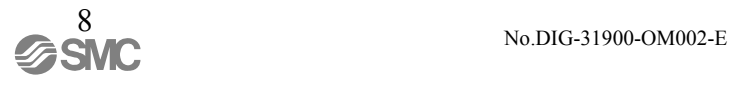

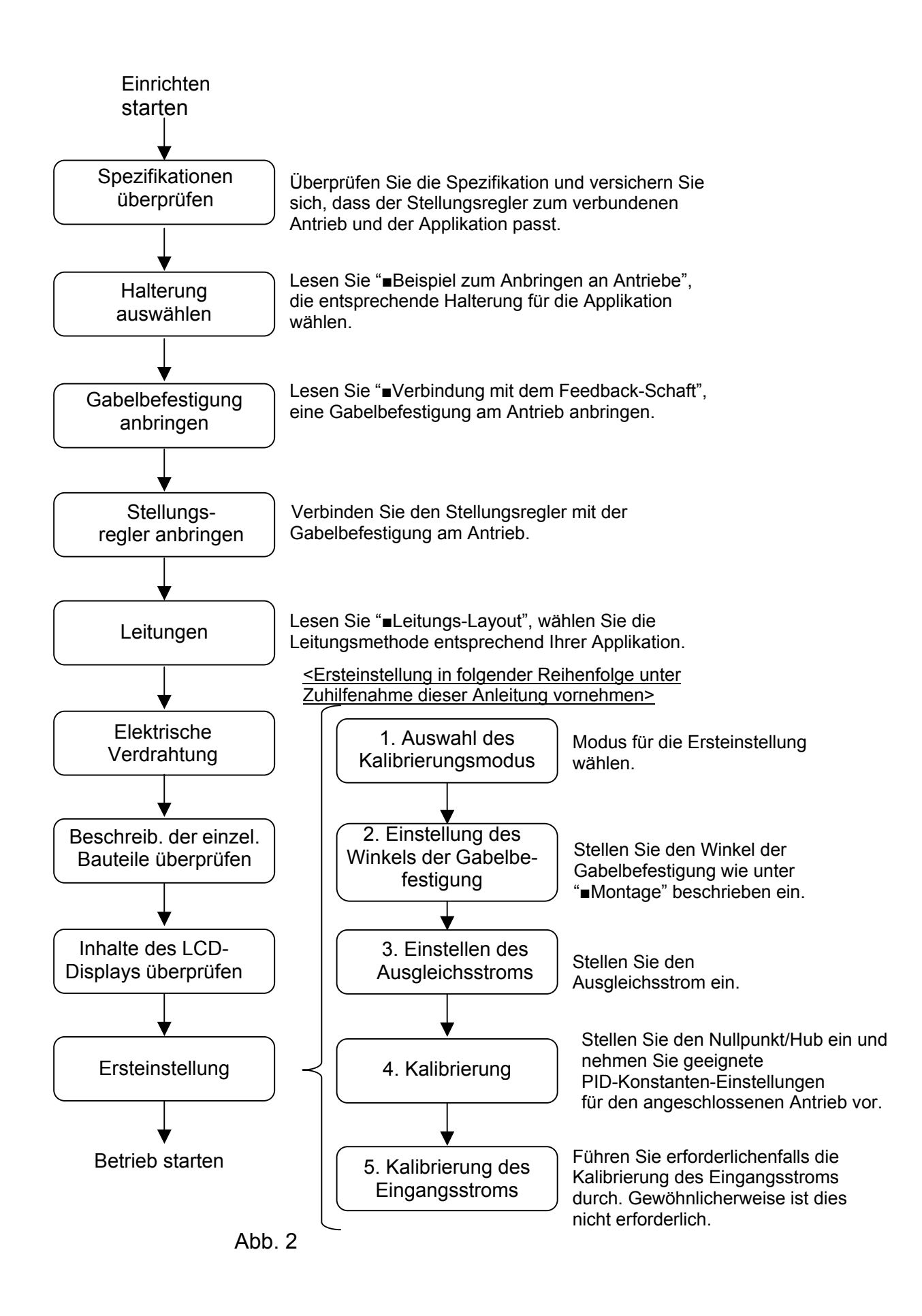

# **Funktionsprinzip**

Wenn sich der Eingangstrom (4 bis 20mADC) erhöht, wird der Strom, der auf der Rolle des Torquemotors (12) durch den Eingang angewandt wird, den Betriebs- und Ausgangskreislauf (8) ändern, wodurch der Anker (13) mit dem Drehpunkt der Blattfeder (11) zu rotieren beginnt. Zusätzlich wird eine Lücke zwischen der Düse (6) und der Prallplatte (5) gebildet und der Düsenrückdruck reduziert.

Dies hat zur Folge, dass das Entlüftungsventil (7) innerhalb des Pilotventils (1) sich nach rechts bewegt, der Druck bei AUSGANG 1 sich erhöht und bei AUSGANG 2 sich verringert und verursacht, dass der Antrieb (14) sich bewegt. Die Bewegung des Antriebs (14) wird auf die Gabelbefestigung, die Wellenrückführung (10) und den Winkelsensor (9) übertragen. Die Verschiebung des Ausgangskreislaufes (8) stimmt somit mit dem Eingangsstrom entsprechend der Ausgangsposition überein.

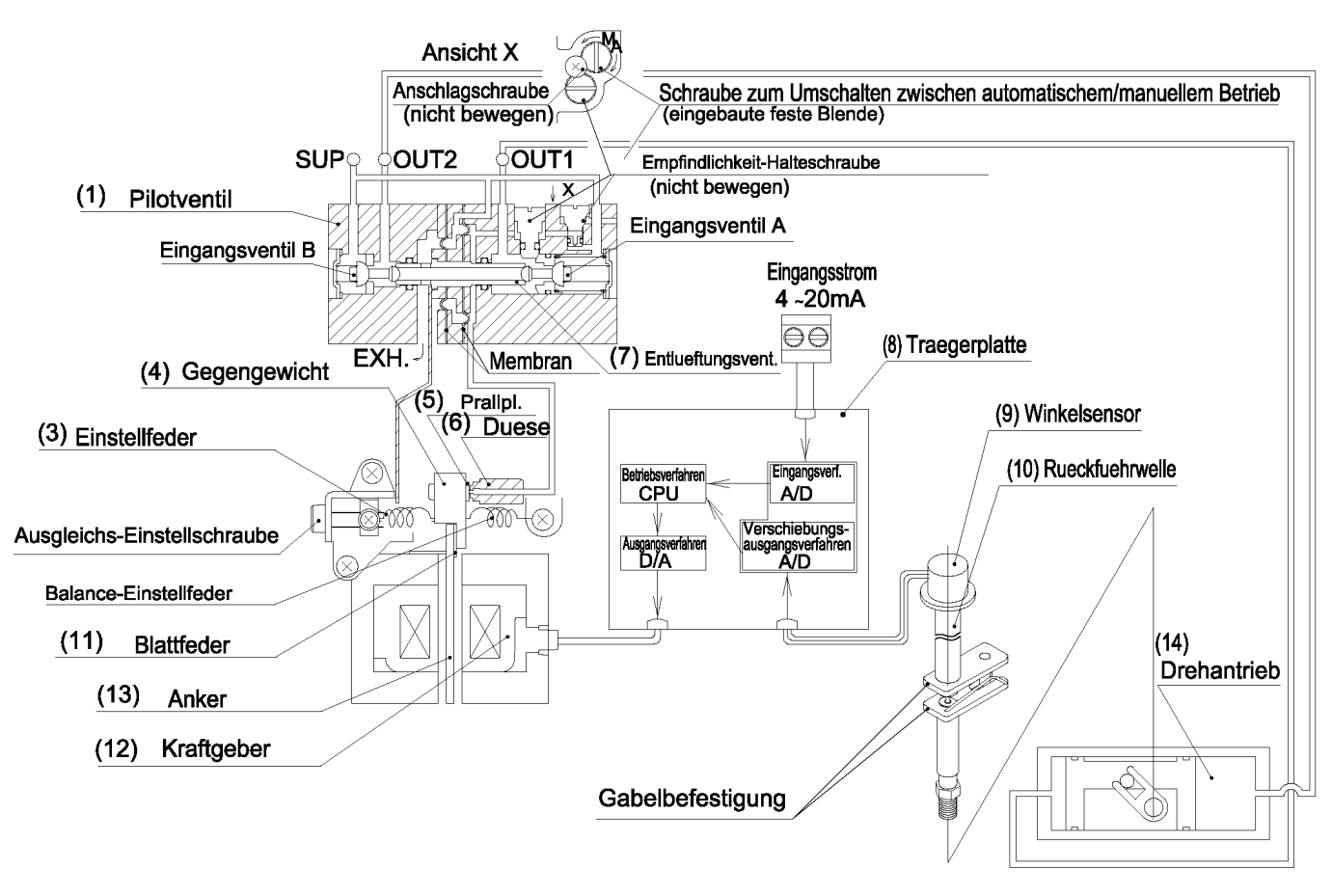

Abb. 3

### **Betriebsstellung**

Der IP8101-Stellungsregler kann mittels zwei Methoden bedient werden, durch eine Bedienungstaste (Modus, oben, unten), die im Stellungsregler angebracht ist und durch die HART Kommunikation (optional). Lesen Sie die Betriebsanleitung für den Betrieb mit der Betriebstaste und beziehen Sie sich auf die "HART Kommunikation" in der separaten Bedienungsanleitung der HART Kommunikation.

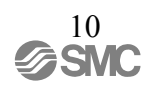

### **Montage**

### Warnung **!**

- 1. Vergewissern Sie sich, dass der Stellungsregler sicher und fest auf dem Antrieb befestigt ist.
- 2. Achten Sie bei der Anpassung der Montagepositionen darauf, dass Ihre Finger nicht eingeklemmt werden.

### **!** Achtung

- 1. Sehen Sie ausreichend Freiraum für Instandhaltungsarbeiten (Druckluftanschluss, Verdrahtung, Anpassungen, usw.) am Installationsort vor.
- 2. Unterbrechen Sie die Druckluftversorgung und vergewissern Sie sich, dass die gesamte Druckluft aus dem Stellungsregler und Antrieb abgelassen wurde, bevor Sie mit der Montage beginnen.
- 3. Wenn der Stellungsregler vom Antrieb entfernt und auf einen anderen Antrieb montiert wird, können aufgrund der gespeicherten Anfangswerte Fehlfunktionen auftreten. Übertragen Sie daher, wenn der Stellungsregler auf andere Antriebe montiert wird, das Eingangssignal, während Sie die Druckluftzufuhr unterbrechen und führen Sie über den Parameter-Modus eine einfache Einstellung des Ausgleichsstroms durch (Parametercode: C20). Legen Sie dann die Luft an, während biAS auf dem LCD-Display angezeigt wird, und führen Sie die einfache Ausgleichsstromeinstellung (Parametercode: C20) und Kalibrierung (Parametercode: C30) durch.

#### ■ Montagebeispiel auf den Antrieb

IP610, IP6100 und IP8100 bieten eine Austauschmöglichkeit hinsichtlich des Montagestellplatzes des IP8101 Stellungsreglers. Daher ist es möglich, für IP610, IP6100 und IP8100 eine Montagehalterung anzuwenden. ,Wenn IP6100 mit diesem Stellungsregler und dem Zubehör H (mit einer externen Skalenplatte) gewählt wurde, ist es allerdings erforderlich, die Position der Gabelbefestigung niedrig einzustellen.

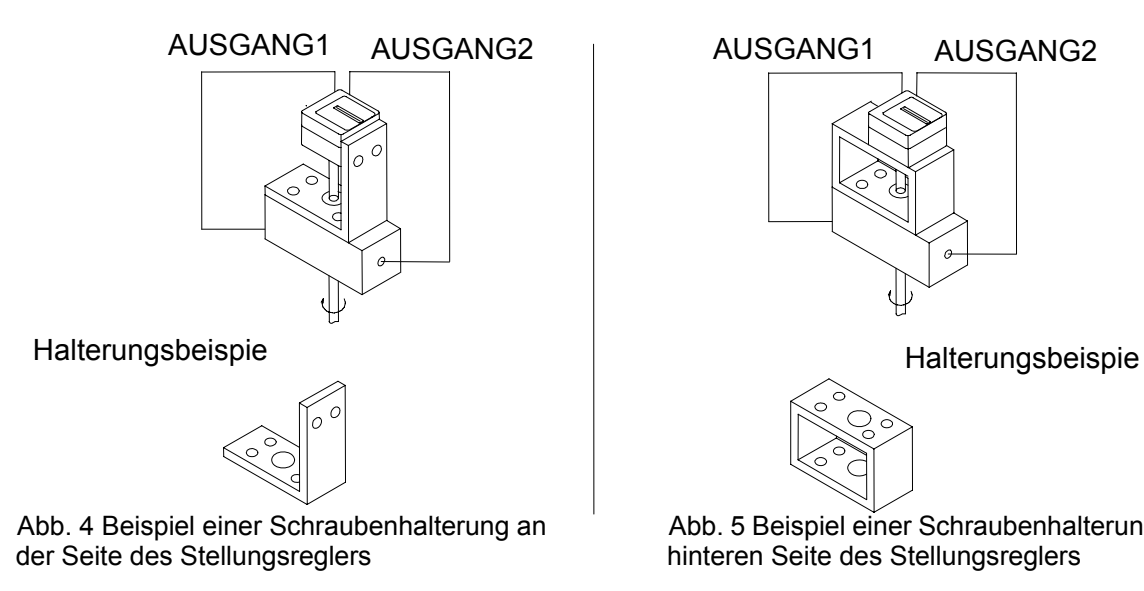

An der Seite des Stellungsreglers und am oberen Teil des Antriebs vorgebohrte Löcher benutzen.

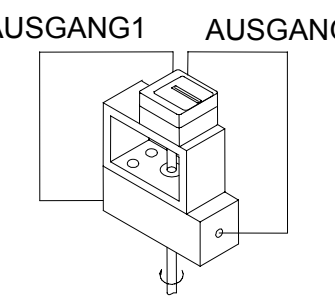

Abb. 5 Beispiel einer Schraubenhalterung an der hinteren Seite des Stellungsreglers

In vorgebohrten Löchern am hinteren Teil des Stellungsreglers und am oberen Teil des Antriebs anbringen.

\*1: IP610 und IP6100 haben denselben Montageabstand wie IP8101, jedoch eine andere Montagehöhe. Achten Sie darauf, dass zwischen den Befestigungsschrauben und dem unteren Teil des Stellungsreglergehäuses keine Interferenz besteht.

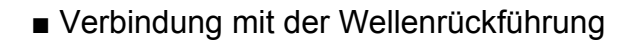

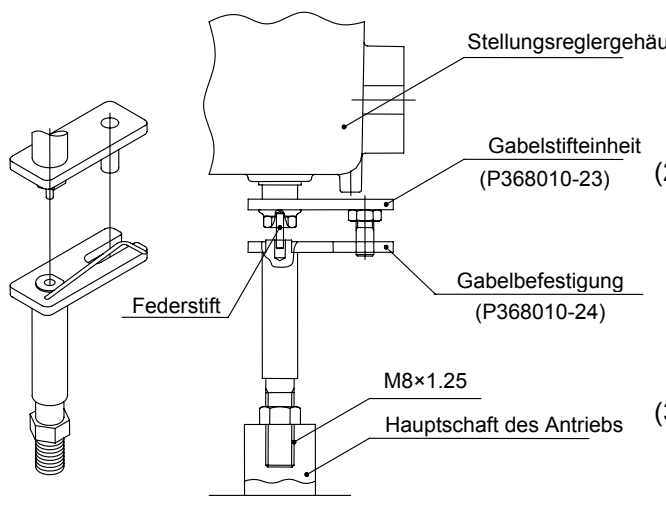

Abb.6

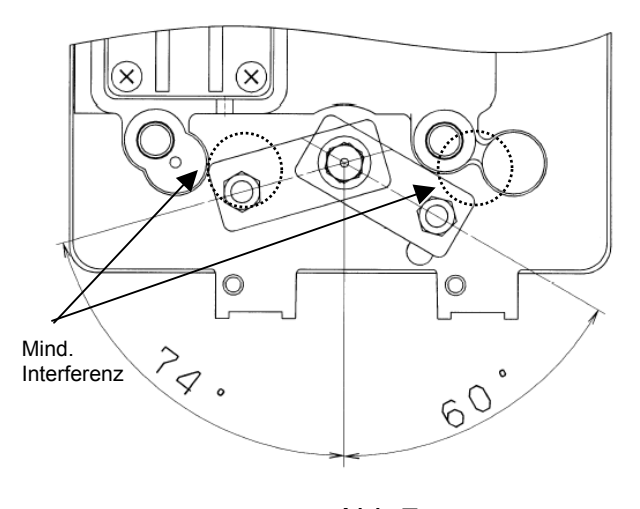

Rückansicht des Stellungsreglergehäuses

- (1) Schrauben Sie die Gabelbefestigung auf die Stellungsreglergehäuse Hauptwelle des Antriebs und passen Sie ihre Höhe an, um eine Behinderung des Gabelstiftes zu verhindern.
	- (2) Passen Sie den Winkel der Gabelbefestigung an, um ein Zusammentreffen mit dem Gehäuse des Stellungsreglers zu verhindern, wenn der Antrieb sich aus der völlig geschlossenen Position vollständig öffnet.
	- (3) Nehmen Sie die Montage so vor, dass die Wellenrückführung des Stellungsreglers und die Hauptwelle des Antriebs annähernd auf einer Linie liegen (dort, wo der Federstift am Ende der Wellenrückführung in die Bohrung am Ende der Achse der Gabelbefestigung einrastet).
	- \*2: Abb. 7 zeigt Einzelheiten betreffend der Anpassung des Gabelwinkels. Stellen Sie den Gabelwinkel so ein, dass Interferenzen mit dem Stellungsreglerfuß vermieden werden, wenn die Gabelstifteinheit sich mit dem Antrieb dreht. Der effektive Winkel des Stellungsregler-Winkelsensor beträgt +/-60°, und die Gabelbefestigung muss innerhalb dieses Bereiches festgelegt werden. Der Winkel kann überprüft werden, indem entsprechend der Anweisungen in "2. Einstellung des Gabelbefestigungswinkel" im Abschnitt "■ Ersteinstellungen" vorgegangen wird.
- \*3: Achten Sie darauf, dass Sie keinen starken Druck auf die Rückführungswelle des Stellungsreglers, wenn Sie die Welle mit der Gabelbefestigung verbinden, ausüben. Der Winkelsensor könnte durch starke Stöße beschädigt werden. Wenden Sie keinen starken Druck bei der Verbindung des Stellungsreglers und dem Antrieb an.

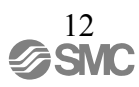

Abb.7

#### ■ Gabelbefestigung

Da der IP8101 zwei Montagemöglichkeiten hat, werden zwei verschiedene Arten von Gabelbefestigungen mitgeliefert. Diese sind auf verschiedene Art und Weise zu montieren. Dies hängt von der Halterungsmontage-Methode ab.

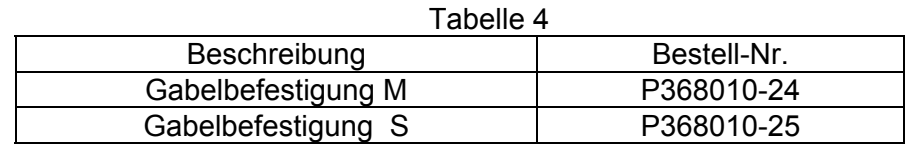

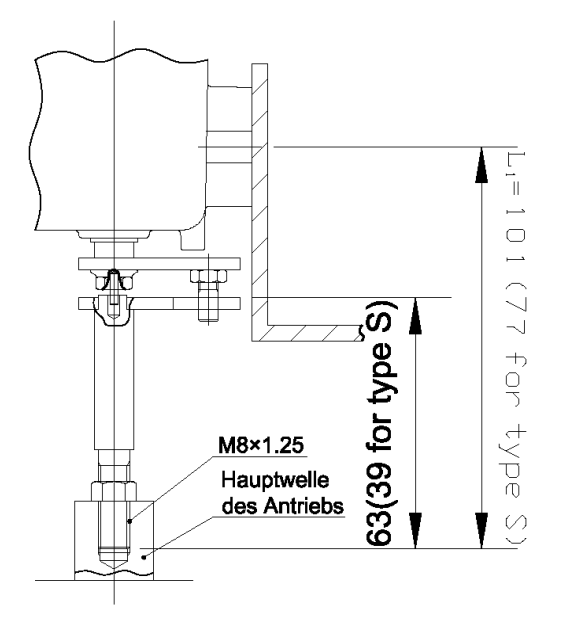

Beispiel einer seitig angebrachten Gabelbefestigung M Beispiel einer rückseitig angebrachten Gabelbefestigung S

Ŧ

চাচি

 $\sum$ 

type

 $\begin{array}{c} + \circ \circ \circ \circ \end{array}$  $\Box$  $\bar{D}$ 

 $\overline{\phantom{0}}$  $\frac{1}{\infty}$ 

 $\frac{1}{2}$ 

M8×1.25 Hauptwelle

des Antriebs

39(63 for type M)

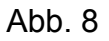

Bei der Seitenmontage können die Abmessungen der Gabelbefestigung M so eingestellt werden, dass sie mit IP610 austauschbar sind. Bei der Rückseitenmontage können die Abmessungen der Gabelbefestigung S so eingestellt werden, dass sie mit IP610 austauschbar sind.

#### ■ Gehäuseabdeckung

Sie können zwischen zwei unterschiedlichen Gehäuseabdeckungen auswählen. Sie können als Ersatz bestellt werden.

Die Gehäuseabdeckung mit Fenster zur Überprüfung der LCD-Anzeige ist optional.

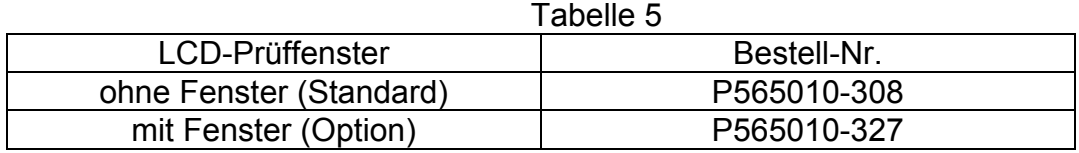

### **Anschlussgewinde**

### **Warnung**

Wurde nach der Verschlauchung Luft zugeführt, berühren Sie die Umgebung der Antriebsachse nicht.

### **!** Achtung

- 1. Die Leitungen gründlich spülen und Späne, Öl und Staub von den Leitungen entfernen, um Fremdkörper im Stellungsregler zu vermeiden.
- 2. Wenn Sie ein SMC-Anschlussstück mit dem Luftverbindungsanschluss (SUP, AUSGANG1, AUSGANG2) verbinden, wenden Sie einen Drehmoment von 12 bis 14Nm an. Das Anzugsdrehmoment muss für die benutzte Rohrverbindung geeignet sein.

■ Doppeltwirkender Antrieb

Setzen Sie die Leitungen am Stellungsregler und dem Antrieb wie folgt ein. Dies gilt auch, wenn die Leitungen beim Antrieb im Uhrzeigersinn mit dem entsprechenden Parameter (dir) (direkter Betrieb)<sup>\*1</sup> eingestellt sind. Für das Leitungs-Layout, lesen Sie "Doppeltwirkend" in der Tabelle 5.

- (1) Verbinden Sie die Druckzufuhrleitung mit dem SUP-Ausgang des Stellungsreglers.
- (2) Verbinden Sie den AUSGANG1-Anschluss des Stellungsreglers mit dem Luftanschluss des doppeltwirkenden Antriebs (dreht sich im Uhrzeigersinn, wenn der Druck erhöht wird) und den AUSGANG2-Anschluss des Stellungsreglers mit dem Luftanschluss des doppeltwirkenden Antriebs (dreht sich im Gegenuhrzeigersinn, wenn der Druck erhöht wird).
- Einfachwirkender Antrieb

Setzen Sie die Leitungen am Stellungsregler und dem Antrieb wie folgt ein. Dies gilt auch, wenn sich die Leitungen bei der **Antriebsachse am Ende der Gegenuhrzeigersinn-Rotierung mit einer** Federkraft eingestellt sind und der Antrieb im Uhrzeigersinn entsprechend der eingestellten Parametereinstellung rotiert (dir) (direkter Betrieb)<sup>\* 1</sup>. Für das Leitungs-Layout, lesen Sie "Einfachwirkend" in der Tabelle 5.

(1) Verbinden Sie die Druckzufuhrleitung mit dem SUP-Ausgang des Stellungsreglers.

(2) Verbinden Sie den AUSGANG1-Anschluss des Stellungsreglers mit dem Luftanschluss des einfachwirkenden Antriebs.

- (3) Stopfen Sie den AUSGANG2-Anschluss zu.
- \*1: Die Richtung des Stellungsreglers kann mittels der Parametereinstellungen geändert werden (Parametercode: 200). Hinsichtlich Parameter-Details, siehe "■ Parametercode Details". Zu dieser Zeit ist das Wechseln der Leitung nicht erforderlich. Die Einstellungen, die in diesem Abschnitt beschrieben werden, beziehen sich auf die Betriebsrichtung, die über die entsprechenden Parametereinstellungen (dir) eingestellt wird.

#### ■Leitungsanordnung

Tabelle 5

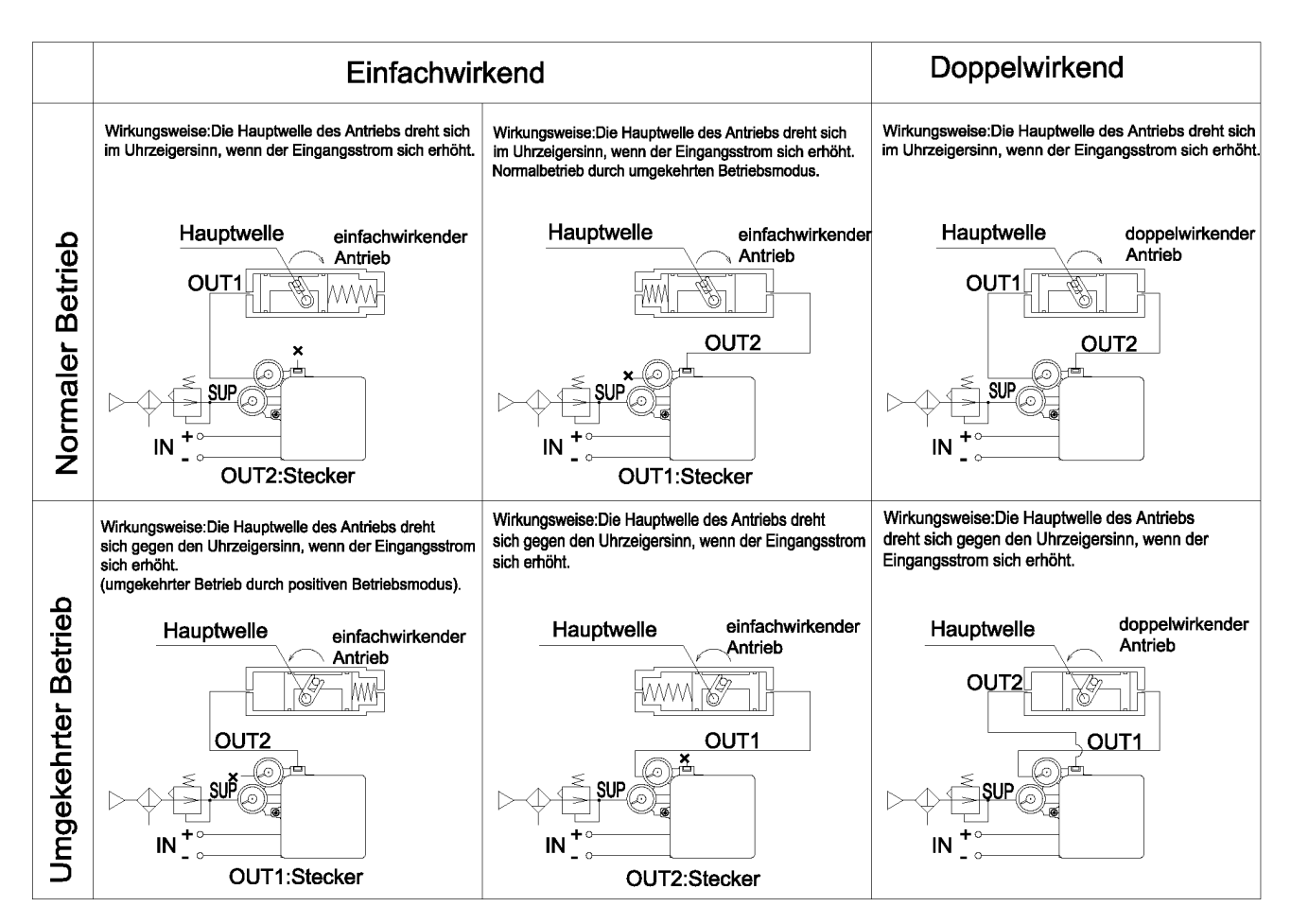

# **Elektrischer Anschluss**

## **!** Warnung

- 1. Führen Sie die Verdrahtung bei unterbrochener Stromversorgung durch.
- 2. Versichern Sie sich, dass Sie einen Erdungsanschluss benutzen und folgen Sie den Anweisungen für Elektrik entsprechend Ihrer örtlichen relevanten Vorschriften.
- 3. Berühren Sie die Umgebung der Antriebsachse nicht, wenn nach dem elektrischen Anschluss Spannung anliegt.
- 4. Verwenden Sie eine Stromversorgungsquelle (4 bis 20 mA DC) mit einer sicheren Spannung von mindestens 12 V DC und mit kurzem Anschlusskabel, um einen Spannungsabfall zu vermeiden.
- 5. Lesen Sie bitte "■ATEX-Richtlinien für eigensichere Bauweise für explosionsgeschützte Konstruktion (52-IP8101-04--M).

#### ■ Ohne Ausgangsfunktion (IP8101-030 und IP8101-033)

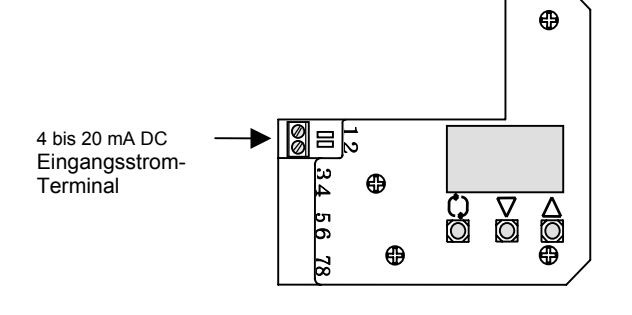

- (1) Entfernen Sie die Gehäuseabdeckung des Stellungsreglers.
- (2) Schließen Sie das Stromeingangskabel eines Einstellgerätes (Controller) wie in Abb. 9<sup>\*1</sup> gezeigt an.

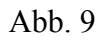

#### ■ Mit Ausgangsfunktion (IP8101-032 und 52-IP8101-034)

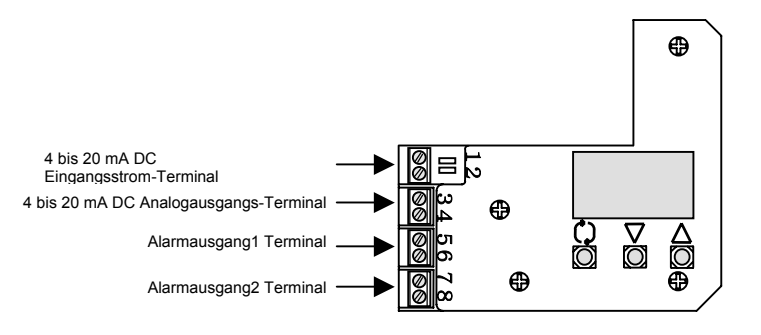

- (1) Entfernen Sie die Gehäuseabdeckung des Stellungsreglers.
- (2) Schließen Sie das Stromeingangskabel eines Einstellgerätes (Controller) und alle Ausgangskabel wie in Abb. 10<sup>\*1</sup> gezeigt an.

### Abb. 10

\*1: Hinsichtlich Verkabelungs-Details, siehe "■ Elektrischer Anschluss".

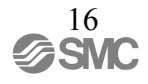

#### ■ Elektrischer Anschluss

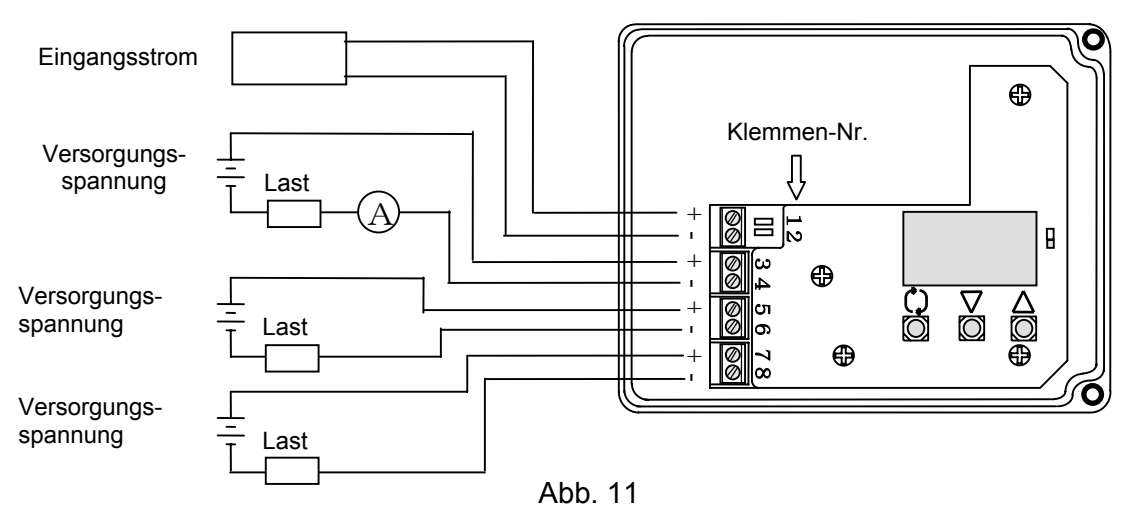

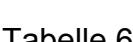

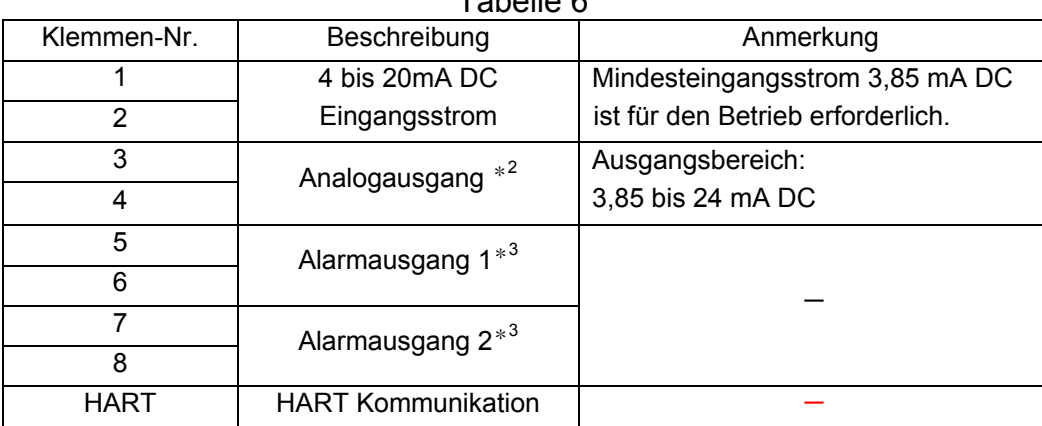

\*2: Berechnen Sie den maximalen Lastwiderstand des Analogausgangs mittels der Spezifikationstabelle (Tabelle 2) und der folgenden Gleichung (identisch sowohl bei nicht explosionsgeschützter Spezifikation als auch bei eigensicherer Explosionsschutzbauweise).

<Bsp.: Analogausgang>

Versorgungsspannung von 24 V DC,

Lastwiderstand = (24 V DC-10 V DC) / 24 mA DC = 583  $\Omega$  (bis zu 0 bis 583  $\Omega$ )

\*3: Alarmausgang für nicht-explosionsgeschützte Spezifikation erfordert 10 mA DC oder höher für den Betrieb des Hauptschaltkreises des internen Schalters und er sollte 40 mA DC oder niedriger sein, um den internen Lastwiderstand zu schützen. Verwenden Sie daher eine Spannungsversorgung und einen Lastwiderstand mit einem Laststrom von 10 bis 40 mA DC, wenn der Ausgang eingeschaltet ist.

<Bsp.: Alarmausgang 1>

Versorgungsspannung DC und Lastwiderstand 1 kΩ (+ interner Widerstand 350 Ω), Laststrom = 24 V DC / (1 kΩ + 350 Ω) = ca. 18 mA DC

\*4: Die Bestimmung des Lastwiderstandes betreffend den Alarmausgang für die eigensichere Explosionsbauweise.

<Bsp.: Alarmausgang 1> Versorgungsspannung von 24 V DC, Laststrom = 24 V DC – 5 V DC / 3,15 mA DC =  $\underline{6080}$   $\Omega$  (bis zu 0 bis 6,08 k $\Omega$ )

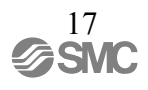

## **ATEX-Ausführung, eigensichere Bauweise, explosionsgeschützte Konstruktion**

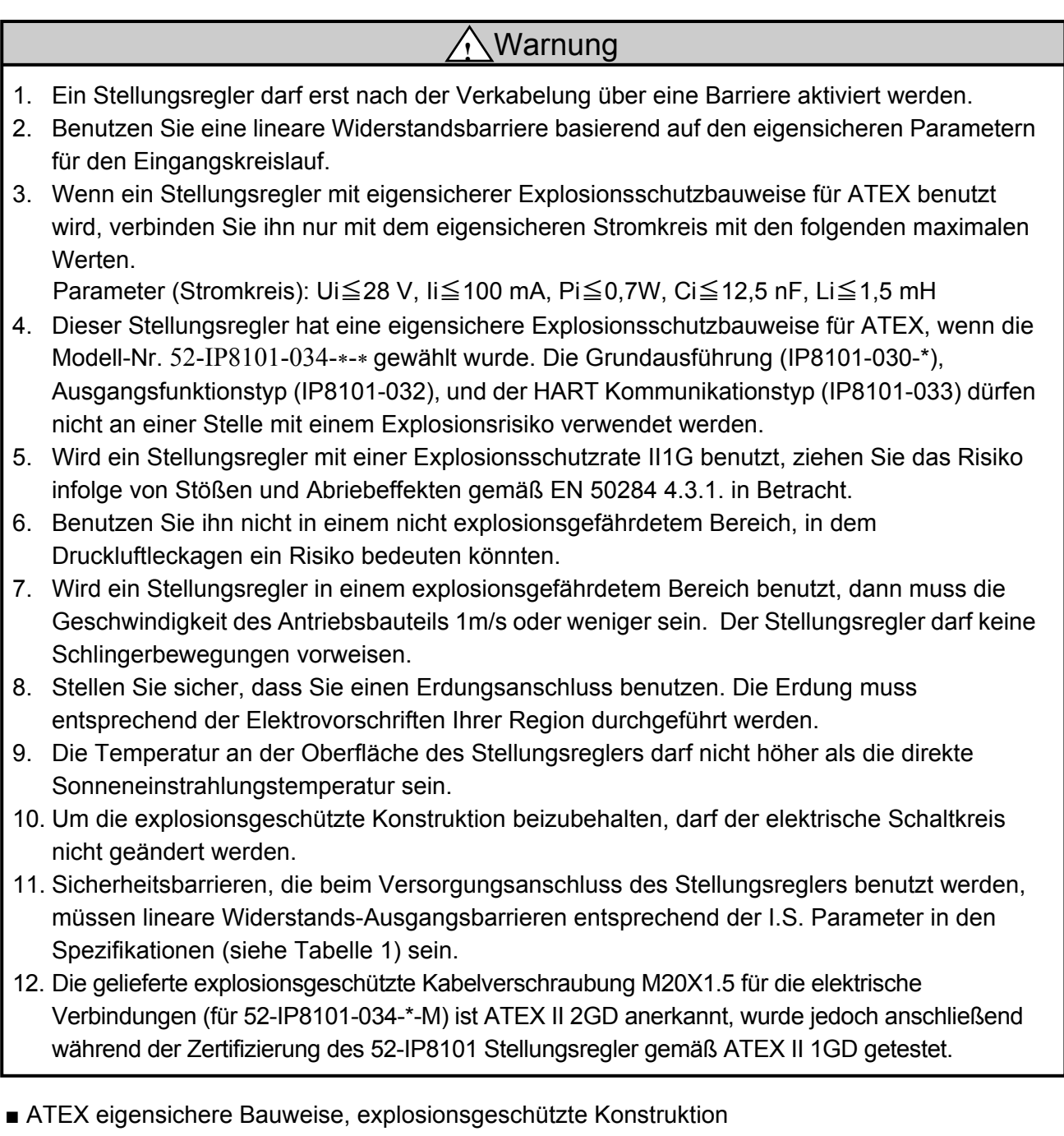

Der IP8101-Stellungsregler hat eine explosionsgeschützte Bauweise, die von Nemco, eine benannte Stelle für explosionsgeschützte Zertifizierung, entsprechend der Konformität von ATEX betreffend eigensicherer explosionsgeschützter Bauweise, bewilligt wurde. Bitte schenken Sie dem Gerät Ihre volle Aufmerksamkeit, wenn Sie es als explosionsgeschützte Konstruktion anwenden.

■ Explosionssicherer Konstruktionsgrad

Der IP8101-Stellungsregler erfüllt den explosionsgeschützten Konstruktionsgard Ⅱ1G EEx iaⅡC T4 Ta80 °C -20 °C ≤Ta≤80 °C und Ⅱ 1D T83°C -20 °C ≤Ta≤80 °C. Bitte überprüfen Sie den explosionsgeschützten Konstruktionsgrad und die Spezifikation, und benutzen Sie den Stellungsregler in einer dem explosionsgeschützten Konstruktionsgrad entsprechenden Umgebung.

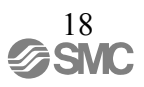

#### ■ Elektrische Anschlüsse

Wenn der IP8101-Stellungsregler als eigensichere explosionsgeschützte Konstruktion angewandt wird, muss eine Barriere in **nicht-explosionsgefährdeten Bereichen** wie z. B. in Abb. 12 eingesetzt werden, und jeder Stellungsregler muss über der Barriere verdrahtet sein. Um den Stellungsregler 52-IP8101-034-\*-M/2/5 zu verdrahten, muss der angeschlossene Kabelanschluss (M20x1.5) für den elektrischen Eingang (siehe Abb. 13) verwendet werden. Für den Stellungsregler 52-IP8101-034-\*-M/2/5, einen Kabelanschluss mit demselben explosionsgeschützten Konstruktionsgrad wie den des Stellungsreglers verwenden.

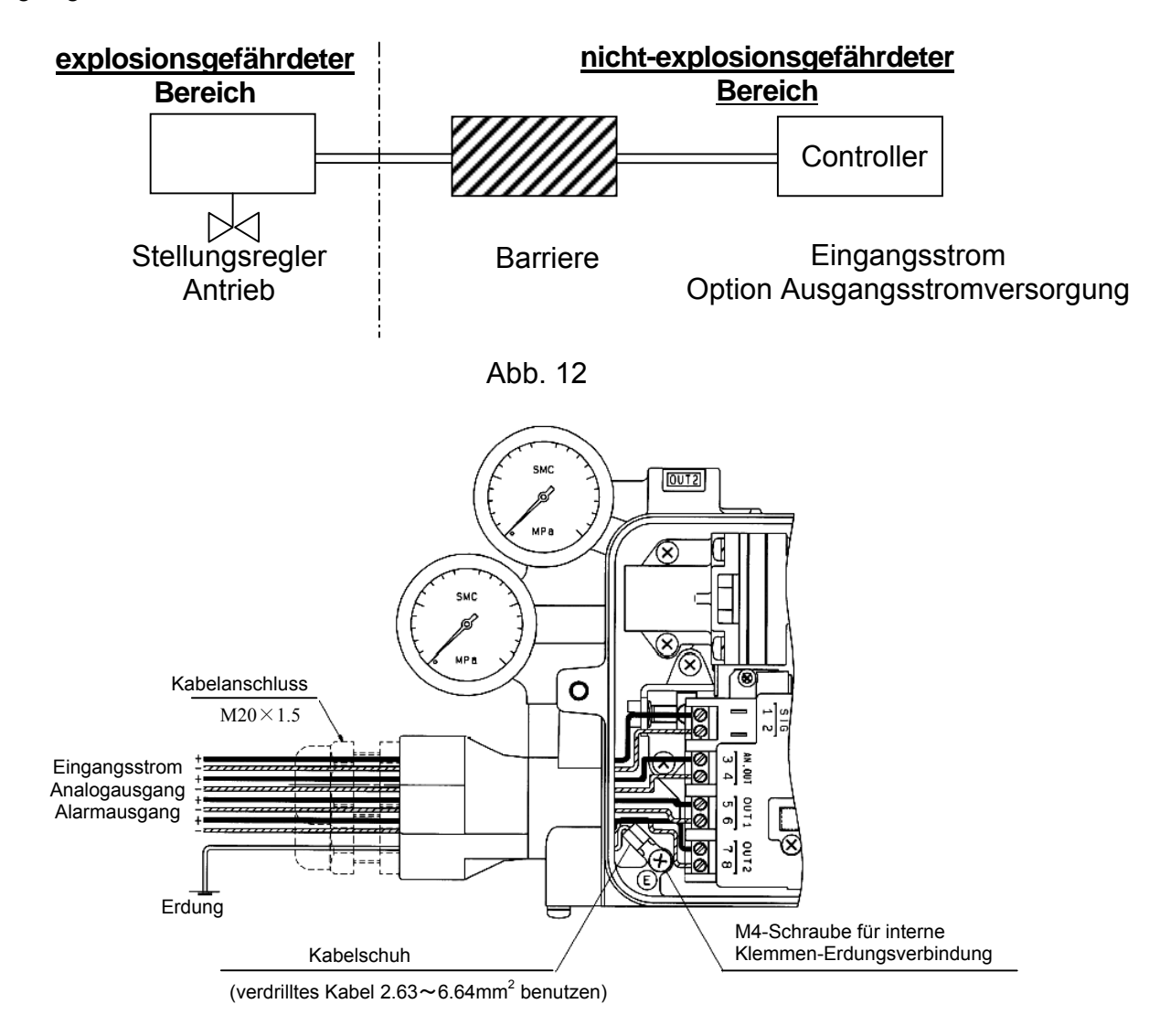

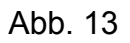

#### ■ Barriere

Der Benutzer muss für jede Funktion die entsprechende Barriere wählen. Für einen Eingangsschaltkreis benutzen Sie eine lineare Widerstandbarriere basierend auf den eigensicheren Parametern. SMC überprüft den Betrieb des IP8101-Stellungsreglers mit einer Barriere wie in Tabelle 13 anzeigt.

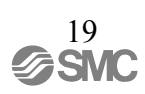

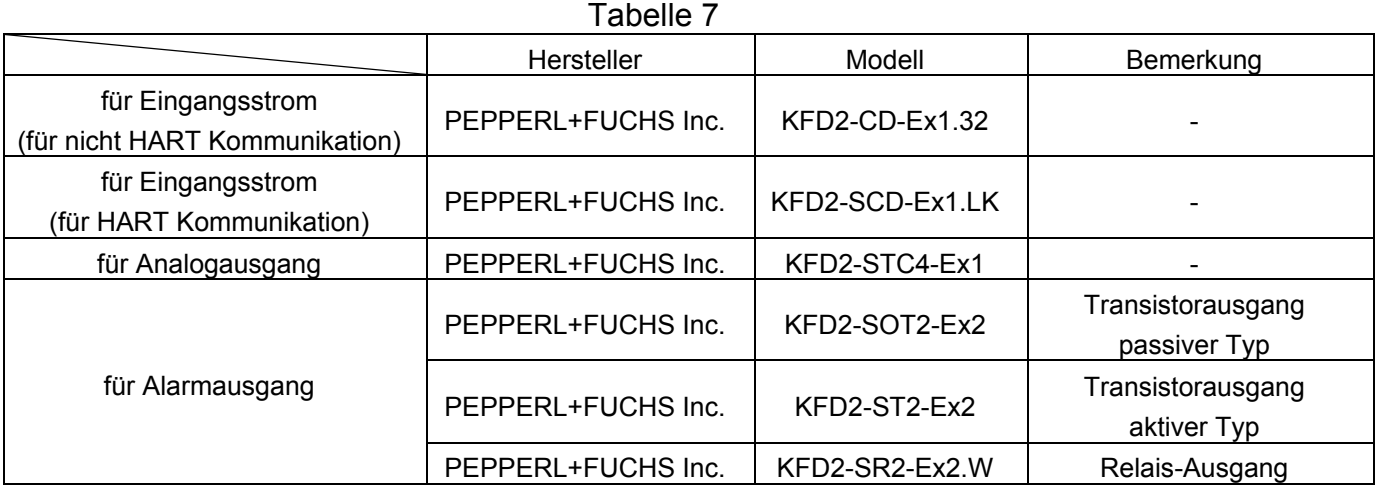

# **Beschreibung der einzelnen Komponenten**

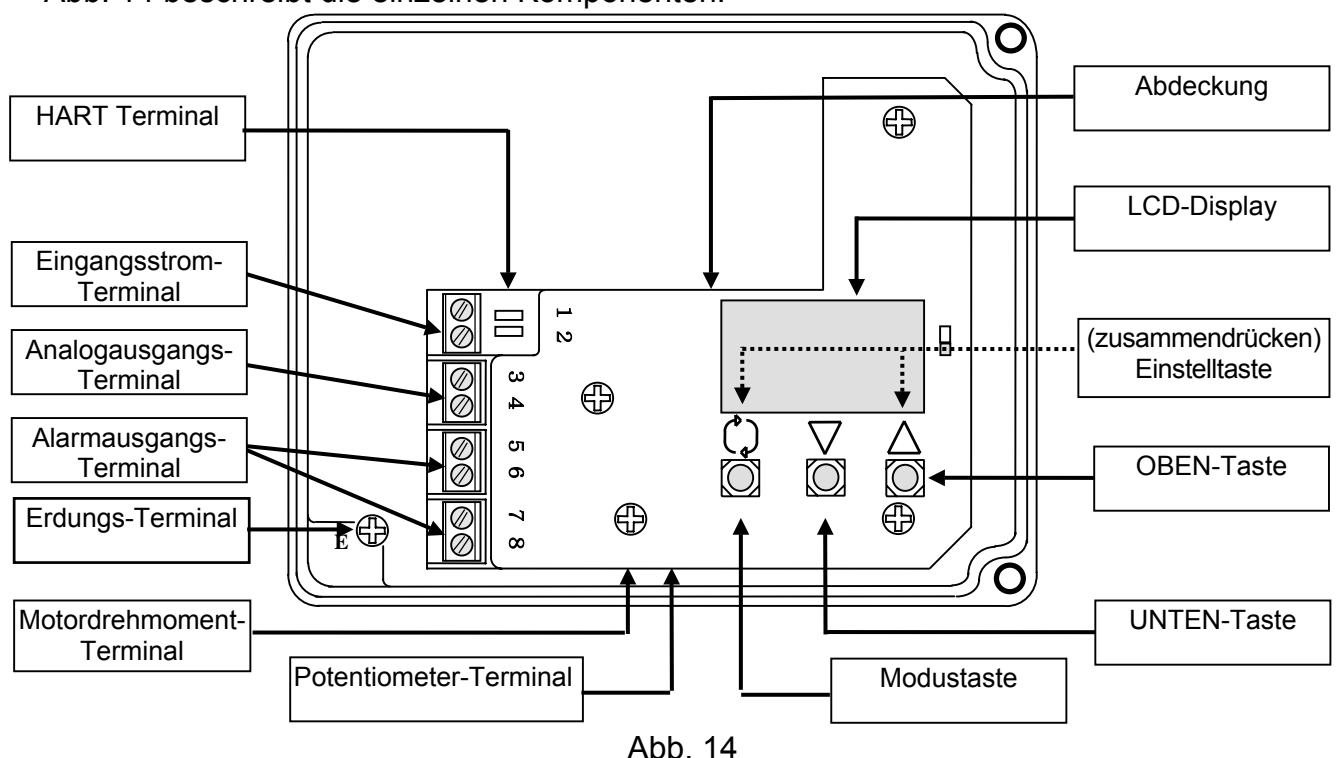

Abb. 14 beschreibt die einzelnen Komponenten.

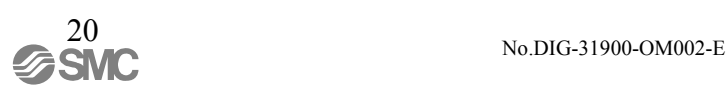

# **Inhalte des LCD-Displays**

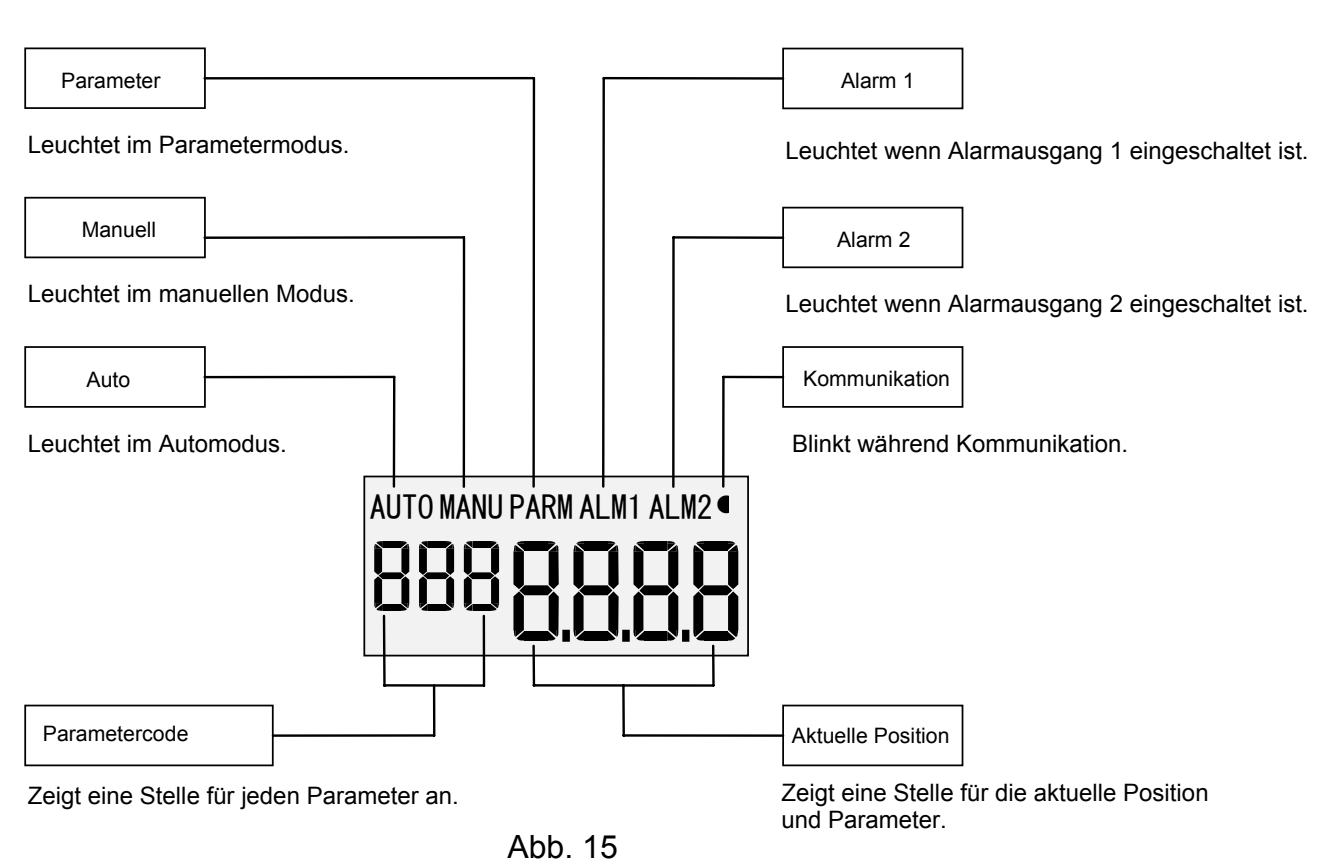

# **Ersteinstellung**

### **!** Warnung

Achten Sie bei der Durchführung der Ersteinstellung auf Ihre Umgebung, da der Stellungsregler den Antrieb automatisch in Bewegung setzt.

■ Parameteränderung für den Erstbetrieb

Wenn der Eingangsstrom von 4 bis 20 mA DC nach dem Kauf<sup>\*1</sup> zum ersten Mal eingestellt wird, zeigt die LCD-Anzeige "Nicht kalibriert " (not CAL) an, da noch keine Einstellung nach dem Montieren vorgenommen wurde und der Übergang in den automatischen Modus nicht zur Verfügung steht (Abb. 20)<sup>\*2</sup>. Führen Sie die ersten Einstellungen nach dem folgenden Verfahren durch. Die Ersteinstellung erfolgt durch die Anwendung eines optionalen Eingangstroms von 4 bis 20 mA  $DC^{*3}$ .

Während der Einstellung können Fehler auftreten. In solchen Fällen halten Sie die Einstellungstaste  $(\mathsf{C}) + \Delta$ ) für 1 Sek. oder länger, um wieder zum vorherigen Kalibrierungsmodus zurückzukehren, und fahren Sie mit der Einstellung fort, indem Sie sich auf die "■ Fehlercode-Liste" beziehen.

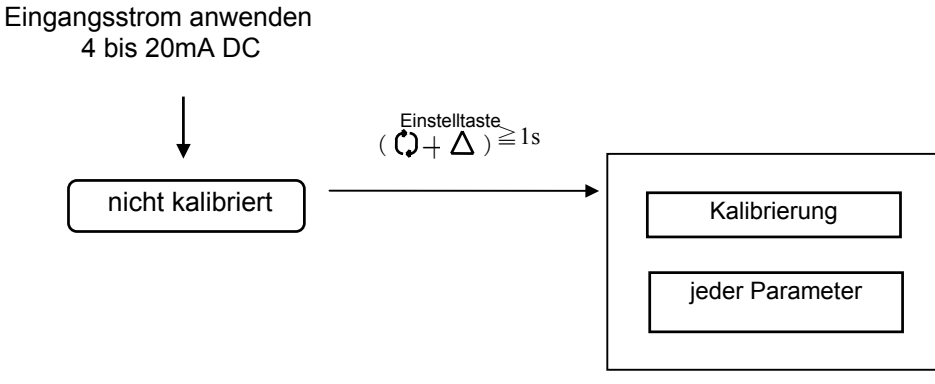

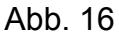

- \*1: Hinsichtlich Verkabelungs-Details, siehe "■ Elektrische Verkabelung".
- \*2: Bis die Ersteinstellung durchgeführt wurde, kann der Stellungsregler jede Parametereinstellung vorweisen, kann jedoch nicht in Betrieb genommen werden.
- \*3: Ändern Sie, während Sie die Parametereinstellung vornehmen, nicht den Eingangsstrom.
- Ersteinstellung
- 1. Auswahl des "Kalibrierungsmodus"

### Kalibrierungsmodus-Wahl, die im Abschnitt 2 bis 5 benutzt wurde

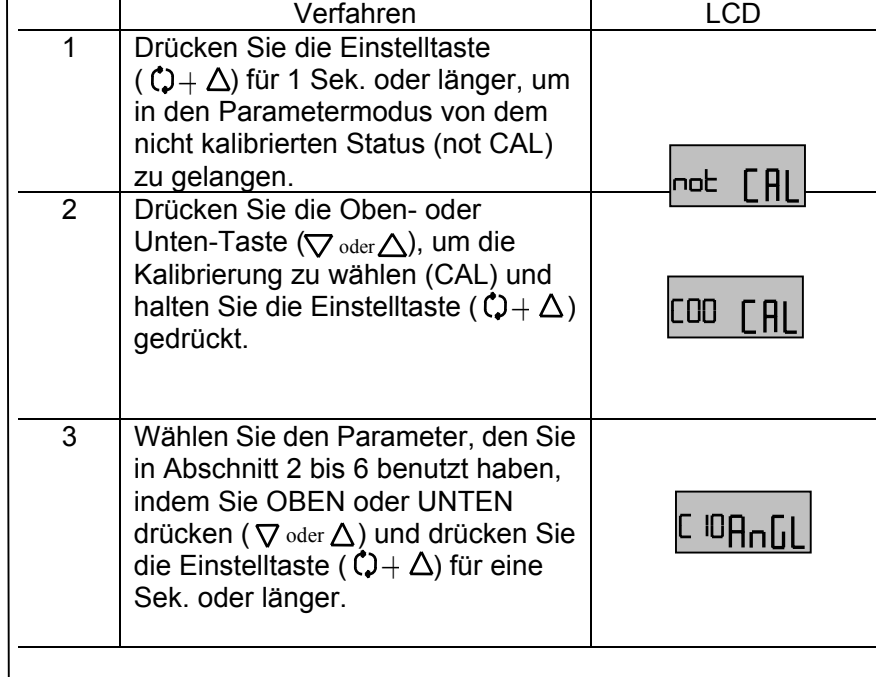

2. Einstellung des Gabelbefestigungswinkels

Stellen Sie den Winkel der Gabelbefestigung, der mit dem Stellungsreglergabelstift verbunden ist, ein. Versichern Sie sich auf der LCD Anzeige, dass der Antrieb innerhalb von -60 bis 60 steht\*4.

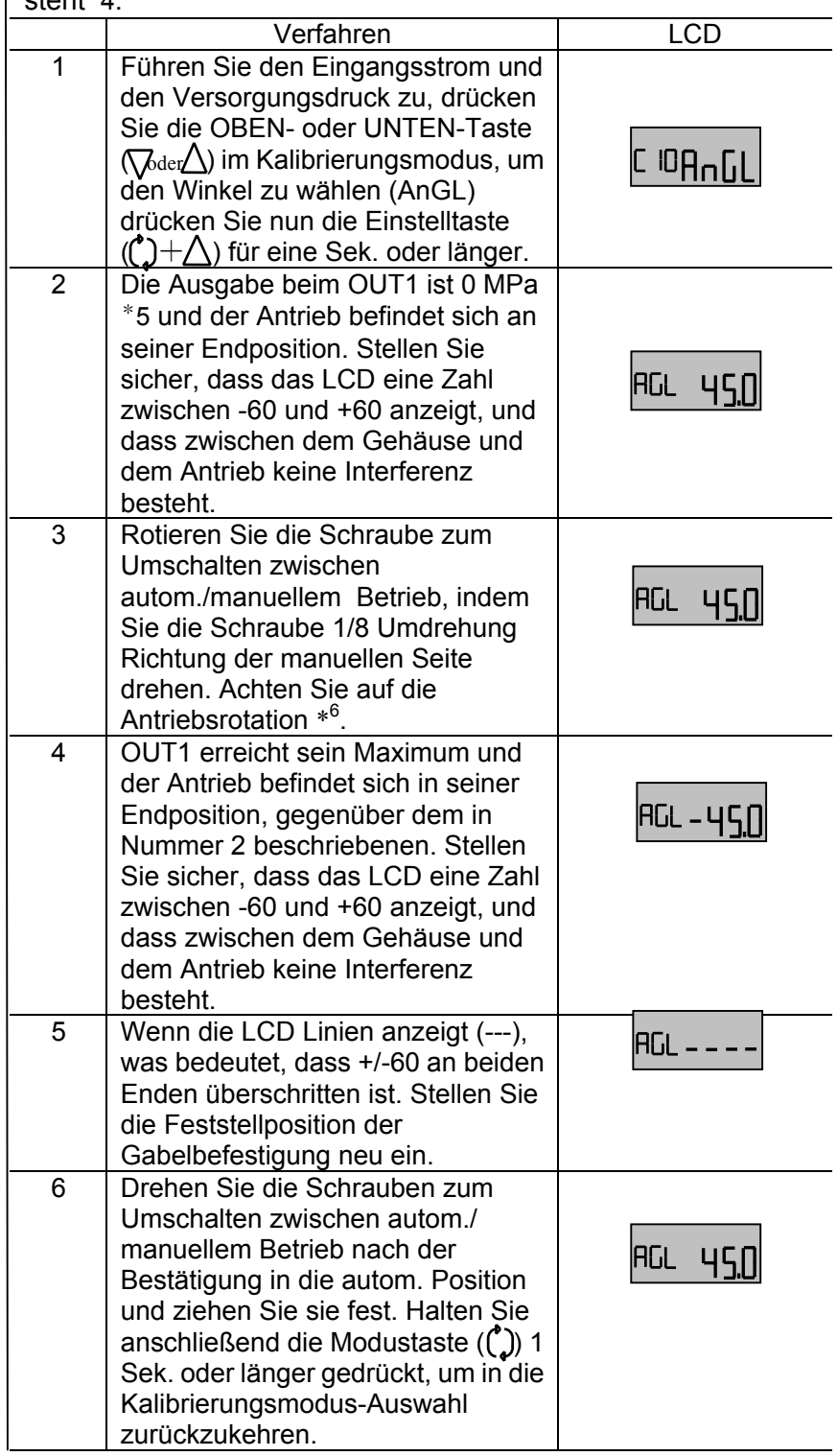

- \*4: Der Standardhub des Stellungsreglers ist ein Schwenkwinkel von 60 bis 100 $^{\circ}$ . Antriebe mit einem Schwenkwinkel unter 60 $^{\circ}$  oder über 100 $^{\circ}$ sind nicht erhältlich.
- \*5: Auf dem Stellungsregler montierte Manometer sind wie in Abb. 17 gezeigt.

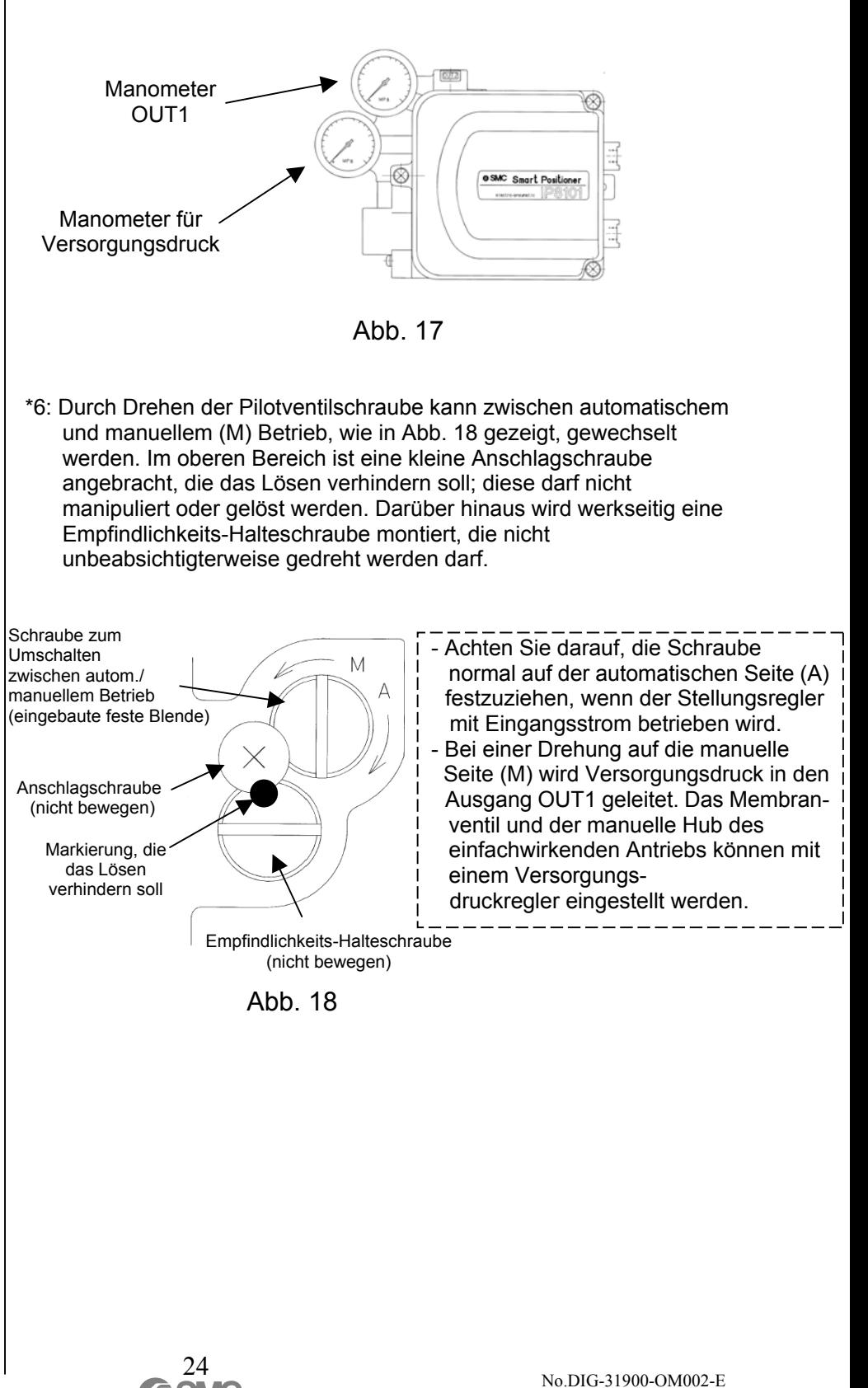

3. Einfache

Ausgleichsstromeinstellung

 $\overline{\phantom{a}}$ 

Stellen Sie den Ausgleichsstrom einfach ein.

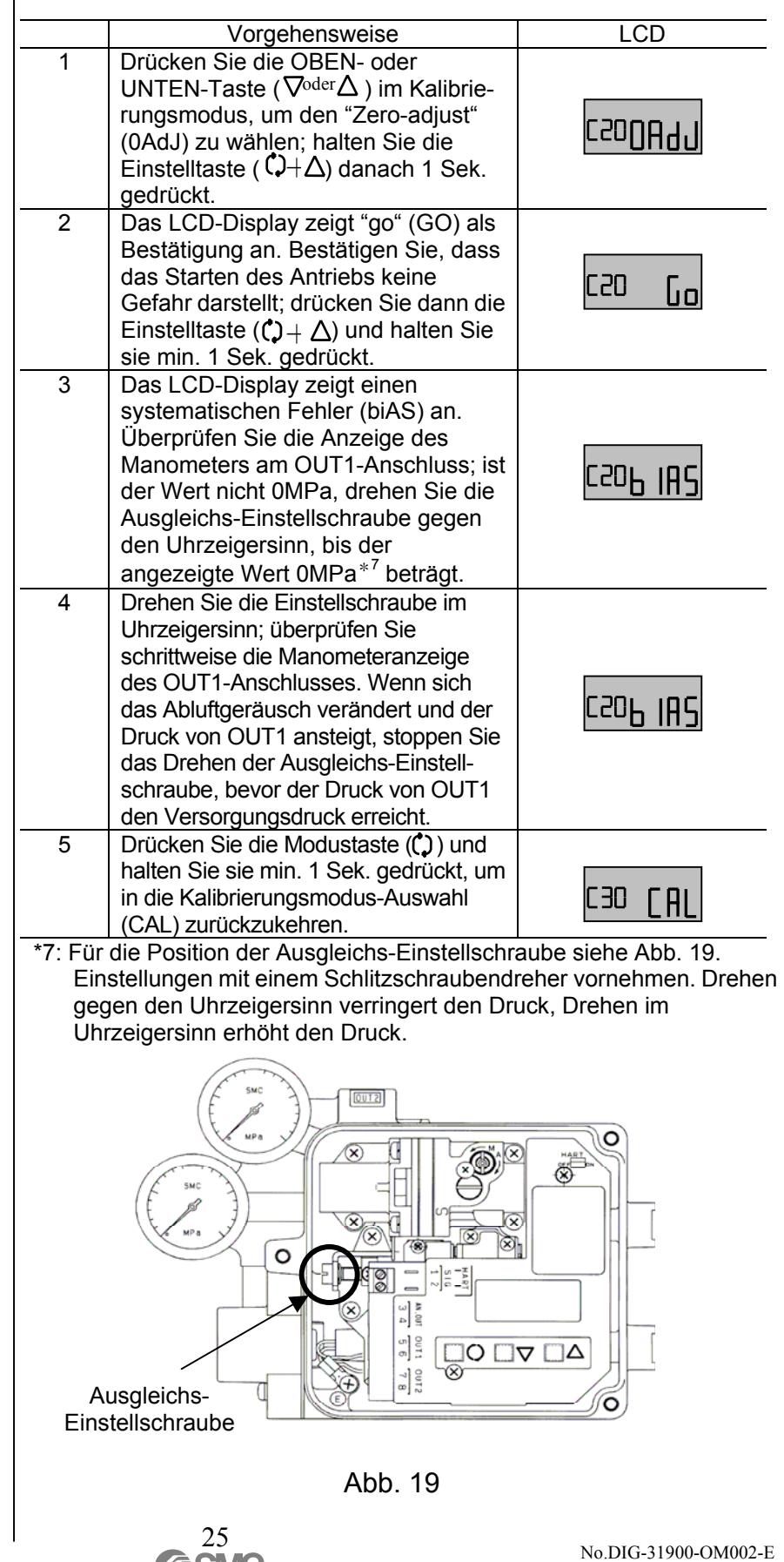

4. Kalibrierung **Automatische Einstellung von Nullpunkt/Hub und PID-Konstante**\*<sup>8</sup>.

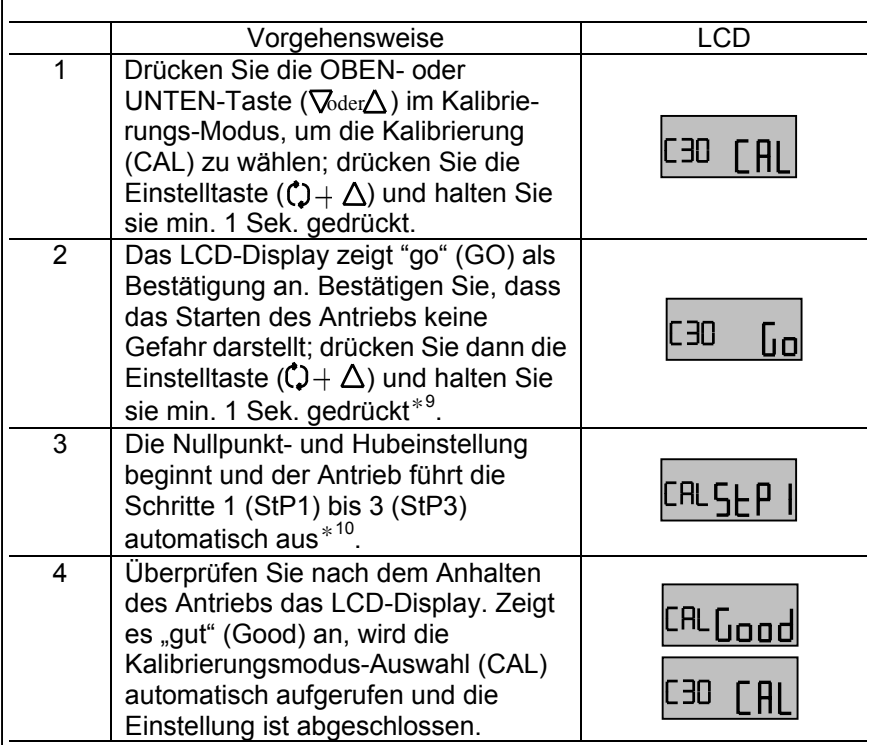

\*8: Bei Antrieben, die pro Grad 1 Sek. oder länger brauchen, nachdem sie angefangen haben, sich zu bewegen, kann in der Regel nicht die Hubeinstellung durchgeführt werden. Bitte beachten Sie daher, dass derartige Antriebe nicht mit diesem Stellungsregler verwendet werden können.

# **!** Warnung

- \*9: Wenn die Taste gedrückt wird, ist der Antrieb vollständig geöffnet oder geschlossen; berühren Sie den Antrieb oder Stellungsregler nicht, um Verletzungen zu vermeiden. Während des Einstellvorgangs ist der Antrieb außerdem in Betrieb, berühren Sie daher weder den Antrieb noch den Stellungsregler, bis die Einstellung komplett abgeschlossen ist.
- \*10: Die Einstellung kann bis zu 2 Min. dauern. Die tatsächliche Dauer hängt von der Kapazität des Antriebs ab.

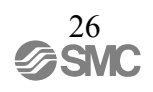

**Befolgen Sie bei einer Neueinstellung die folgende Vorgehensweise, wenn das LCD-Display nach der Einstellung nicht "gut" (Good) anzeigt, was darauf hinweist, dass sie nicht korrekt abgeschlossen wurde.** 

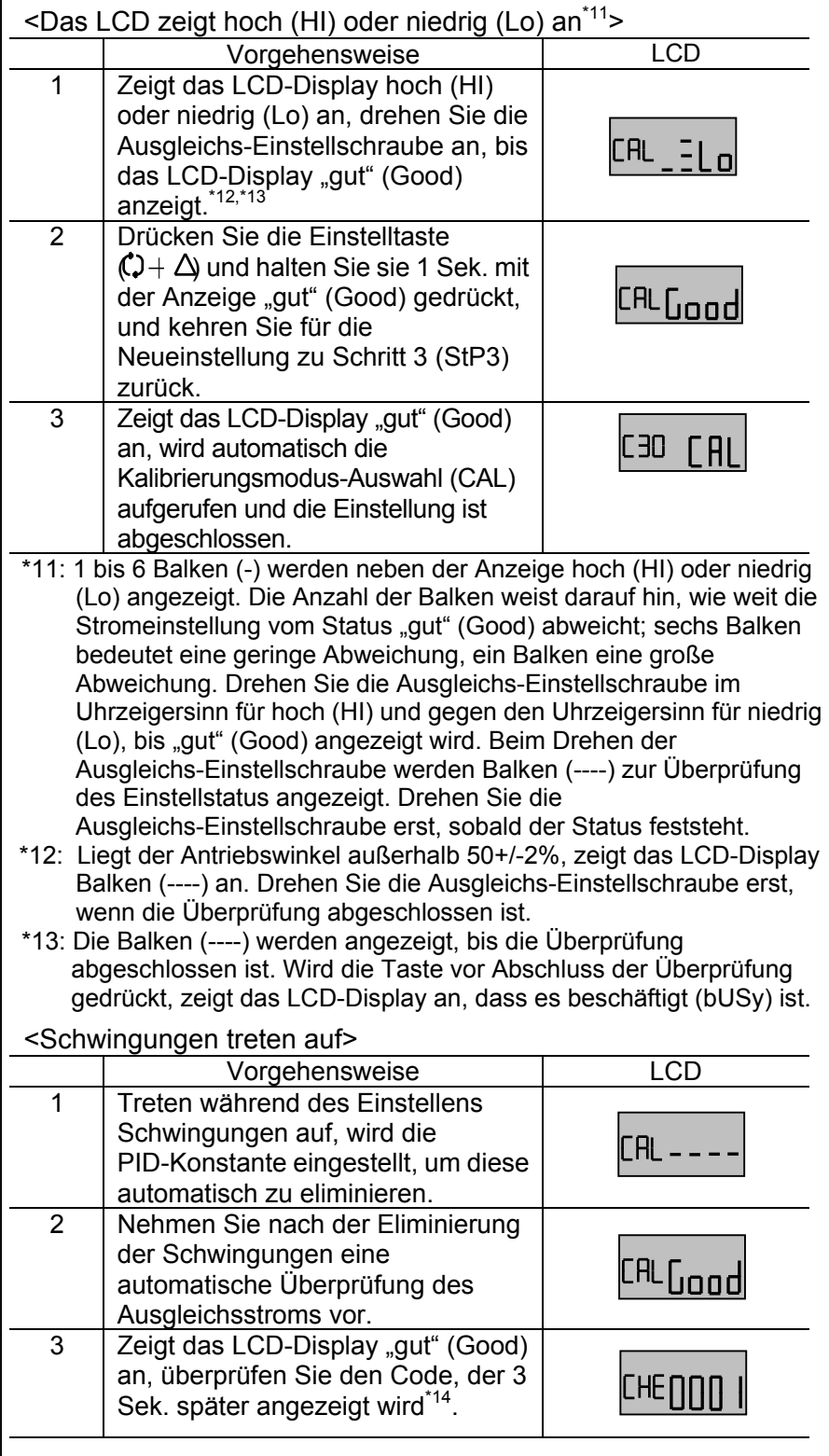

\*14: Nehmen Sie die Einstellungen unter Berücksichtigung der Prüfcode-Liste vor.

### 5. Eingangsstromeinstellung

In der Regel muss der Eingangsstrom nicht kalibriert werden. Sollten Eingangswerte (S-Wert) im automatischen Modus nach der o.g. Einstellung eine Verschiebung aufweisen, kann der Eingangsstrom von 4 bis 20mA DC kalibriert werden.

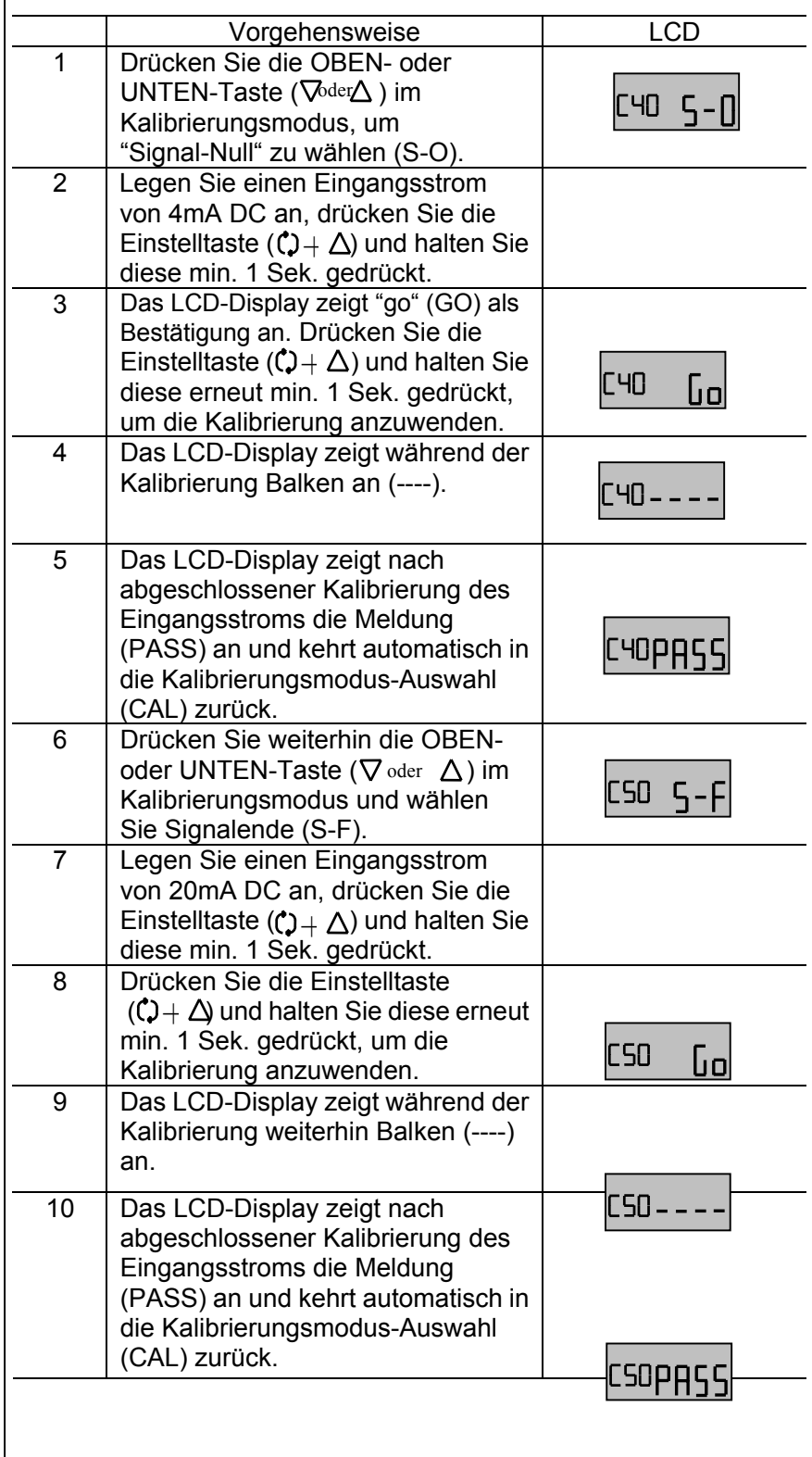

# **Änderung des Betriebsmodus auf der LCD-Anzeige**

■ Änderung des Betriebsmodus

Entsprechend Abb. 20 drücken Sie die Modus-Taste ( $\hat{O}$ ), OBEN-Taste ( $\hat{\triangle}$ ), UNTEN-Taste ( $\nabla$ ) und Einstelltaste ( $\zeta$ ) +  $\Delta$ ), um den Betriebsmodus zu ändern.

■ Parameter-Funktion im manuellen Modus

Für die Positionsanzeige der aktuellen Position funktionieren (P-Wert), Nullpunkt-/ Hubeinstellungsfunktion (Parametercode: 400) wie gehabt.

■ Darstellung des geänderten Inhalts im Parameter-Modus

Der geänderte Inhalt wird dann wiedergegeben, wenn der Modus vom Parameter zu manuell wechselt und dann zum automatischen Modus<sup>\*1</sup>.

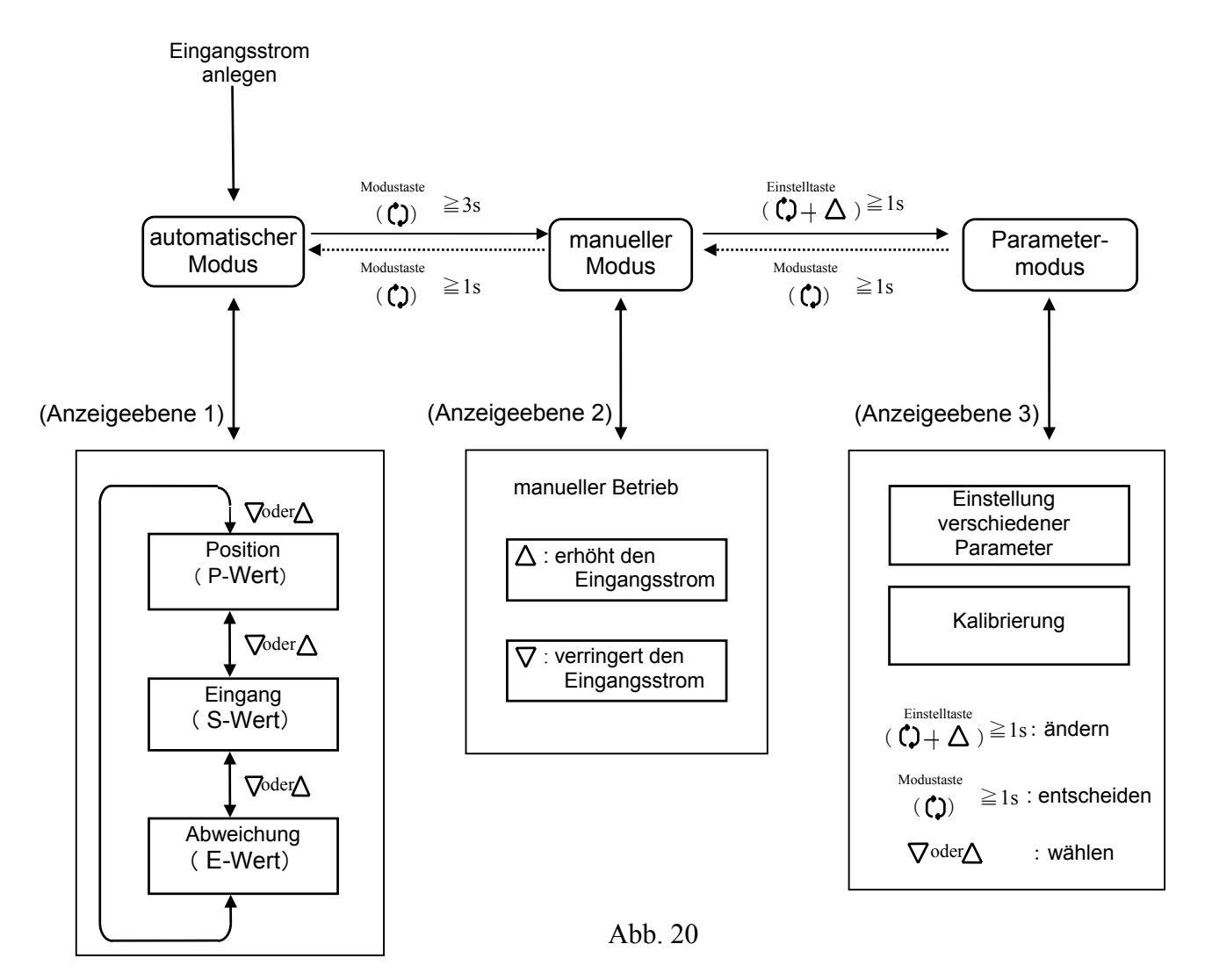

\*1: Wird der Eingangsstrom während der Parameteränderung unterbrochen, wird der Einstellwert während der Änderung gelöscht. Ist dies der Fall, kehren Sie, nachdem der Stellungsregler neu gestartet wurde, zum Parametermodus zurück, und überprüfen Sie, ob der Einstellwert sich geändert hat. Ist dies nicht der Fall, stellen Sie den Wert erneut ein.

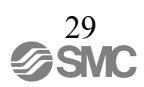

### **Betrieb im Automatischen Modus**

#### ■ Automatischer Modus

Benutzen Sie den automatischen Modus, wenn Sie einen Antrieb mittels eines Eingangsstroms über einen Stellungsregler kontrollieren.

■ Display-Umschaltung im Automatischen Modus

Das LCD-Display kann wie folgt entsprechend der Abb. 21 im automatischen Modus\*1 geändert werden.

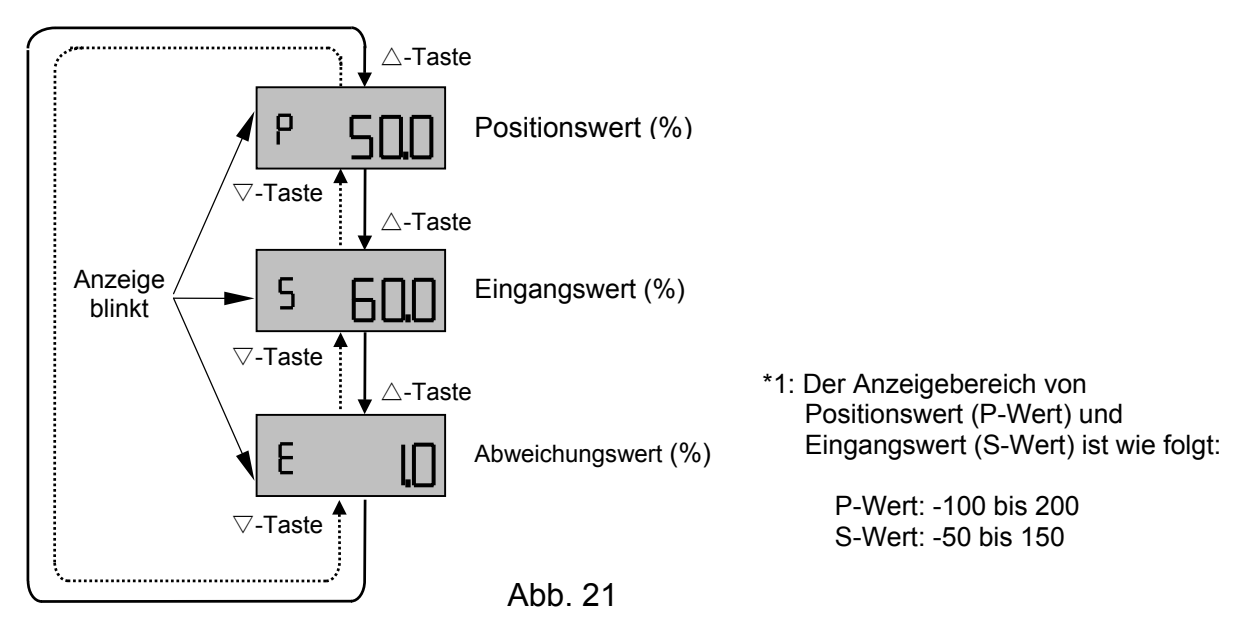

### **Betrieb im manuellen Modus**

Wie in Abb. 22 gezeigt, kann die Antriebsöffnung mittels der Oben- und Unten-Taste  $(\nabla^{\text{oder}}\Delta)$  im manuellen Modus, kontrolliert werden. Halten Sie die Oben- oder Unten-Taste ( $\nabla$ <sup>der</sup> $\Delta$ ) gedrückt. Das Display zeigt einen Eingangswert (der Zieleinstellungswert für den Antrieb). Wenn Sie die Taste loslassen, wird auf dem Display der Positionswert des Antriebs (aktuelle Antriebsöffnung) zu diesem Zeitpunkt angezeigt.

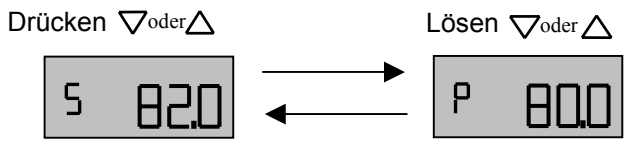

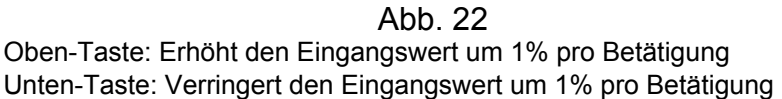

Wenn beide Tasten länger gedrückt werden, wird ein Eingangswert kontinuierlich 3 Sek. lang um 1% erhöht/verringert. Nach 3 Sek. wird der Eingangswert kontinuierlich um 2% erhöht/verringert.

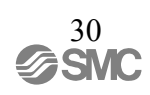

### **Parametereinstellung**

- Parametercode
	- (1) Wenn ein Eingangsstrom das erste Mal angelegt wird, kann nur der Parametermodus gewählt werden. Kalibrieren Sie den Stellungsregler entsprechend den "■ Ersteinstellungen".
	- (2) Nachdem Sie (1) durchgeführt haben, wird der automatische Modus zuerst angezeigt, wenn ein Eingangsstrom angelegt wurde.
	- (3) Der Parametercode ist in Abb. 23 gezeigt. Das Standard-Produkt (ohne Optionen) verfügt über 8 Einstellungsmöglichkeiten. Das Produkt mit optionalem Ausgang verfügt über 11 Einstellungsmöglichkeiten. Wählen Sie die Parameter in einer Reihenfolge, benutzen Sie dabei die Oben-/Unten-Taste (<sup>√oder</sup>∆).
	- (4) Die Parameter halten an, wenn die Parametercodes blinken, und die Codes können mittels Drücken der Einstelltaste ( $\zeta$ )  $+$   $\Delta$ ) für 1 Sek. oder länger, geändert werden. Drücken Sie die Oben-/Unten-Taste ( $\nabla^{\text{oder}}\Delta$ ), um den Wert zu modifizieren. Nachdem Sie den Wert eingestellt haben drücken Sie die Modustaste (\*), um zum Blinkstatus des Parametercodes<sup>\*1</sup> zurückzukehren.
	- (5) Um die niedrigere Datenhierachie einzugeben, drücken Sie die Einstelltaste ( $\zeta$ )  $+$   $\Delta$ ) für 1 Sek. oder länger. Um zurückzukehren drücken Sie die Modustaste (C) für 1 Sek. oder länger, um ein Untermenü wird anzuzeigen.
	- (6) Lesen Sie die nächste Seite "■ Parametercode-Detail" betreffend den Einzelheiten des Parametercodes.

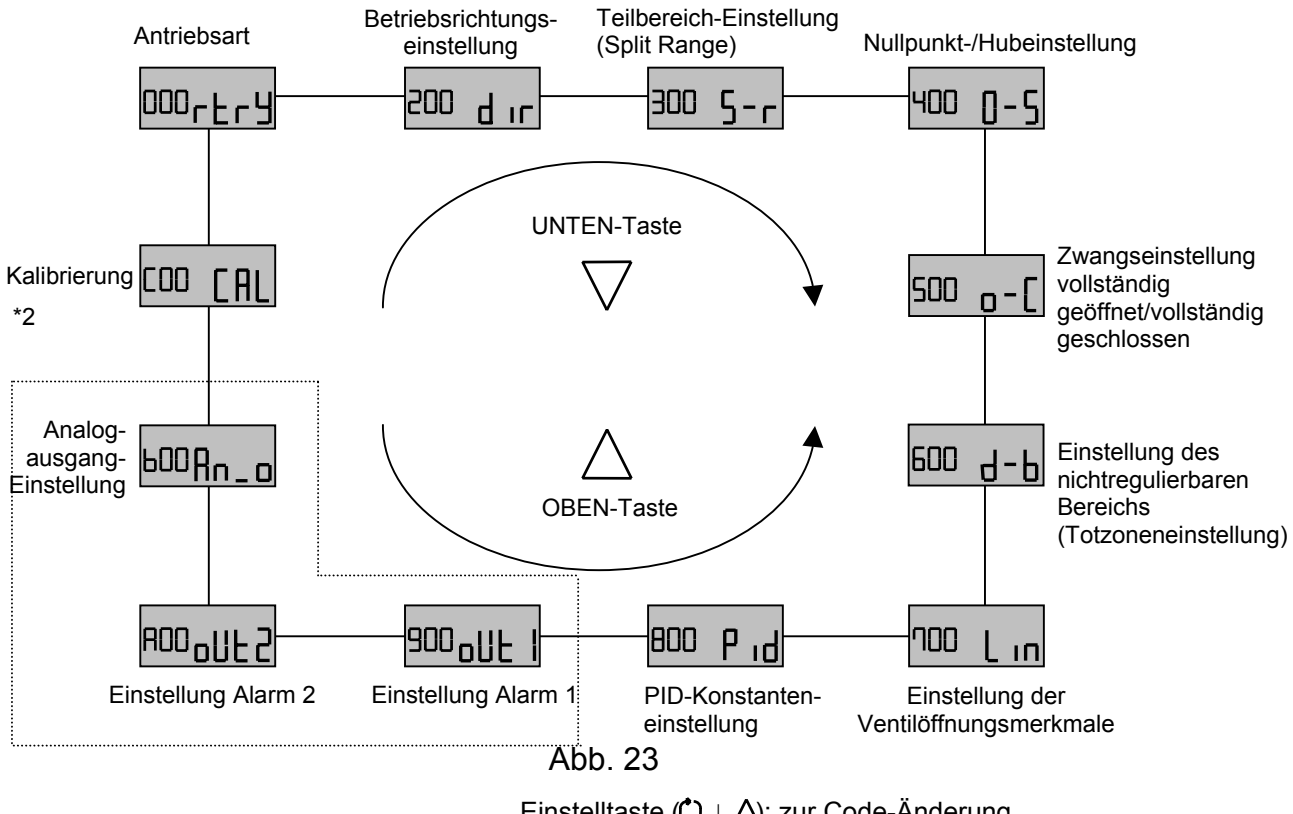

Einstelltaste ( $Q + \Delta$ ): zur Code-Änderung Modustaste ((): zur Code-Einstellung Oben-Taste und Unten-Taste ( $\nabla$ <sup>oder</sup>  $\Delta$ ): zur Wahl der Parameter

- \*1: Siehe "■ Wechseln von Werten", um Werte zu modifizieren.
- \*2: Der Parameter, der mit einer gestrichelten Linie umgeben ist (Abb. 23), wird beim Standardtyp (IP8101-00) oder dem Produkt mit HART Kommunikation (IP8101-0※3) nicht angezeigt.

■ Parametercode-Details (000) Antriebsausführung

(200) Einstellung Betriebsrichtung-**Einstellung** 

Zeigt "rotary (rtry)" an. Dieser Parameter ist werkseitig fest eingestellt und kann nicht geändert werden.

"Direkt<sup>\*3</sup> (dir)" oder "invers<sup>\*4</sup> (rvS)" kann gewählt werden. Die werkseitige Einstellung ist "direkt (dir)".

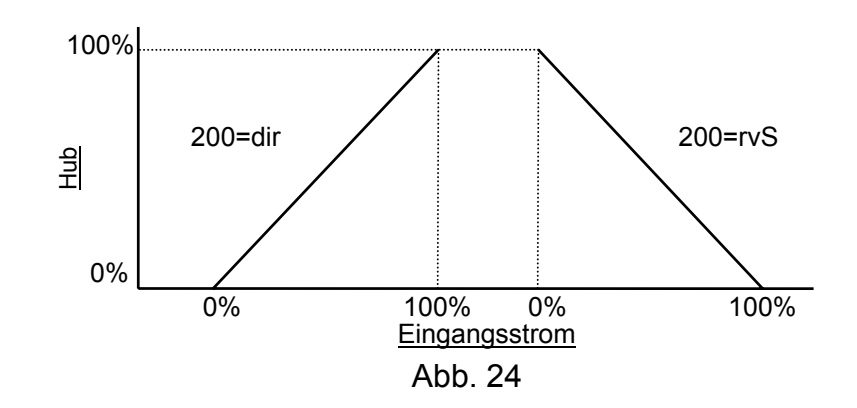

Eine Änderung der Betriebsrichtung spiegelt sich entsprechend der Tabelle 8 wie folgt in den einzelnen Positionen wider.

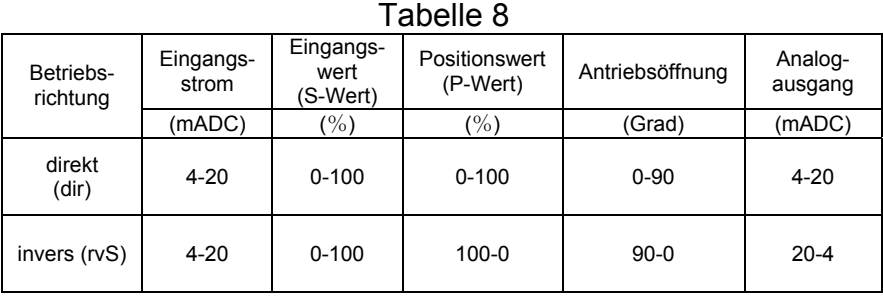

\*3: Direkte Richtung ist die Betriebsrichtung eines Antriebs, die von dem Luftausgang aus dem Anschluss "OUT 1" auf dem Gehäuse des Stellungsreglers bestimmt wird.

\*4: Inverse Richtung ist die Betriebsrichtung eines Antriebs, die von dem Luftausgang aus dem Anschluss "OUT 2" auf dem Gehäuse des Stellungsreglers bestimmt wird.

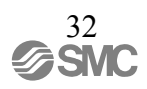

(300) Teilbereich- **Einstellung** (Split Range)

Der Teilbereich (Split Range) kann durch das Einstellen von ON oder OFF gewählt werden. Werkseitig ist OFF eingestellt. Wird ON gewählt, können die Untergrenze (310) (Eingangsstrombereich zwischen 0 und 80%) und die Obergrenze (320) (Eingangsstrombereich zwischen 40 und 125%) eingestellt werden. Der werkseitig eingestellte Wert beträgt (310) = 0% und (320) = 100%. Untergrenze (310) und Obergrenze (320) können jedoch erst eingestellt werden, wenn die folgende Bedingung erfüllt ist:

"(320) - (310)" ≧ 40 %

Beispiel für den Anschluss von zwei IP8101-Einheiten (Einheit 1 und Einheit 2) bei Wahl von (200)= (dir):

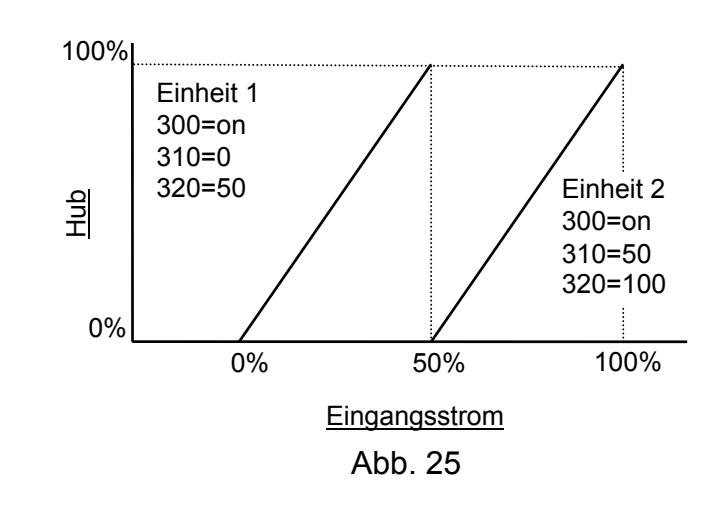

Wird der Eingangsstrombereich durch das Einstellen des Teilbereichs (Split Range) verändert, wird ein Eingangswert (S-Wert) unter Bestimmung des modifizierten Bereichs als 100% angezeigt. Die Einstellungen (300) = ON, (310) = 0 und (320) = 50 spiegeln sich entsprechend der Tabelle 9 wie folgt in den einzelnen Positionen wider.

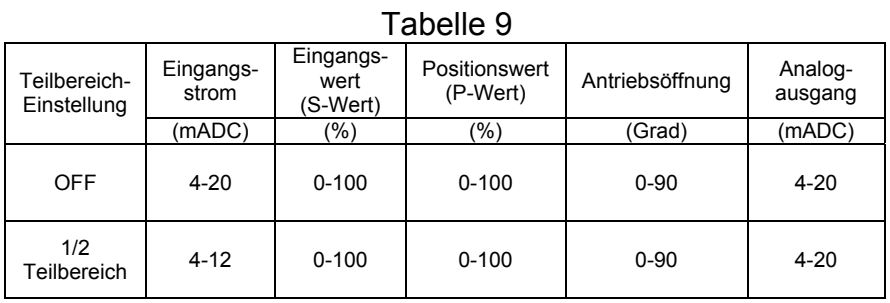

### (400) Nullpunkt- / Hubeinstellung

Die Nullpunkt-/Hubeinstellung kann durch das Einstellen von ON oder OFF gewählt werden. Werkseitig ist OFF eingestellt. Wird ON gewählt, können die Untergrenze (410) (Hubbereich zwischen -20 und 60%) und die Obergrenze (420) (Hubbereich zwischen 40 und 120%) eingestellt werden. Der werkseitig eingestellte Wert beträgt  $(410) = 0\%$  und  $(420) = 100\%$ . Untergrenze  $(410)$  und Obergrenze (420) können jedoch erst eingestellt werden, wenn die folgende Bedingung erfüllt ist:

Einzustellender Hub : "(420) - (410)"  $\geq 60\%$ 

Beispiel wenn 400=ON, 410= 10 und 420= 90 wenn (200)=dir ausgewählt wurde:

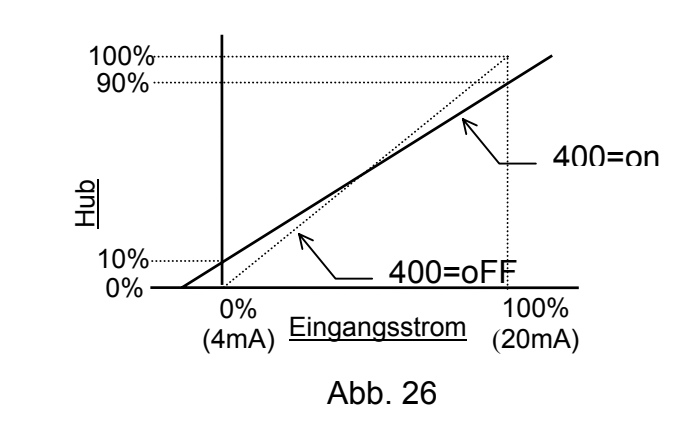

Sind Nullpunkt/Hub eingestellt, wird ein Positionswert (P-Wert) unter Bestimmung des eingestellten Hubs als 0-100% angezeigt. Die Einstellungen (400) = ON, (410) = 0,0 und (420) = 66,6, spiegeln sich entsprechend der Tabelle 10 wie folgt in den einzelnen Positionen wider.

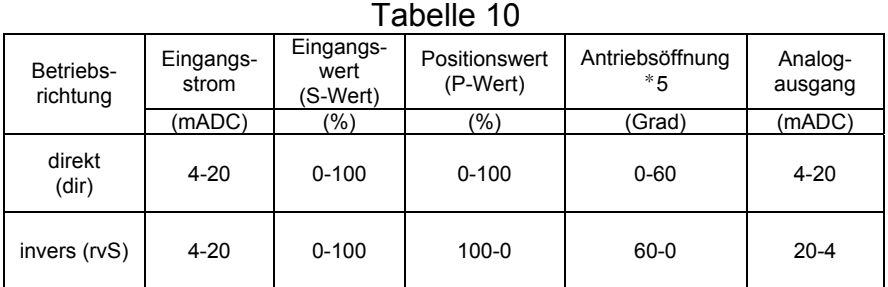

\*4: Als Beispiel dient hier eine Antriebsöffnung von 90 Grad.

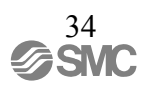

(500) Zwangseinstellung vollständig geöffnet / vollständig geschlossen \*6

Die Zwangseinstellung völlig geöffnet/völlig geschlossen lässt sich durch Einstellen von EIN oder AUS wählen. Werkseitig voreingestellt ist EIN. Wenn EIN eingestellt ist, kann die Einstellung für vollständig geschlossen (510) (Eingangsstrom zwischen -0.0 und 10.0 %) und für vollständig geöffnet (520) (Eingangsstrom zwischen 90.0 und 100.0 %) eingestellt werden. Werkseitig voreingestellt ist (510) = 0.5 % bzw. (520) = 99.5 %.

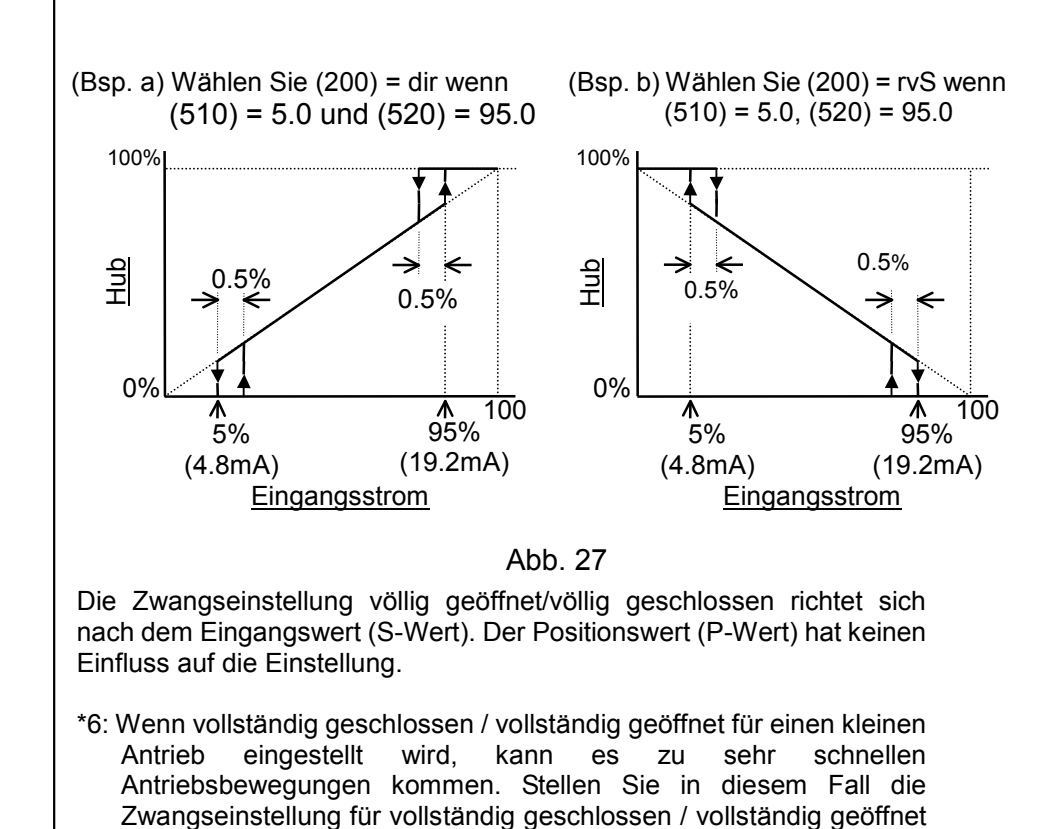

Die Totzone lässt sich einstellen. Die Totzoneneinstellungen machen den Betrieb nahe des Soll-Wertes reibungsloser, weil die Integralzeit (I-Konstante) gelöscht wird, wodurch die Stabilität verbessert wird. Die Totzone kann zwischen 0.0 und 10. % eingestellt werden. Werkseitig voreingestellt ist 0.0 %.

auf AUS.

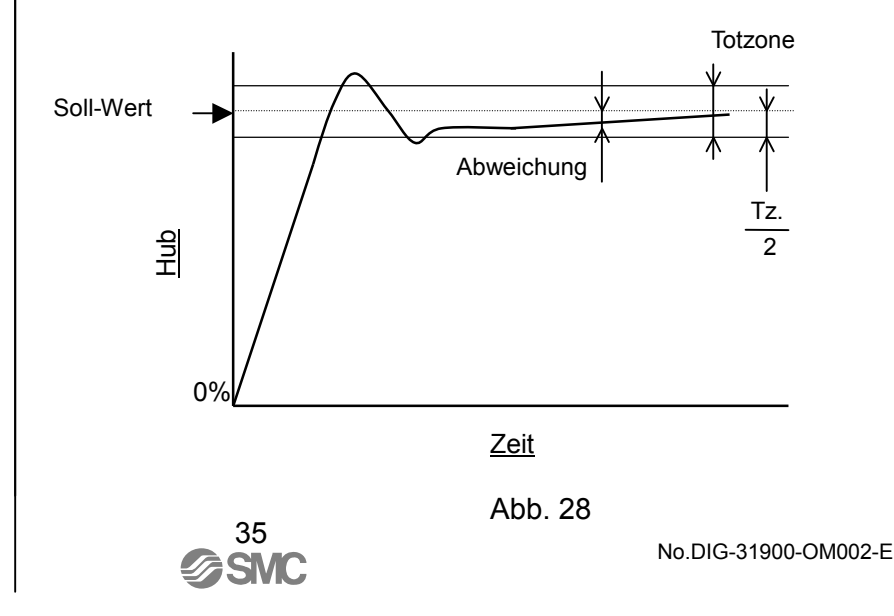

(600) Totzoneneinstellung
(700) Einstellung der

Ventilöffnungsmerkmale.

Folgende Ventilöffnungsmerkmale stehen zur Verfügung:

$$
00 = \lim_{x \to x} \text{Linear}
$$

(710) = EP25 Gleicher Prozentsatz 1:25 (R=25)  
\n
$$
Y=(R^{X-1}-0.04) \times 1/0.96
$$
\n(720) = EP50 Gleicher Prozentsatz 1:50 (R=50)  
\n
$$
Y=(R^{X-1}-0.02) \times 1/0.98
$$
\n(730) = qo25 Schnelles Öffnen 25:1 (R=25)  
\n
$$
Y=(1-R^X) \times 1/0.96
$$

(740) = qo50 Schnelles Öffnen 50:1 (R=50)  $Y=(1-R^{-X})\times 1/0.98$ 

(750) = USEr Benutzerdefiniert〔11 polygonale Linieneinstellungen〕

Werkseitig voreingestellt ist (700) = (Lin) Linear. Wenn Benutzerdefiniert eingestellt ist (USEr), lassen sich folgende 11 Daten einstellen\*<sup>7</sup>. Der Einstellbereich liegt dabei zwischen -20.0 und 120.0 %.

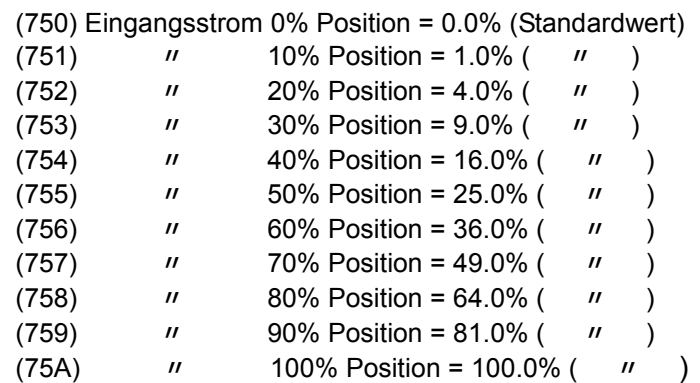

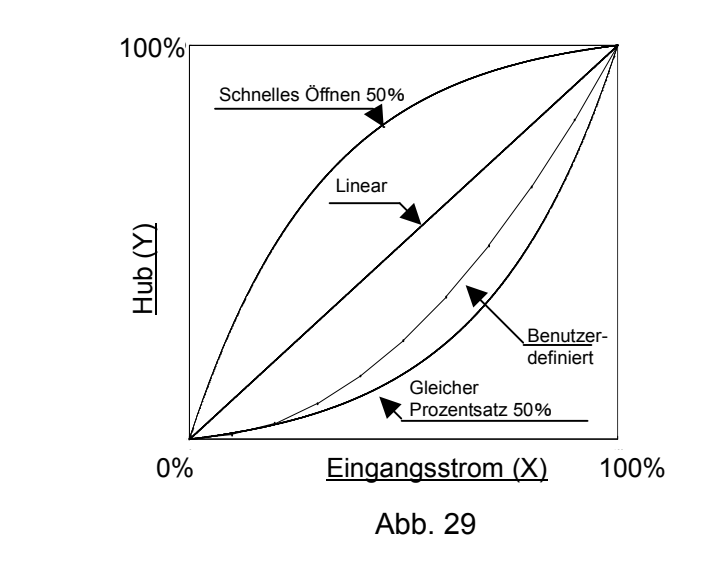

\*7: Achten Sie darauf, dass alle 11 Linieneinstellungen vorgenommen wurden.

36

**SMC** 

(800) PID-Konstanteneinstellung \*8: Wird eine automatische Kalibrierung durchgeführt, wird die PID-Konstante automatisch eingestellt. Ändern Sie, falls erforderlich, die PID-Konstante. \*9: Die Indikation der Detail-Einstellung ändert sich auch dann nicht, wenn die einfache Einstellung modifiziert wurde. Anteil der Änderungen, wenn der Einstellungswert bei 1 erhöht/verringert wird Einstellungswert ist 0 oder höher Einstellungswert ist weniger als  $0 \n\pm 10\%$ Prop. Verstärkung  $\qquad 10\%$ Integ. Zeit  $\qquad \qquad \qquad \textbf{150\%}$   $\qquad \qquad \textbf{10\%}$  $\frac{1}{10\%}$   $\frac{10\%}{10\%}$   $\frac{10\%}{10\%}$ Tabelle 11 Die PID-Konstanteneinstellung steht für den Benutzer zur Verfügung \*<sup>8</sup>. Außerdem verfügt die PID-Konstante über eine einfache Einstellung in 21 Schritten. Die einfach eingestellte PID-Konstante ändert sich gegenüber der Detail-Einstellung in einem Maße, wie in Tabelle 10<sup>\*9</sup> angezeigt. Sind detaillierte Einstellungen erforderlich, berechnen Sie eine PID-Konstante auf der Grundlage des Verhältnisses in Tabelle 11. Mit diesem Resultat ändern Sie den Wert der Detail-Einstellung. Wurden diese Werte initialisiert, wird die automatische Kalibrierung durchgeführt. PID-Konstante für die direkte (Dir) Richtung (811) Proportionale Verstärkungseinstellung; 0.001 bis 9.999(812) Integrierte Zeiteinstellung; 0.000 bis 9.999 \* <sup>11</sup>(813) Differential-Zeiteinstellung; 0.000 bis 9.999 \* 11 PID-Konstante für die umgekehrte (ruS) Richtung(821) Proportionale Verstärkungseinstellung; 0.001 bis 9.999(822) Integrierte Zeiteinstellung; 0.000 bis 9.999 \* 11 11 Einfache Einstellung für PID-Konstante (EASy)(831) Proportionale Verstärkungseinstellung; -10 bis 10(832) Integrierte Zeiteinstellung;  $-10$  bis  $9.999$ \*<sup>11</sup> (833) Differential-Zeiteinstellung; -10 bis 10

- \*10: Die einfache Einstellung und die Detail-Einstellung behindern sich gegenseitig. Stellen Sie die einfache Einstellung auf 0, wenn Sie eine Detail-Einstellung durchführen.
- \*11: Die Funktion des integrierten Betriebes und des Differentialbetriebes ist nicht aktiviert, wenn die integrierte Zeit und die Differentialzeit auf "0.000" eingestellt sind.

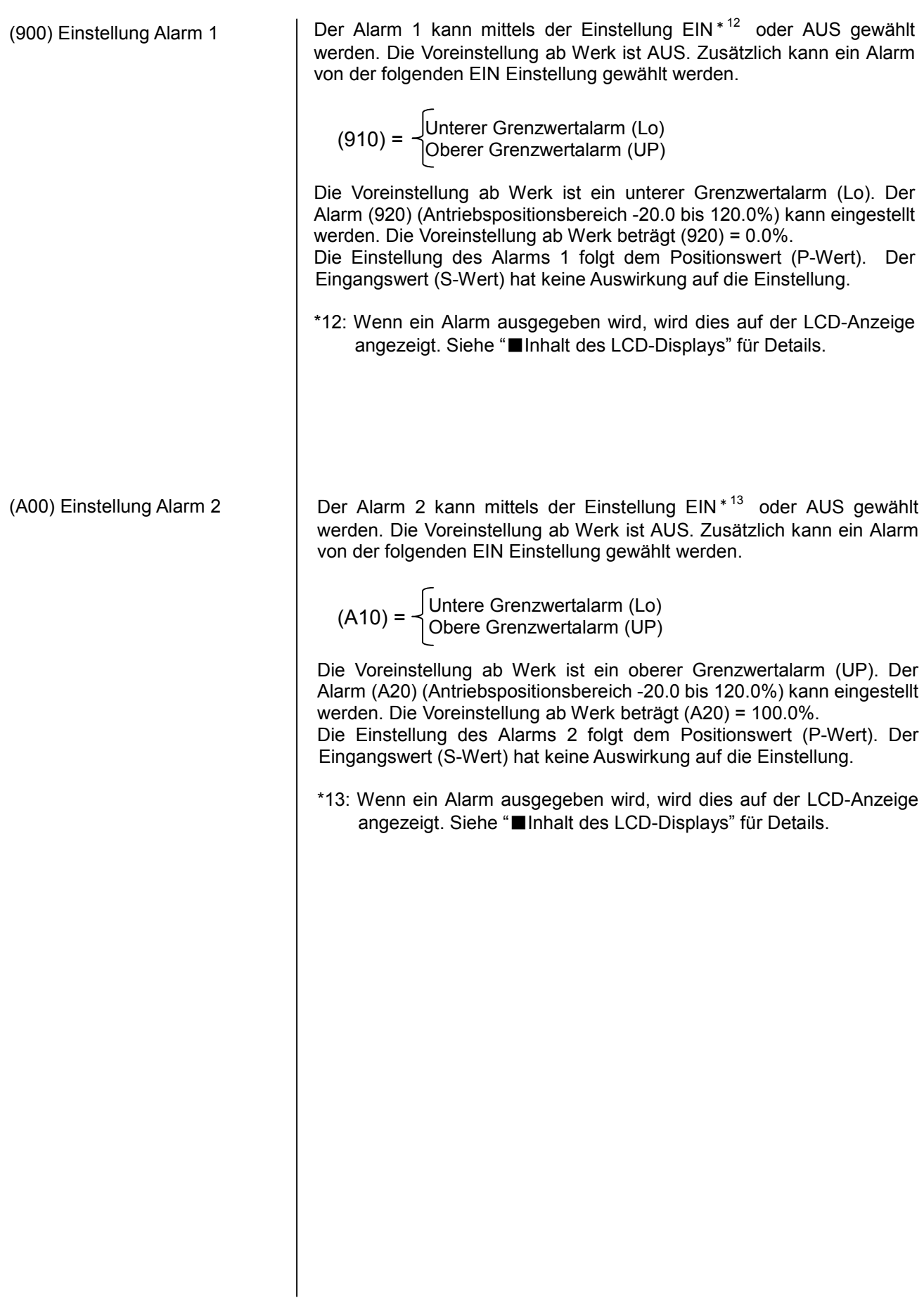

38<br>**5 SMC** 

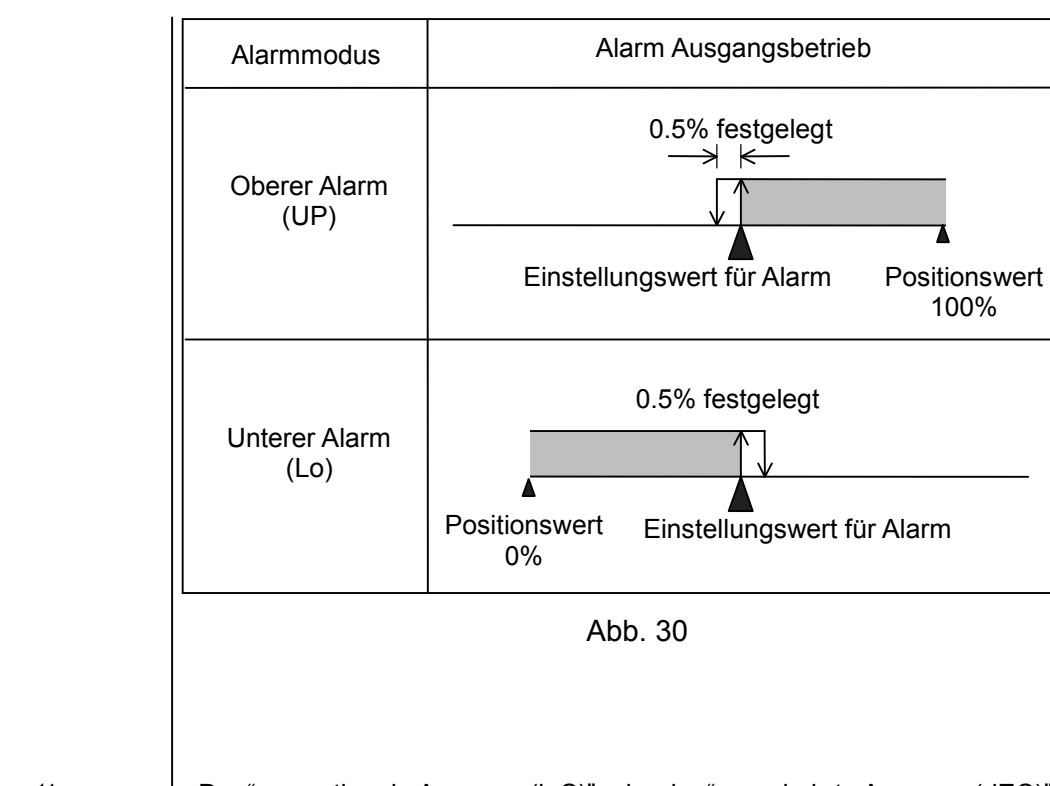

(b00) Einstellung

Analogausgang<sup>\*14</sup> Der "proportionale Ausgang (inC)" oder der "umgekehrte Ausgang (dEC)" können gewählt werden. Wird der proportionale Ausgang (inC) gewählt, erhöht sich der Analogausgang zusammen mit dem Hub des Antriebs. Wird der umgekehrte Ausgang (dEC) gewählt, reduziert sich der Analogausgang zusammen mit dem Hub des Antriebs. Die Voreinstellung ab Werk beträgt (b00) = (inC).

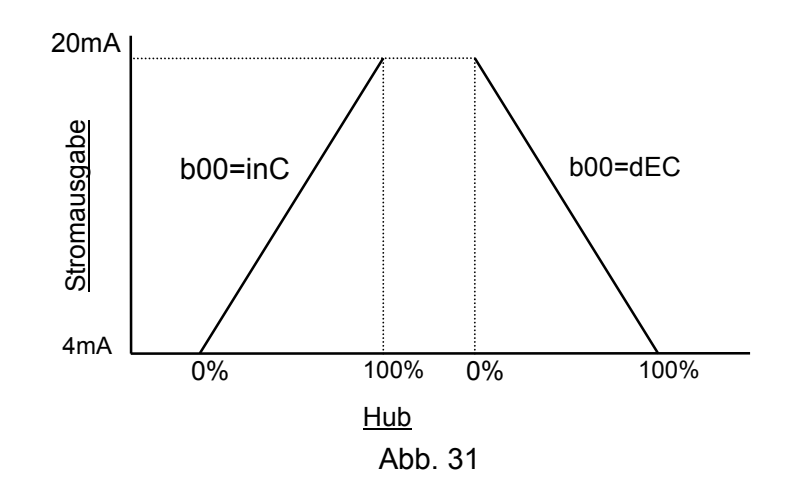

Die Einstellung für den Analogausgang folgt dem Positionswert (P Wert). Der Eingangswert (S Wert) hat keine Auswirkung auf die Einstellung<sup>\* 15</sup>.

- \*14: Nehmen Sie zur Kenntnis, sollte der Eingangsstrom unterbrochen werden, wird der zuletzt angezeigte Analogausgangswert vor der Stromunterbrechung, beibehalten.
- \*15: Auch wenn die Teilbereichs-Funktion (Split Range) angewandt wird, ist die Ausgabe 4 bis 20mADC.

(C00) Kalibrierung

Sie können das Folgende durchführen: Winkeleinstellung für eine Gabelbefestigung (AnGL), Ausgleichsstromeinstellung (0AdJ), automatische Kalibrierung (CAL), Eingangsstrom-Einstellung (S-0) & (S-F), Bestätigung des Ausgleichstromes (bAL) und Hub-Einstellung (SPn). (C10) Winkeleinstellung

Ein Montagewinkel einer Gabelbefestigung kann eingestellt werden. Unter Bezugnahme auf die LCD-Anzeige, sollte die völlig geöffnete Position/ völlig geschlossene Position eines Antriebs zwischen -60 und 60 eingestellt sein.

(C20) Einfache Einstellung des Ausgleichstromes

Der Ausgleichsstrom für Drehmomentmotor kann eingestellt werden. Nachdem die Ausgleichseinstellschraube so lange gedreht wurde bis der Manometer für OUT1 0 MPa anzeigt, drehen Sie die Einstellschraube bis der Druck wieder zunimmt.

(C30) Kalibrierung

Eine völlig geöffnete Position/ völlig geschlossene Position eines mechanischen Ventils kann automatisch eingestellt werden\*<sup>16</sup>. Dies gilt auch für die PID-Konstante\*<sup>17</sup>.

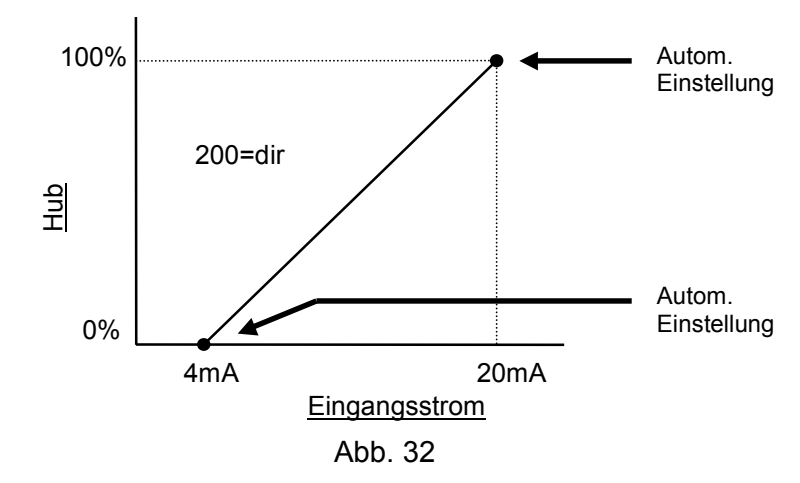

(C40) & (C50) Einstellung des Eingangsstromes

Der Eingangsstrom von 4mADC und 20mADC kann kalibriert werden. Bestätigen Sie den Eingangswert (S Wert) im automatischen Modus und passen Sie ihn dann an, wenn 4mADC=0 und 20mADC=100 nicht erreicht wird. Normalerweise ist diese Einstellung nicht notwendig. (C60) Überprüfung des Ausgleichsstromes

Die Einstellung des Ausgleichsstromes kann überprüft werden. Ist die Einstellung gut (Good), dann ist der Ausgleichsstrom korrekt eingestellt. Ist die Einstellung hoch (HI) oder niedrig (Lo), muss der Ausgleichsstrom eingestellt werden.

(C70) Hub-Einstellung

Nullpunkt/Hub für den Stellungsregler kann eingestellt werden. Die PID-Konstante wird im Gegensatz zur automatischen Kalibrierung (C30) nicht eingestellt. Diese Einstellung ist dann hilfreich, wenn zuvor die PID-Konstante eingestellt wurde und der Nullpunkt/Hub neu eingestellt werden muss.

- \*16: Wird die Betriebsrichtung durch den Austausch der Leitungen OUT 1 und 2 untereinander nach der Kalibrierung geändert, kalibrieren Sie den Stellungsregler erneut.
- \*17: Siehe "■Verbesserte Steuerung" wenn Schlingerbewegungen durch die PID-Konstante mittels einer Kalibrierung durchgeführt werden sollen.

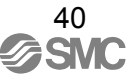

■ Wechseln von Werten

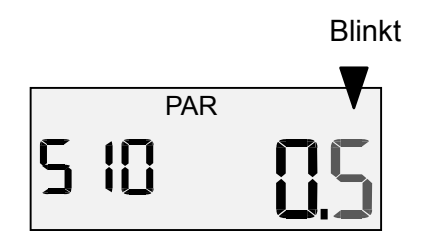

Die blinkende Digitalanzeige kann geändert werden.

- △ Taste: erhöht den Wert
- ▽ Taste: verringert den Wert

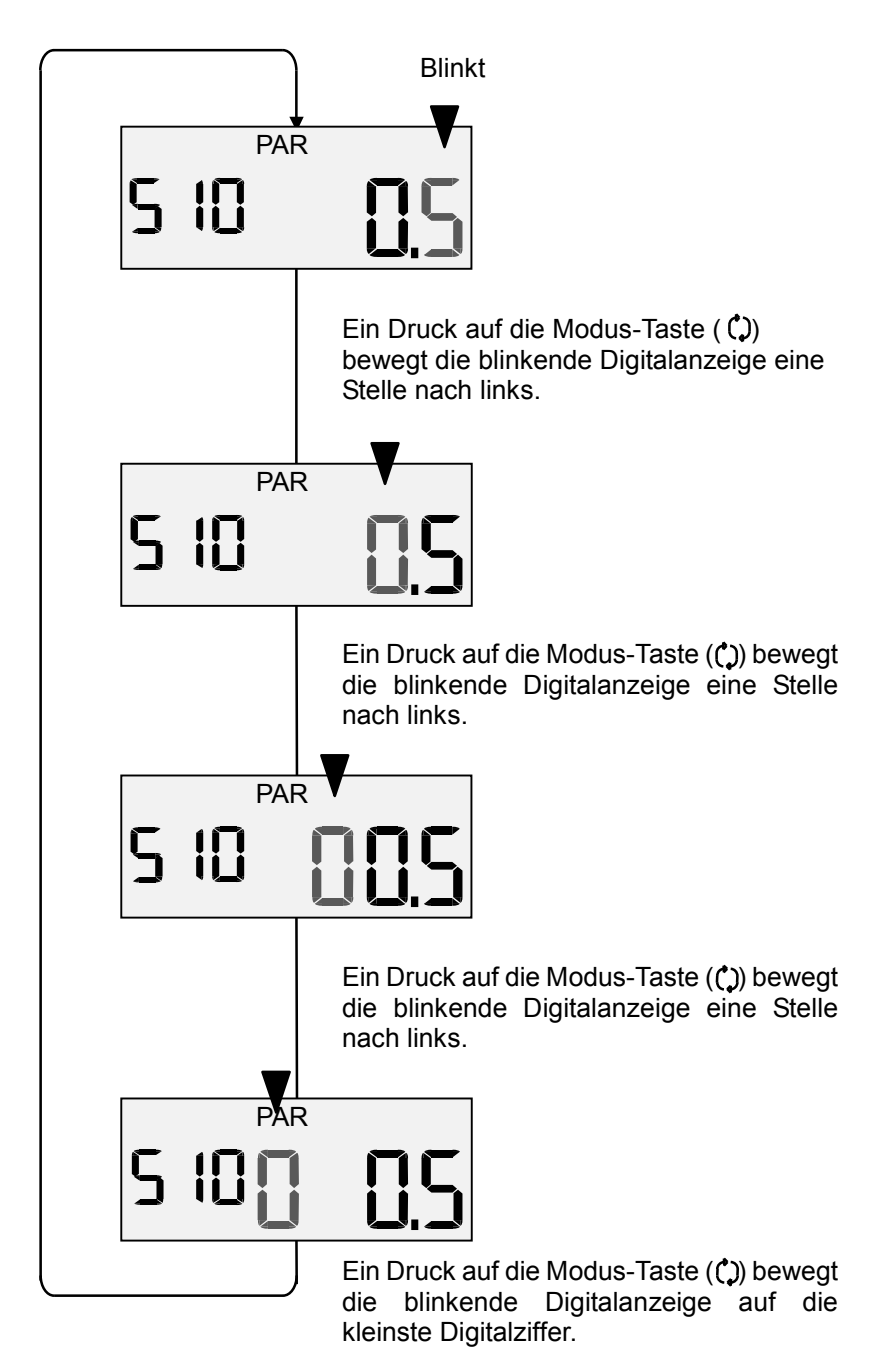

Abb. 33

■ Verfahren zur Parameter-Einstellung

(000) Antriebsausführung

Dieser Parameter ist bei der Auslieferung festgelegt. Er kann vom Benutzer nicht geändert werden.

(200) Einstellung Betriebsrichtung

Der Kunde kann direkt (dir) oder umgekehrt (rvs) wählen.

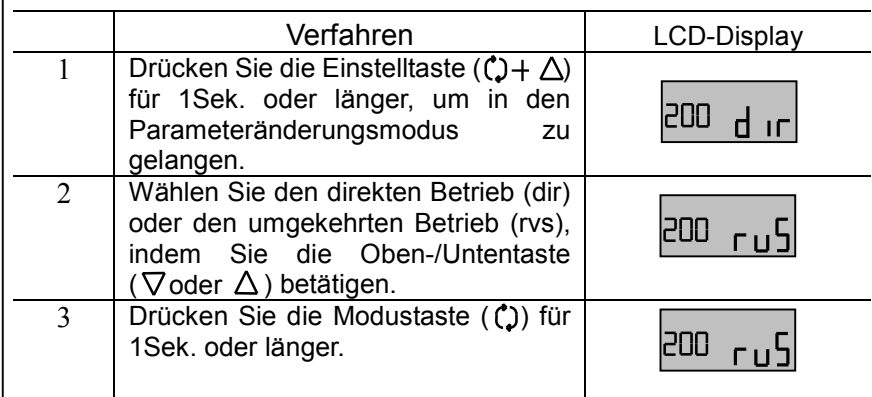

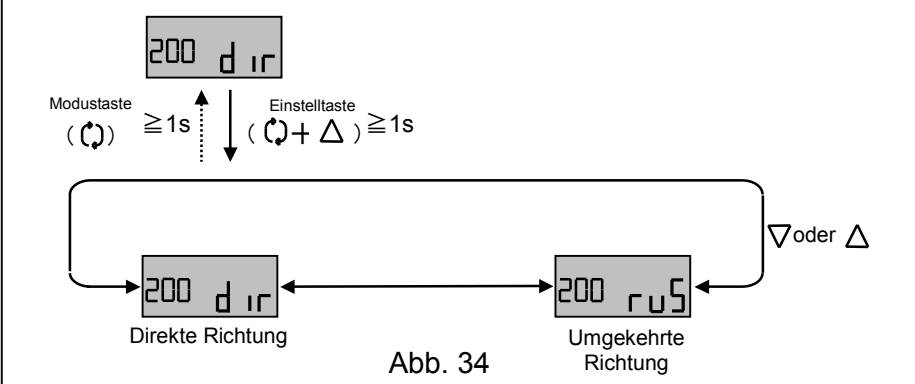

#### (300) Teilbereich-

Einstellung (Split Range)

Sie können zwischen Teilbereich-Einstellung (on) oder<br>Nicht-Teilbereich-Einstellung (off) wählen. Haben Sie die Nicht-Teilbereich-Einstellung (off) wählen. Haben Sie Teilbereich-Einstellung gewählt, können Sie die Werte einstellen.

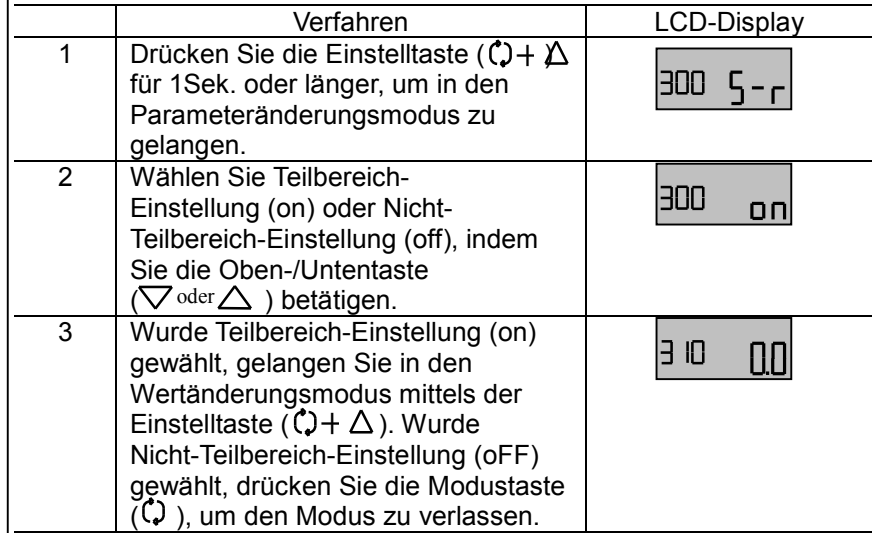

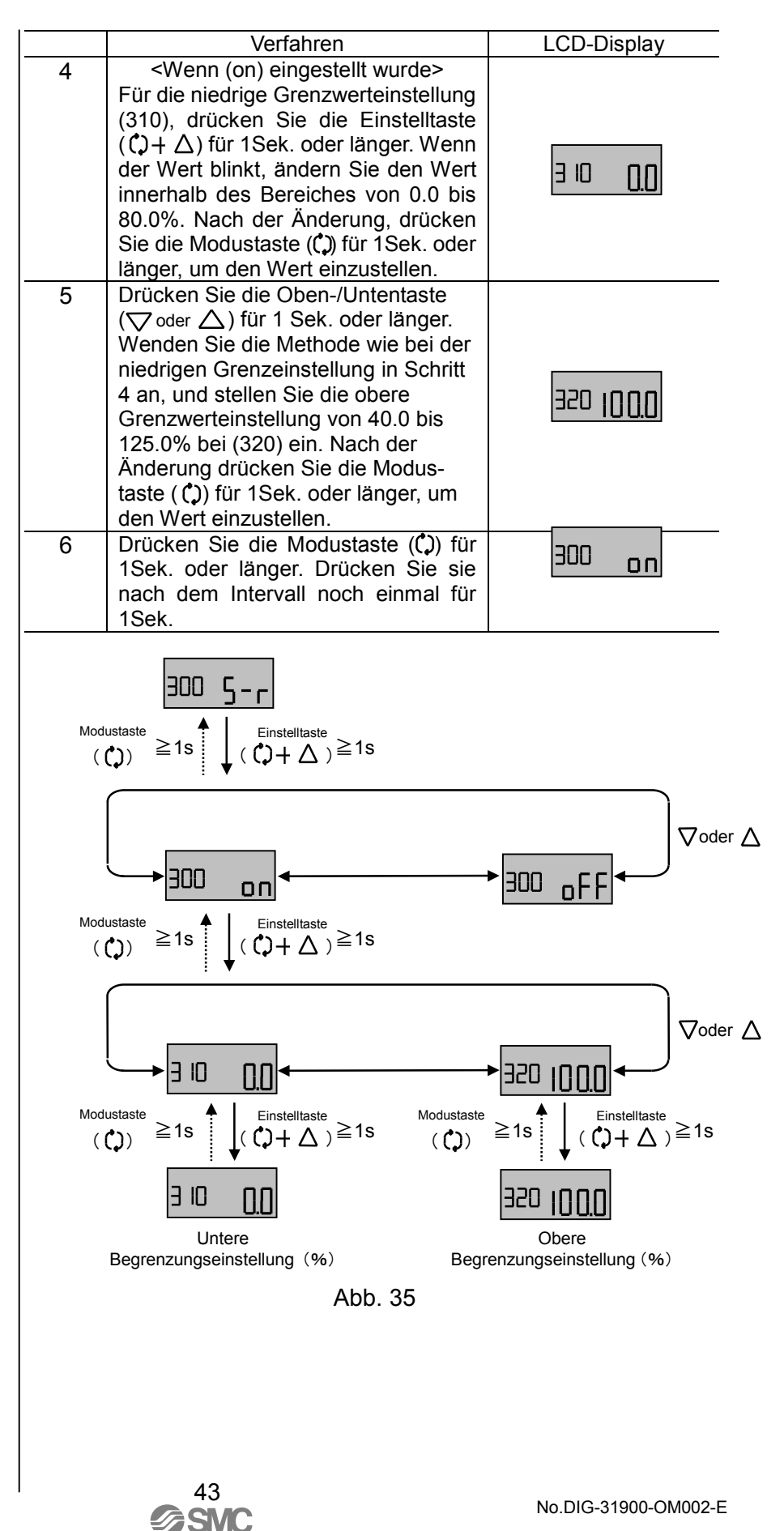

(400) Nullpunkt- / Hubeinstellung | Sie können den Nullpunkt / Hub-Modus (on) und den Nicht-Nullpunkt / Hubmodus (oFF) wählen, und den eingestellten Wert in dem Nullpunkt / Hubmodus ändern.

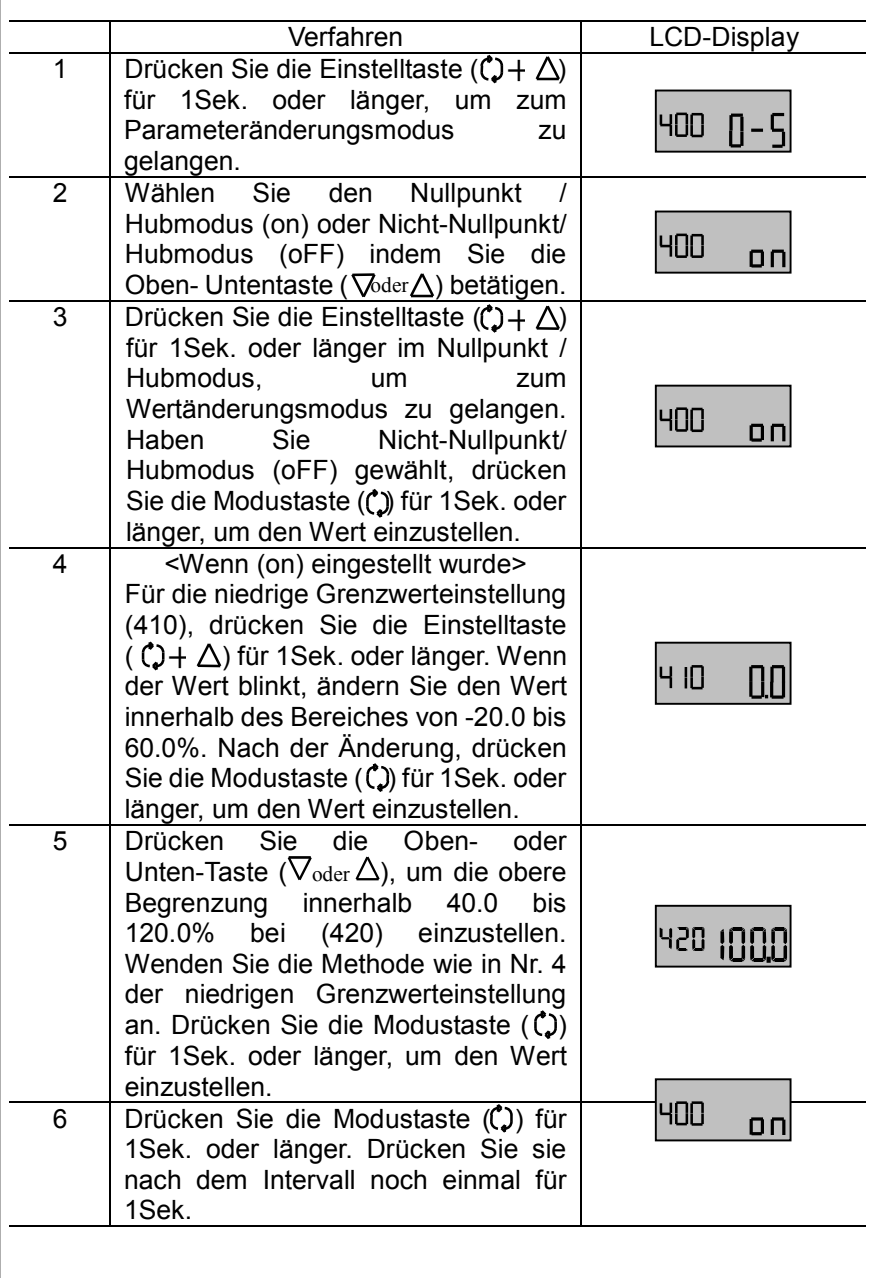

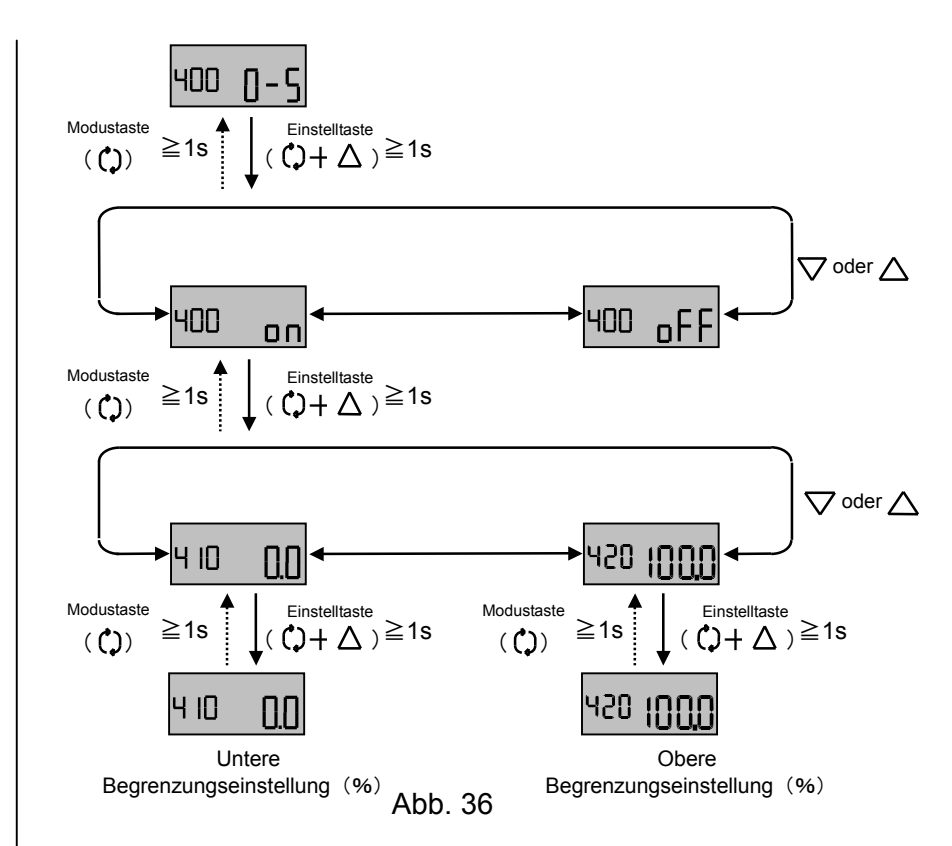

(500) Zwangseinstellung vollständig geschlossen / vollständig geöffnet

Zwangseinstellung vollständig geschlossen / vollständig geöffnet kann gewählt werden. (on) wenn der Modus eingestellt ist. (oFF) wenn der Modus nicht eingestellt ist. Wenn dieser Modus gewählt wurde, kann der eingestellte Wert verändert werden.

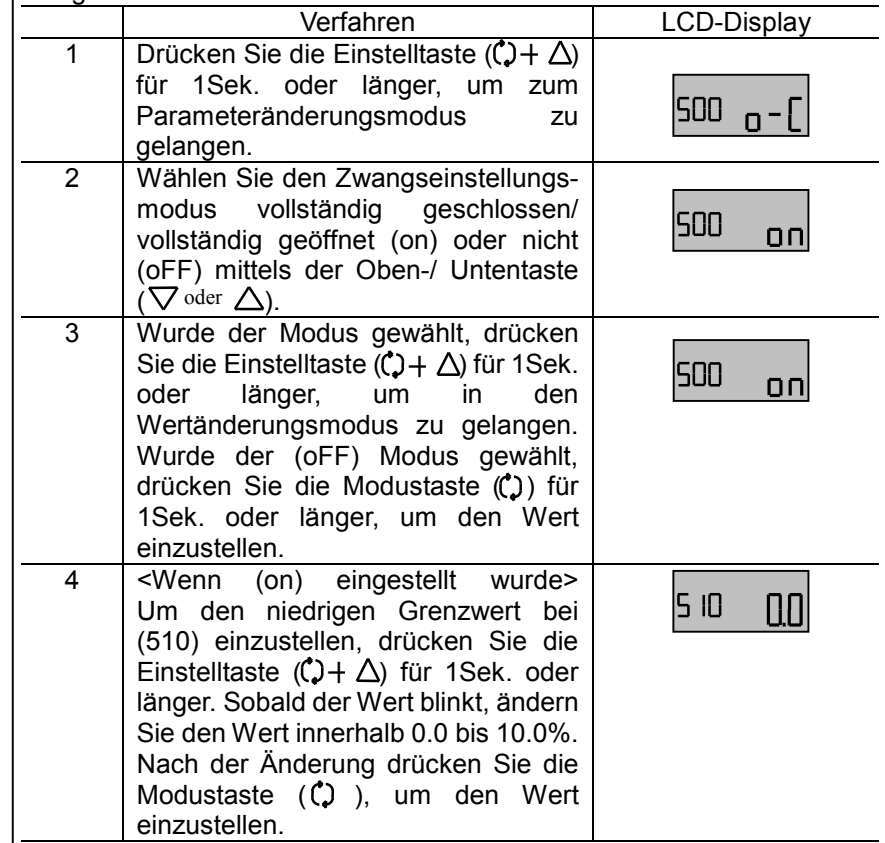

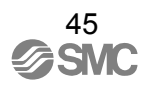

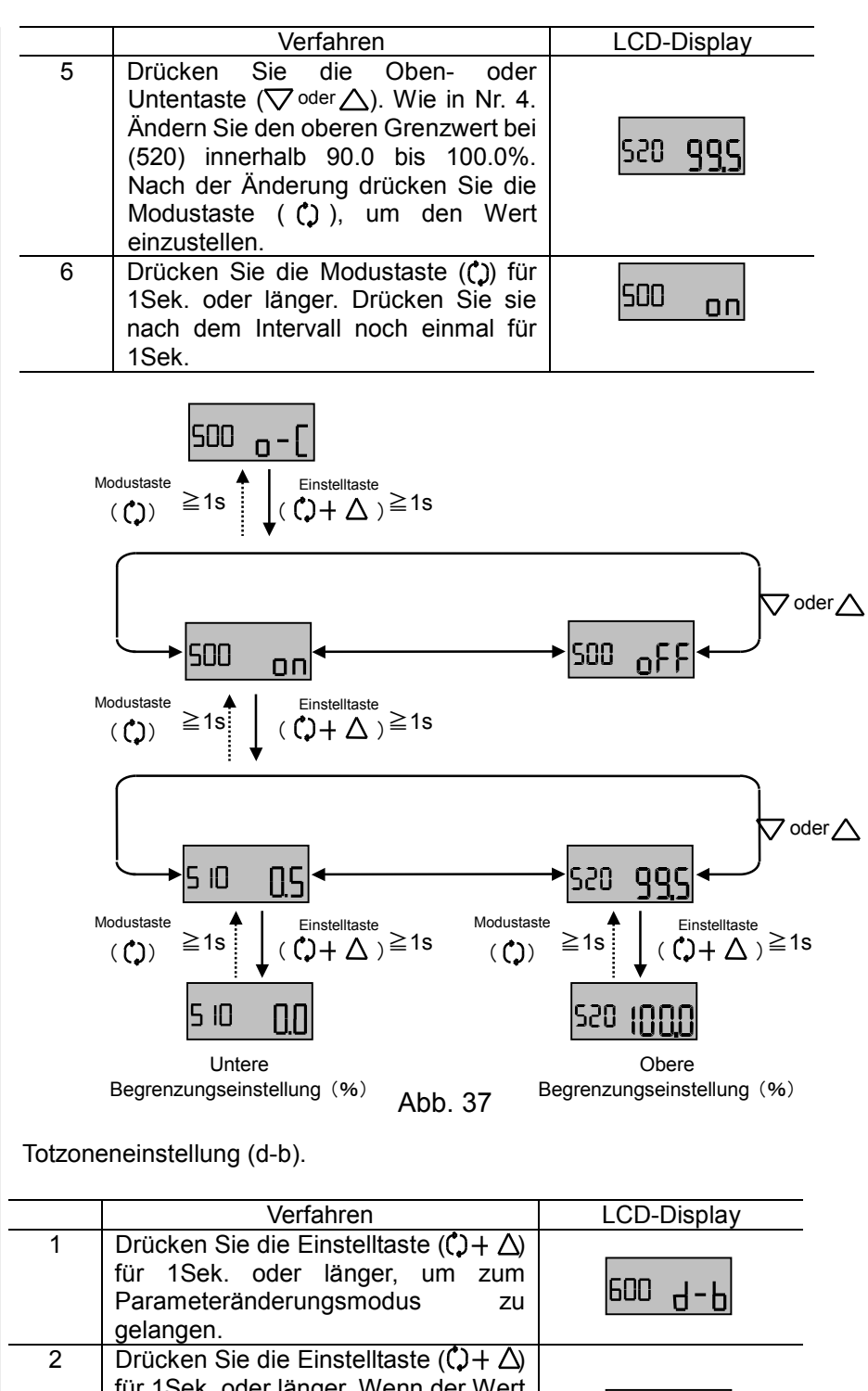

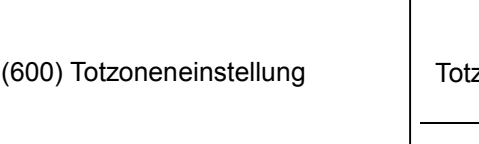

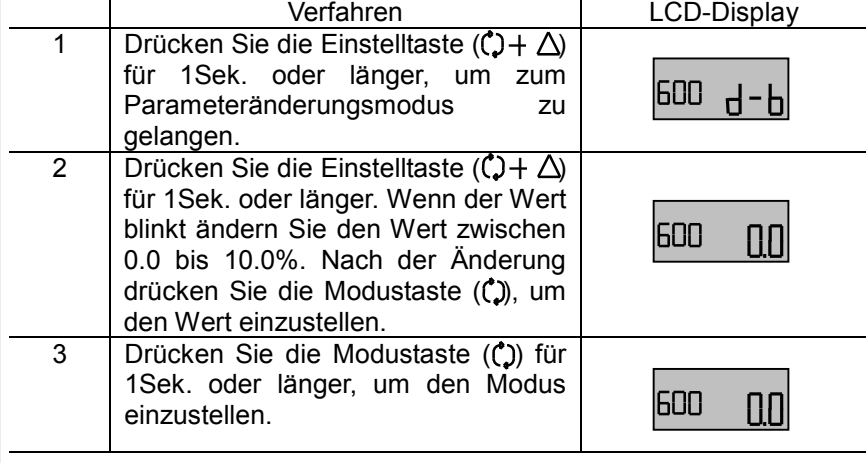

46<br>**GSMC** 

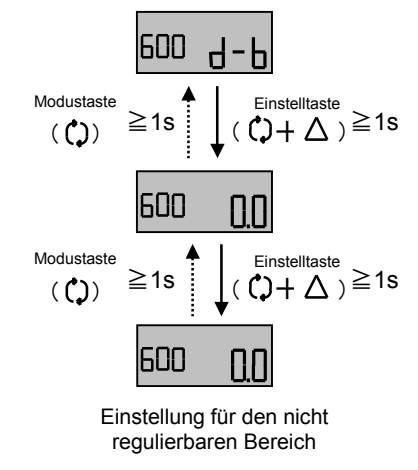

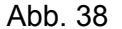

(700) Einstellung der

Ventilöffnungsmerkmale

Die Ventilöffnungsmerkmale können eingestellt werden. Die Merkmale sind durch 11 Punkte, wie vom Benutzer bestimmt, markiert.

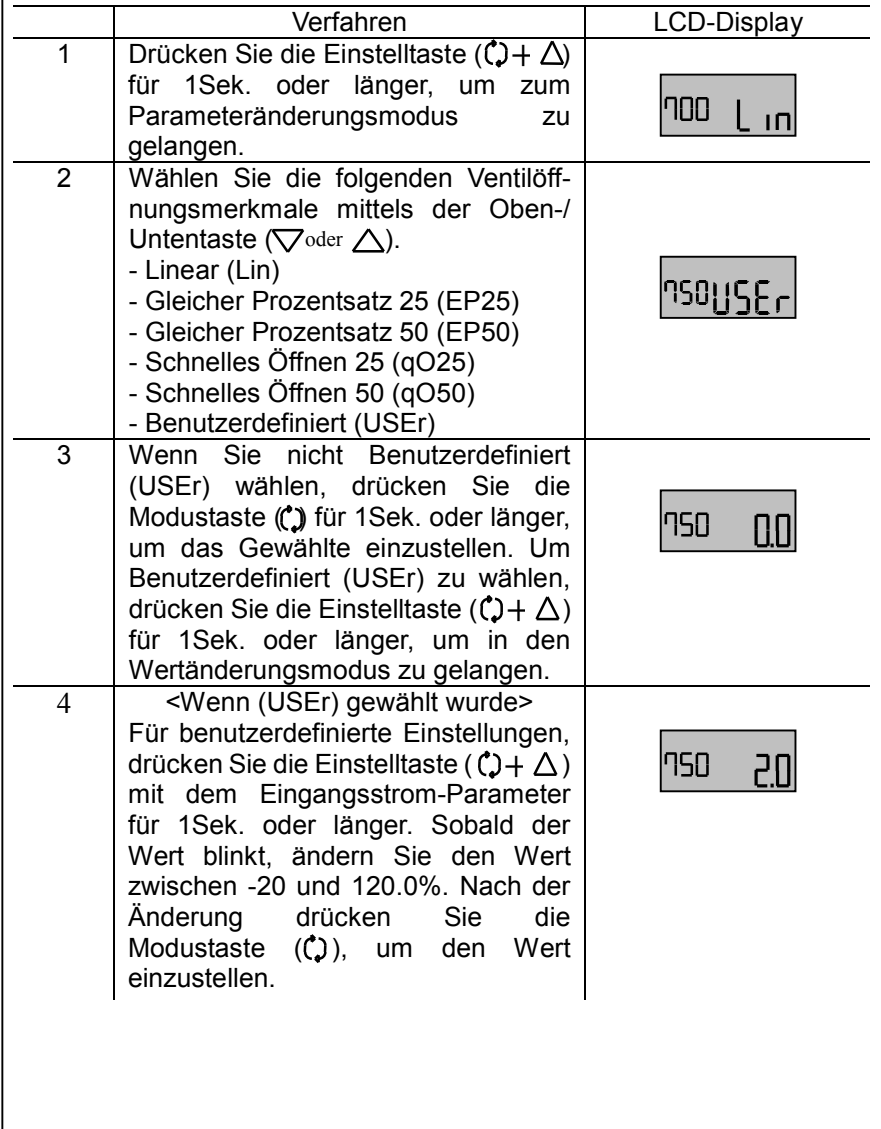

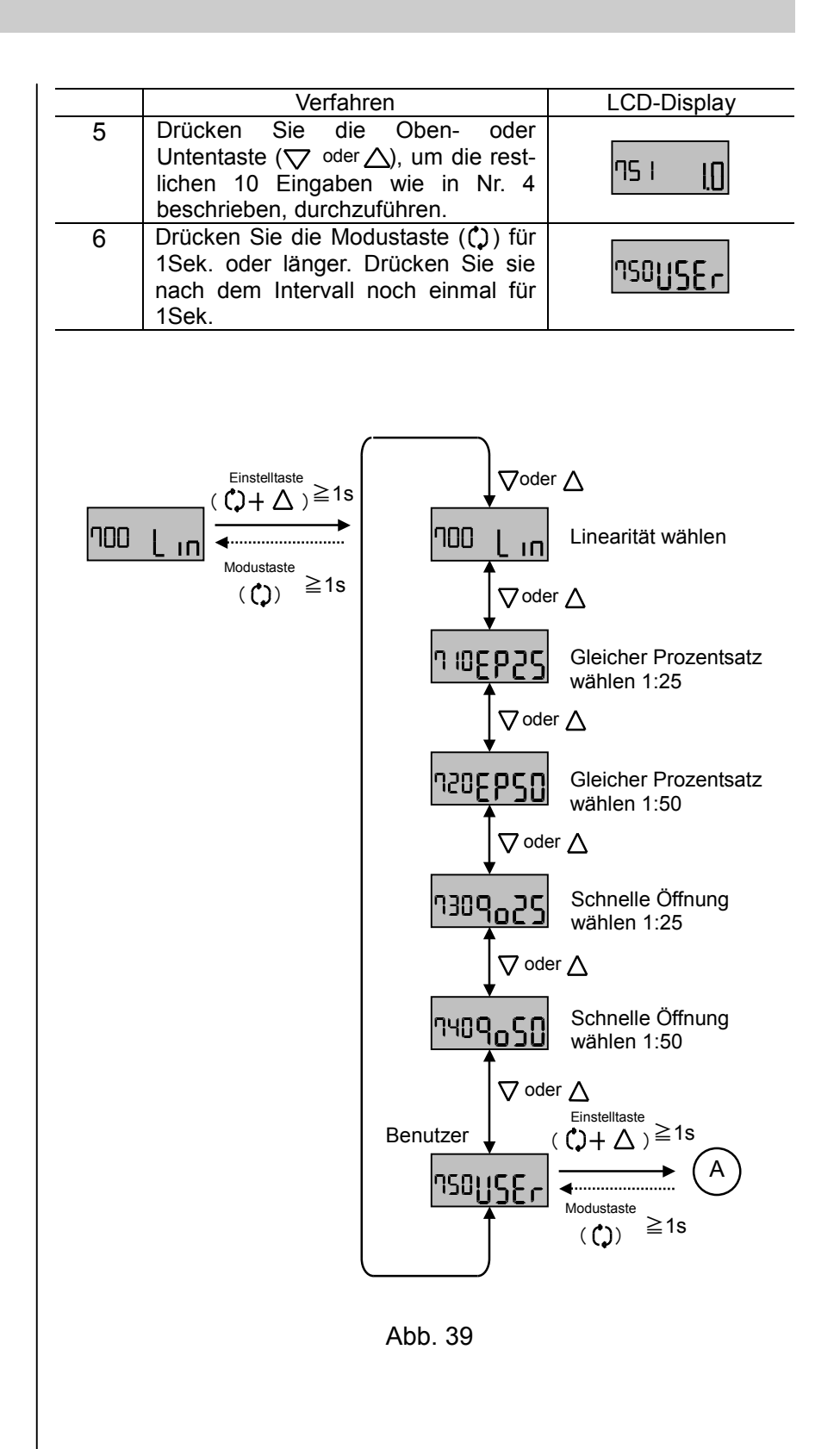

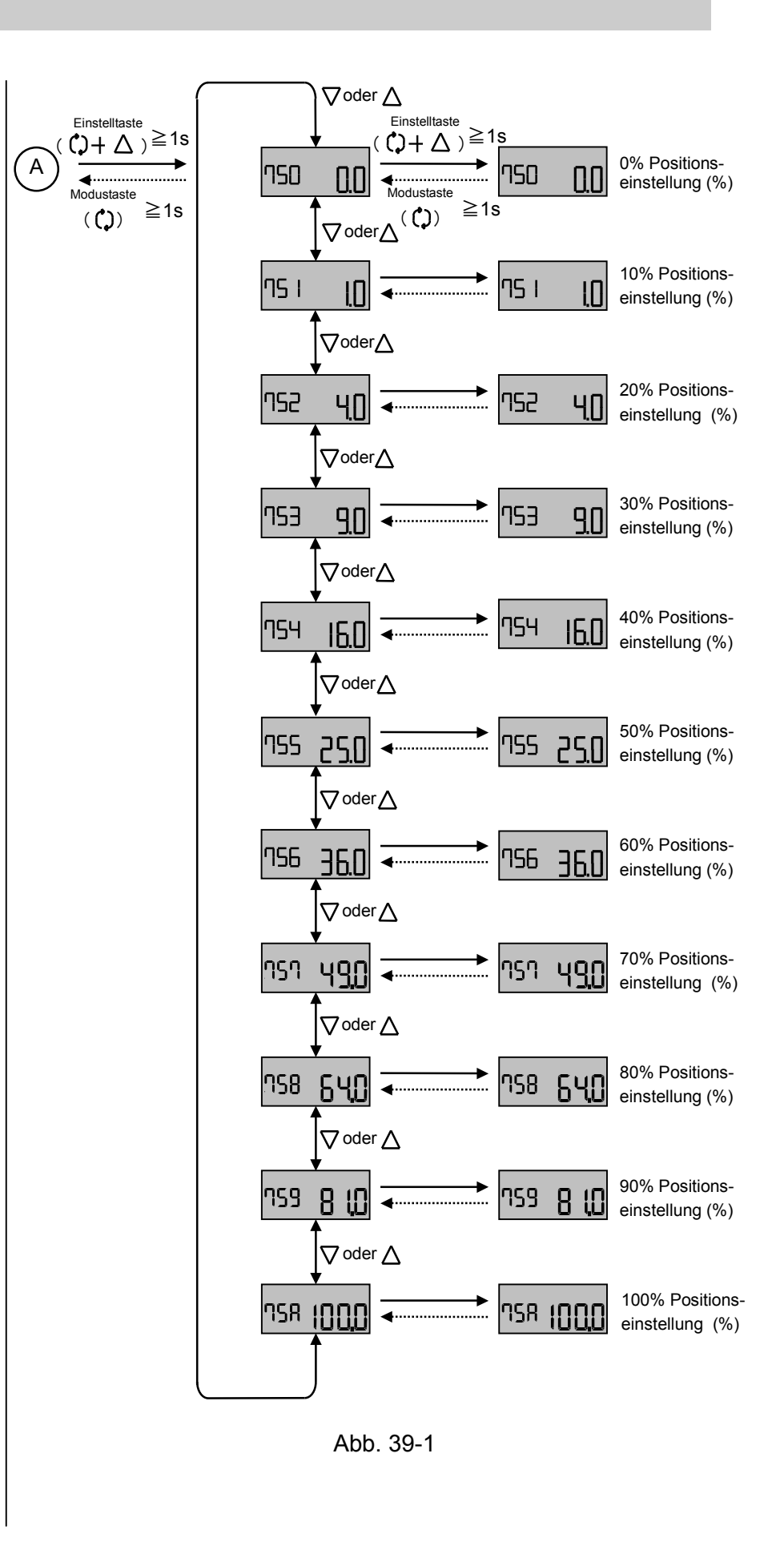

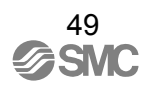

### (800) PID-Konstanten-

einstellung

< (810/820) Detaileinstellung

PID-Konstante >

PID-Konstanteneinstellungen sind möglich. Direkte Richtung (Dir) und umgekehrte Richtung (ruS) können individuell eingestellt werden. Einfache Einstellung ist auch möglich. Hinsichtlich der Einstellung lesen Sie "■Verbesserte Steuerung".

Auch wenn die PID-Konstante automatisch während der Hubeinstellung eingestellt wird, so kann die direkte Richtung (Dir) und die umgekehrte Richtung (ruS) doch individuell eingestellt werden.

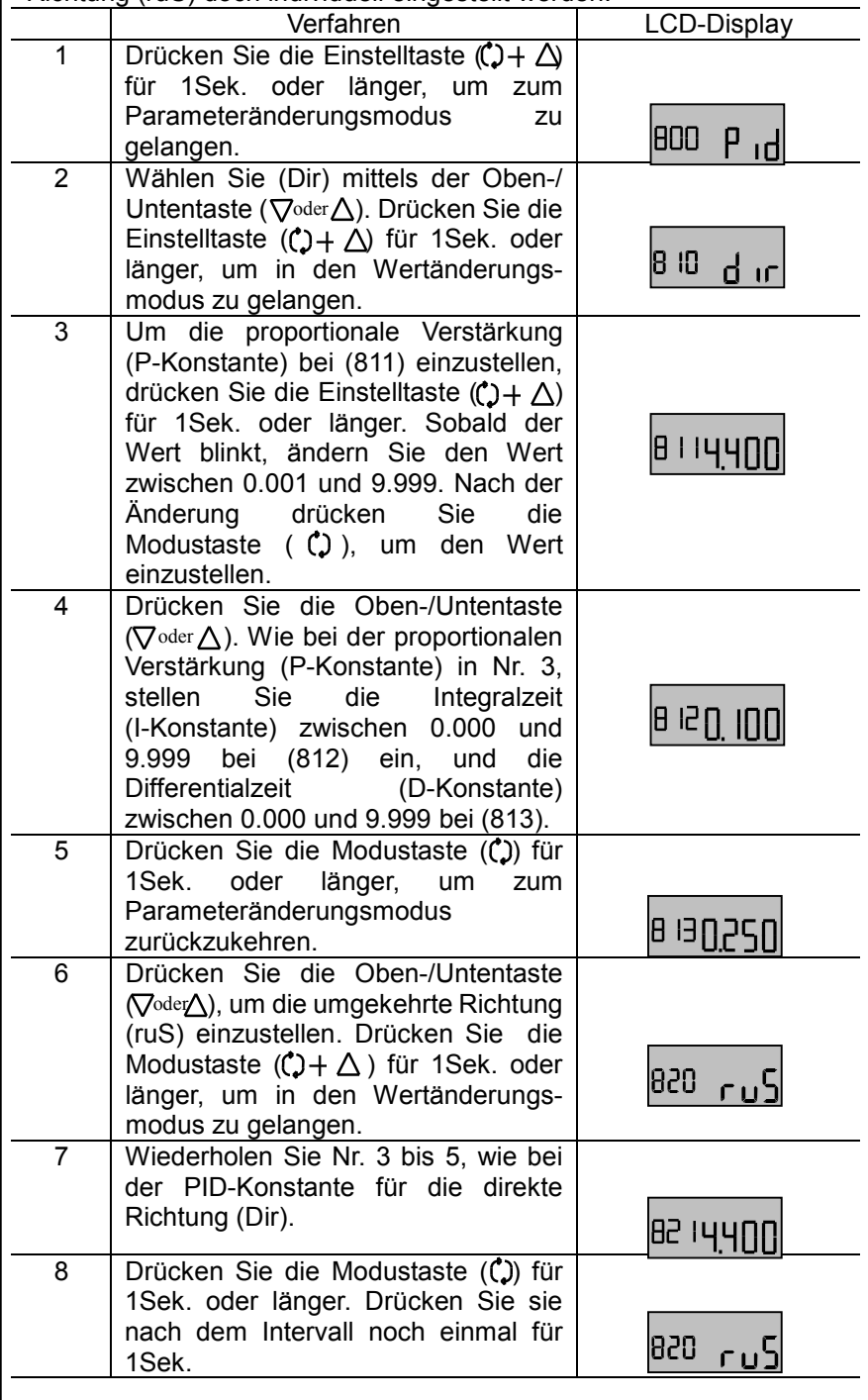

#### < (830) Einfache Einstellung der PID-Konstante>

Sie können die PID-Konstante ändern. Die Einstellung muss null sein, wenn eine Einstellung nicht notwendig ist.

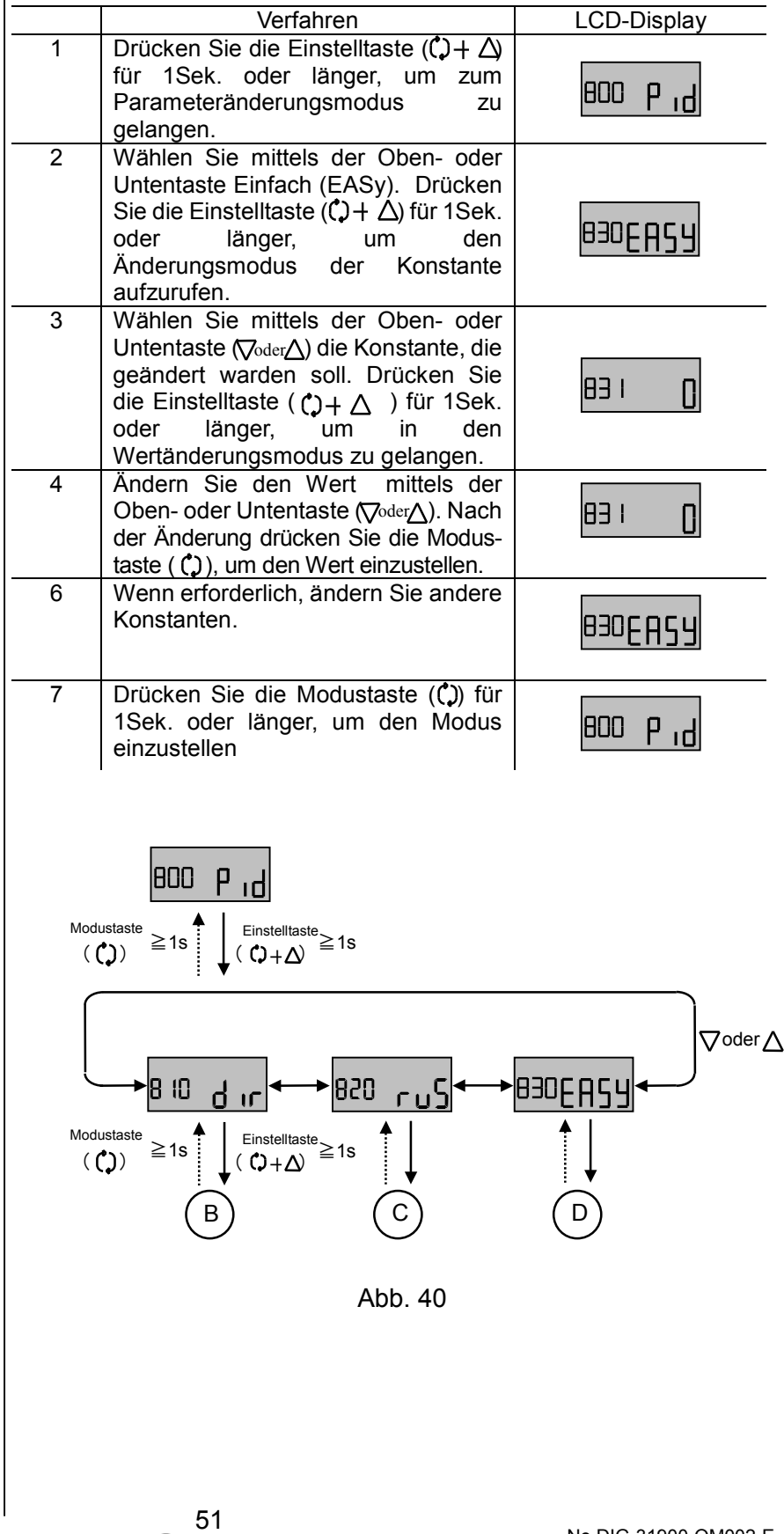

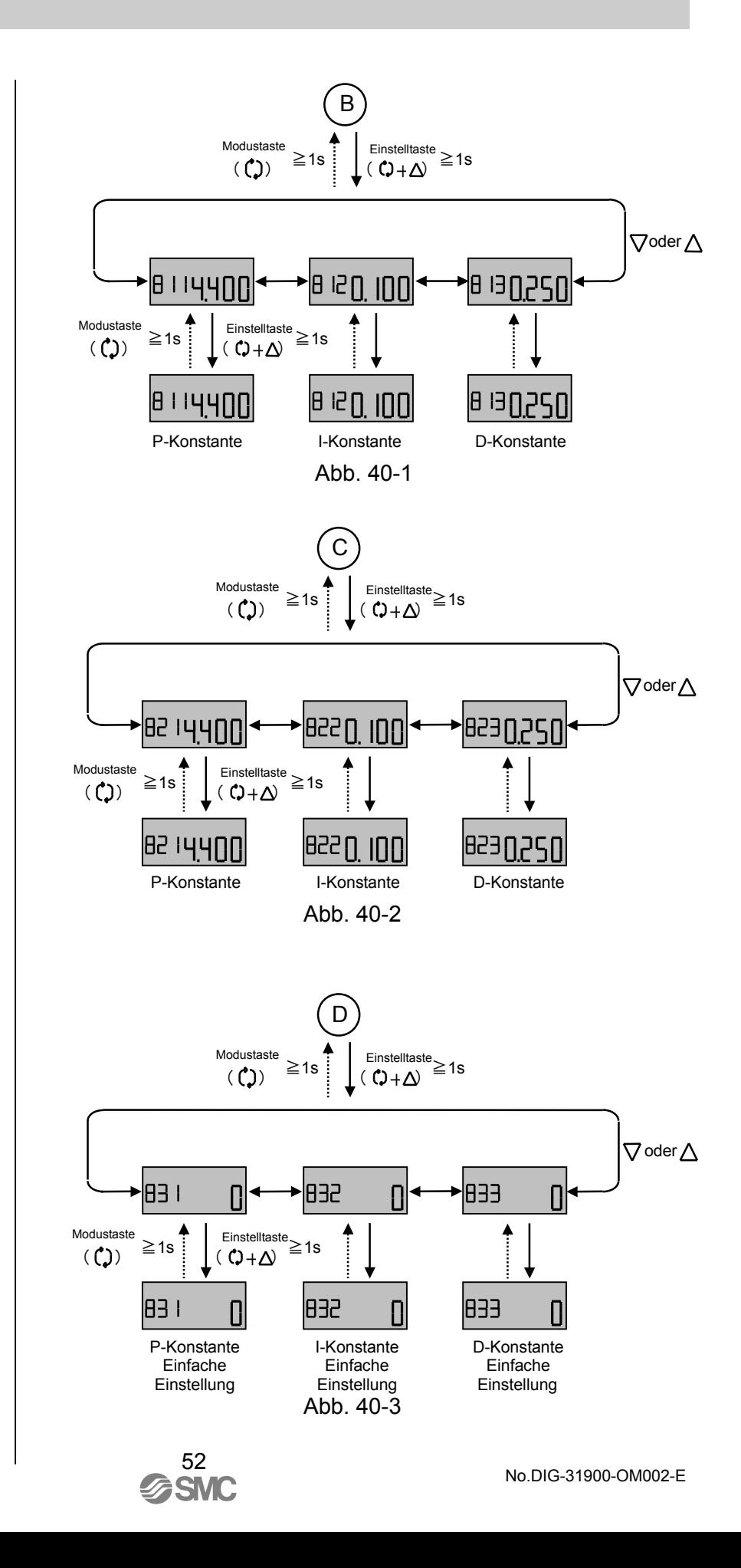

(900) Einstellung Alarm 1 Es ist möglich den Alarm 1 Modus (on), Nicht-Alarm Modus (oFF) zu wählen, und den eingestellten Wert, wenn der Alarm 1 Modus gewählt wurde, zu ändern.

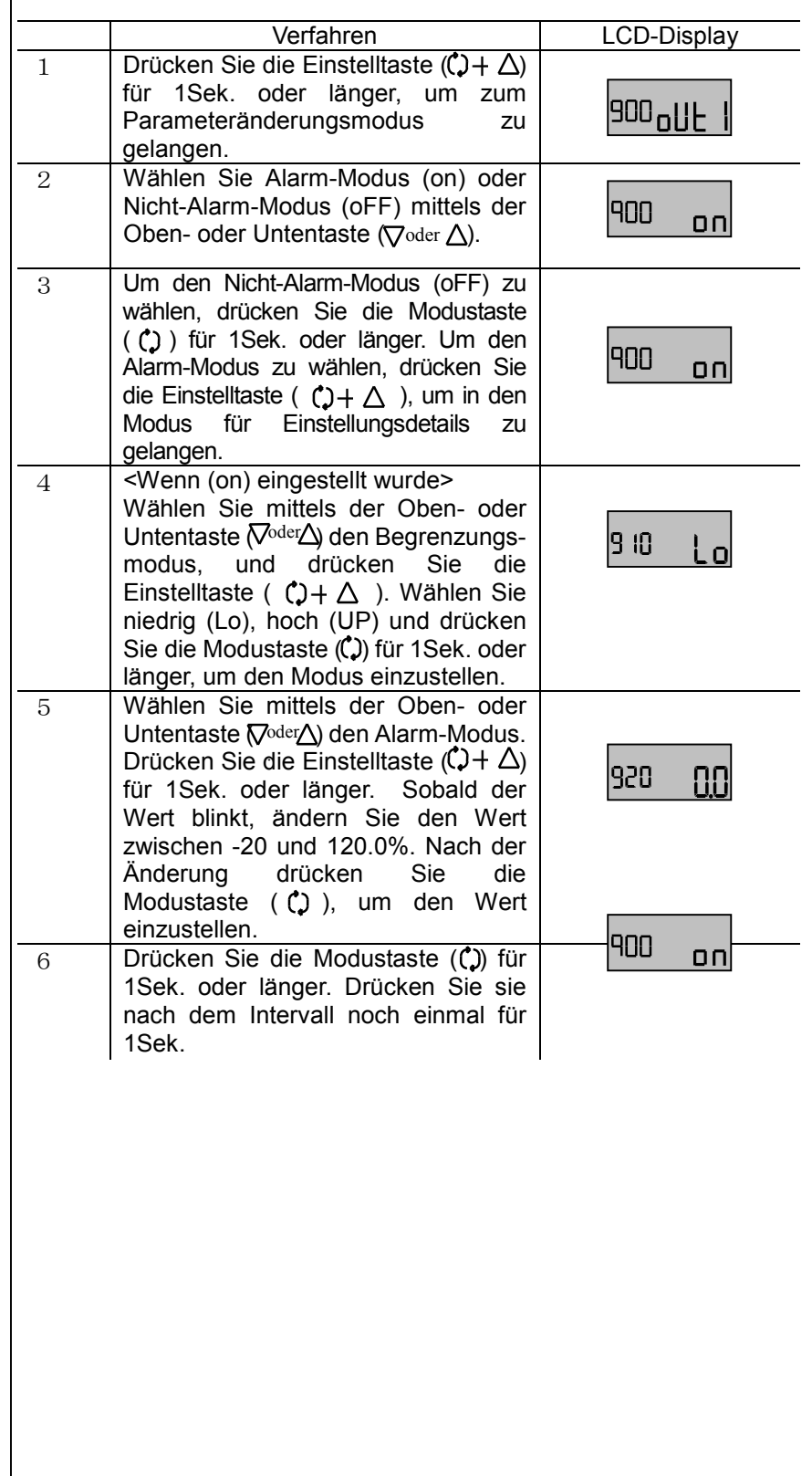

 $\overline{\mathscr{D}}$ SMC

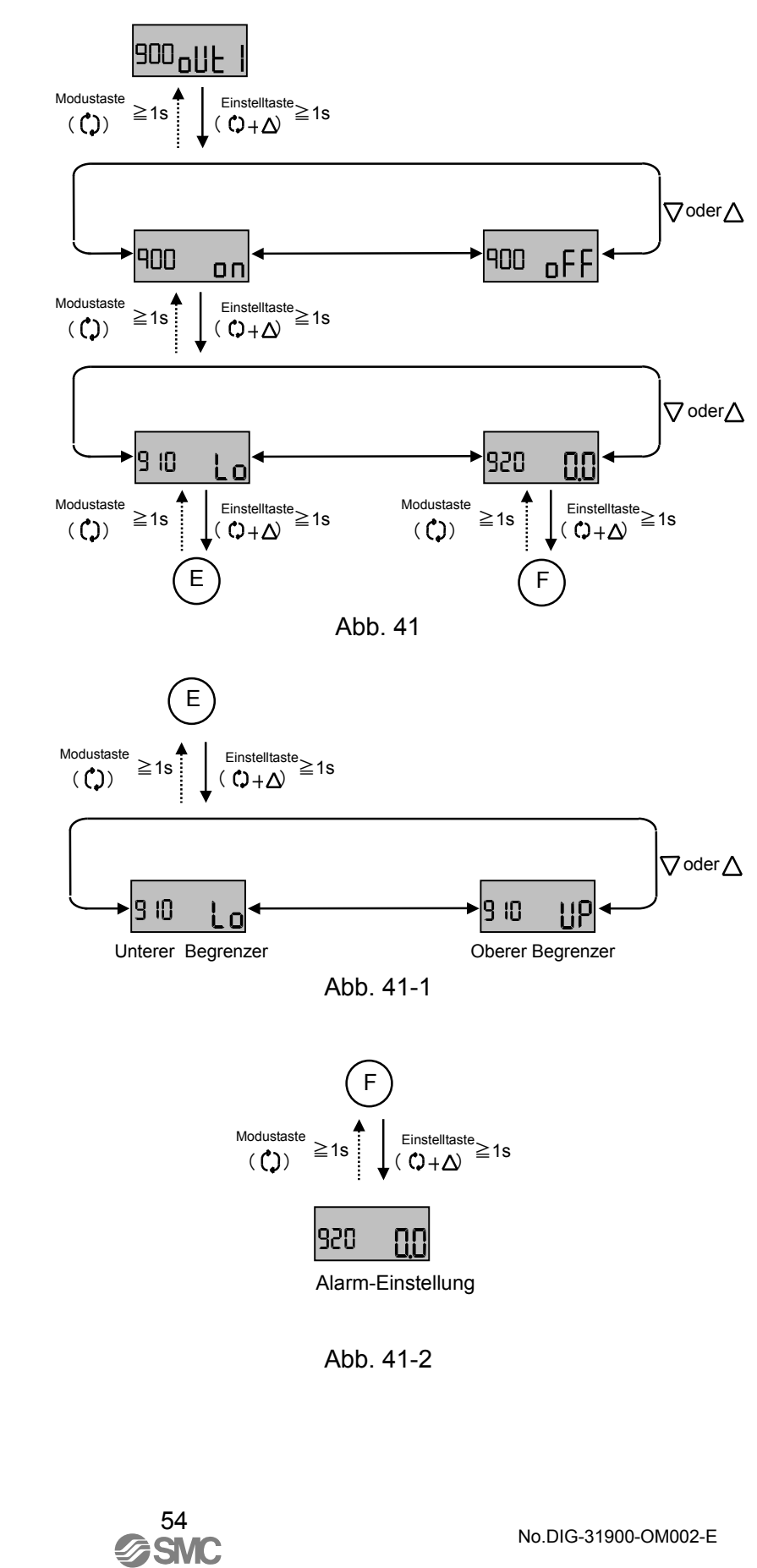

(A00) Einstellung Alarm 2 Es ist möglich den Alarm 2 Modus (on), Nicht-Alarm Modus (oFF) zu wählen, und den eingestellten Wert, wenn der Alarm 2 Modus gewählt wurde, zu ändern.

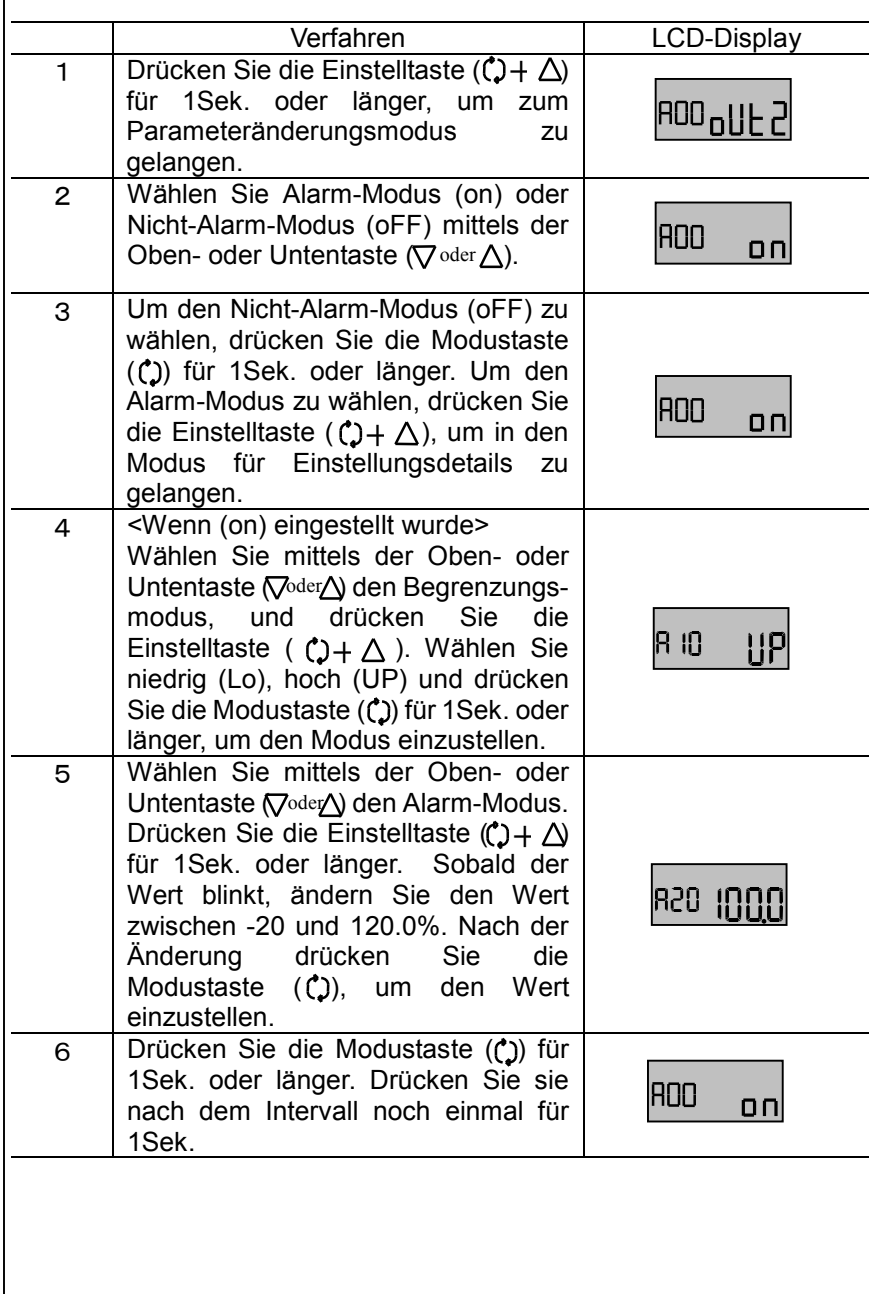

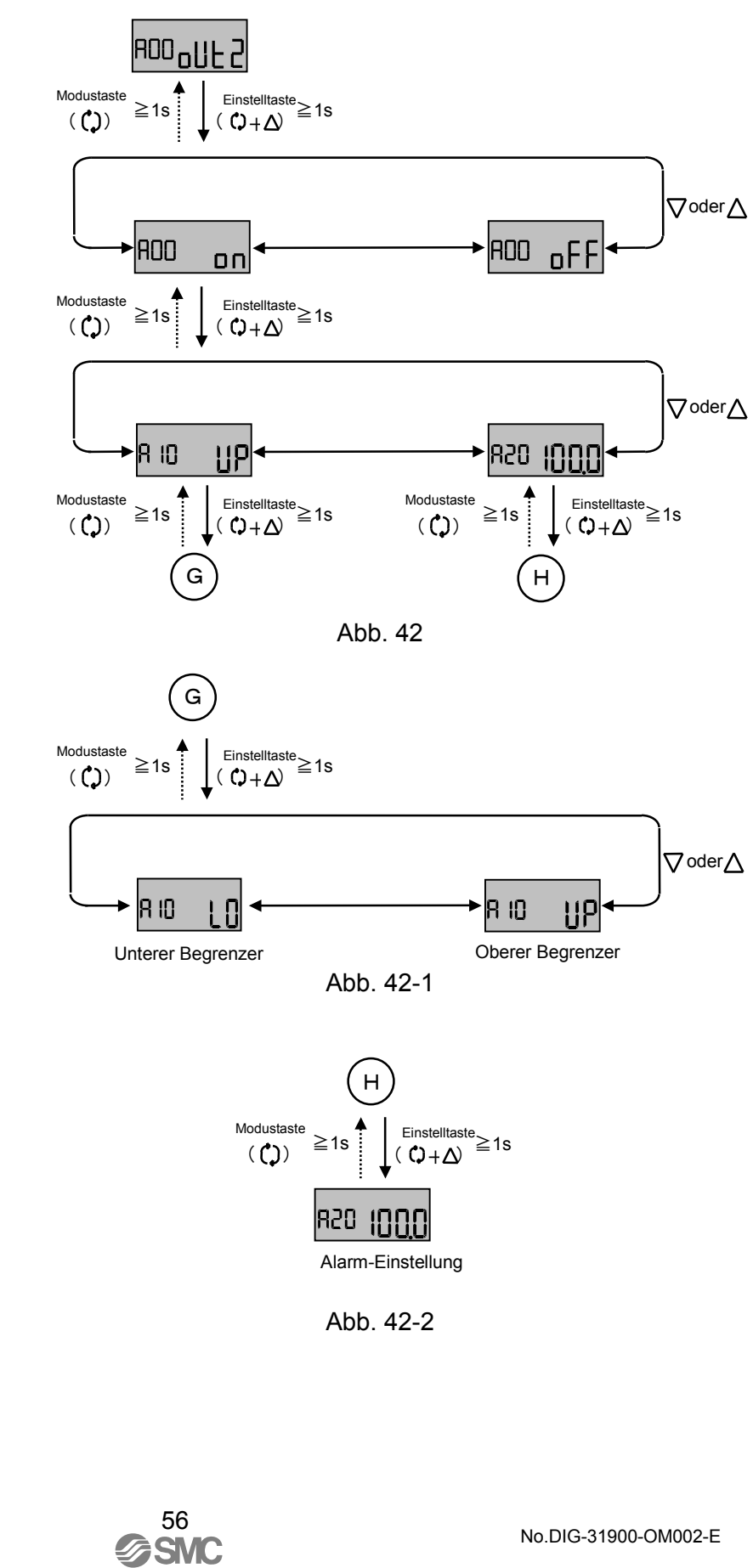

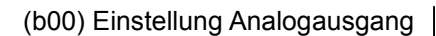

Es ist möglich, den Analogausgang, den proportionalen Ausgang (inC) und den umgekehrten Ausgang (dEC) zu wählen.

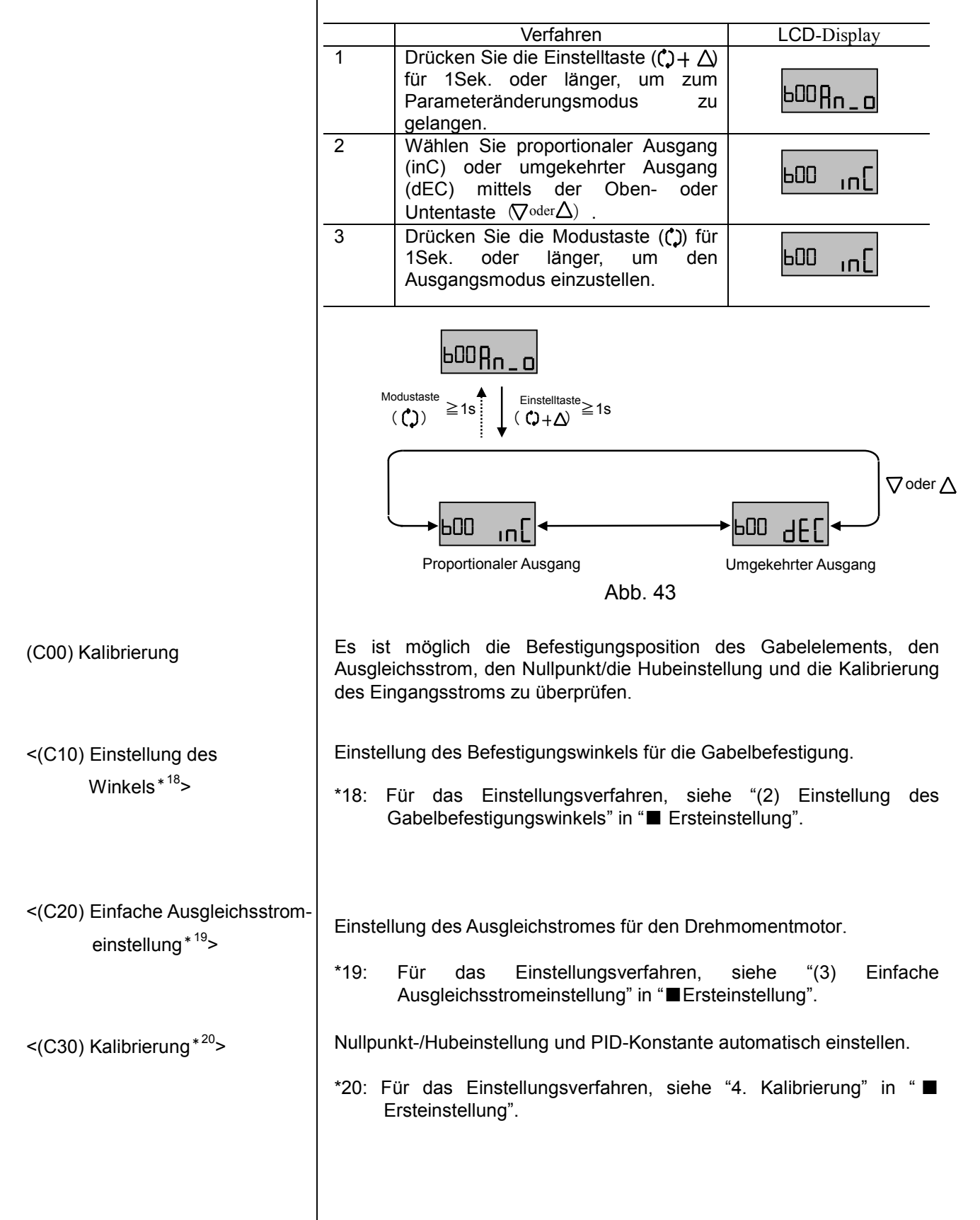

<(C40/C50) Eingangsstrom-Kalibrierung\*<sup>21</sup>> 4mADC und 20mADC des Eingangsstroms kann kalibriert werden. Normalerweise ist dies nicht erforderlich.

\*21: Für das Einstellungsverfahren, siehe "5. Eingangsstromeinstellung" in "■Ersteinstellung".

<(C60) Ausgleichsstrom-Bestätigung<sup>\*22,\*23</sup>> Überprüfen Sie den Einstellungszustand des Ausgleichsstromes des Drehmomentmotors. Ist die Einstellung gut (Good), dann ist der Ausgleichsstrom korrekt eingestellt. Wenn hoch (HI) oder niedrig (Lo), muss er neu eingestellt werden, sodass der Zustand des Ausgleichsstromes gut (Good) ist.

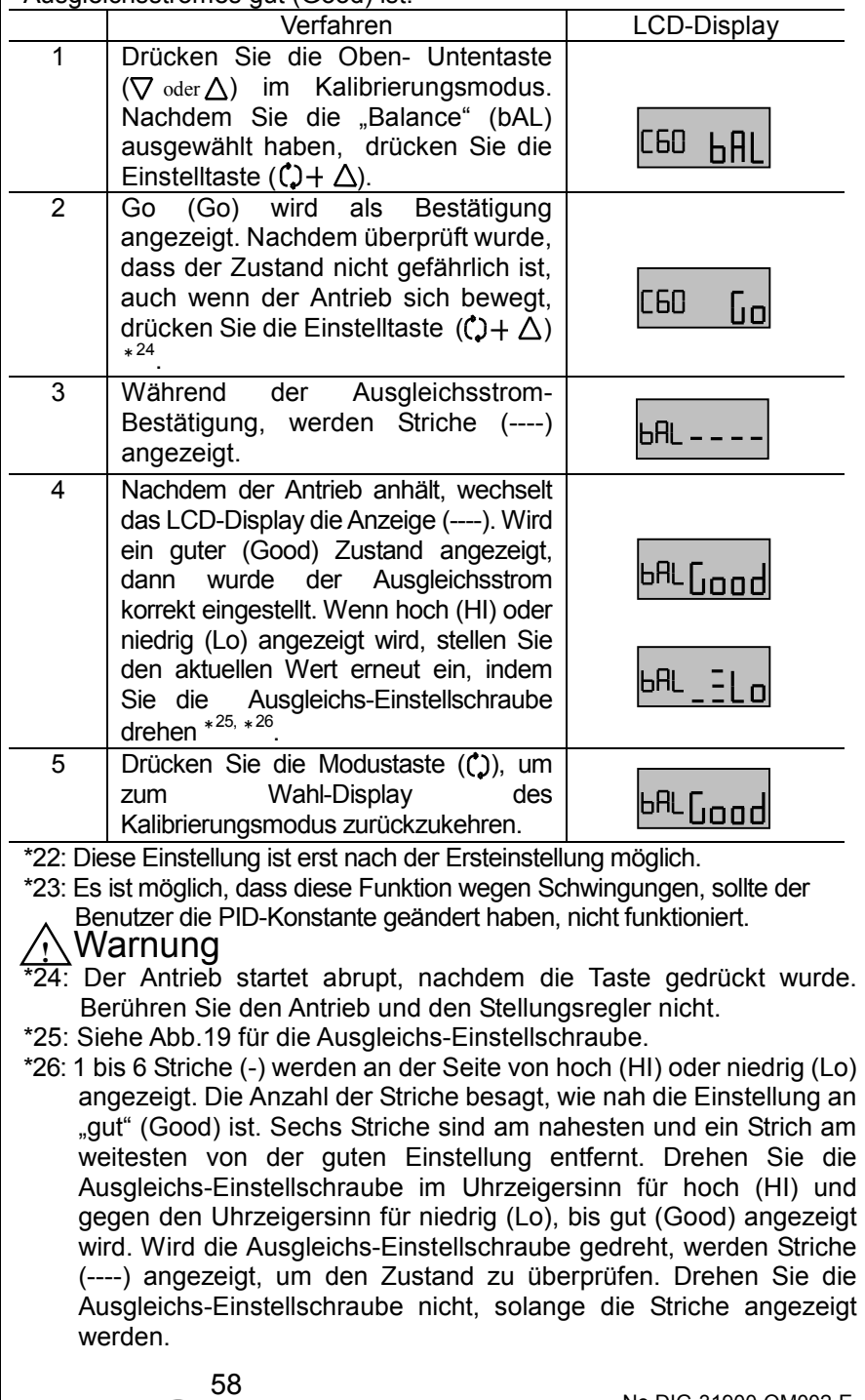

**SMC** 

< (C70) Hubeinstellung\*<sup>27</sup>> Nullpunkt-/Hubeinstellung. Im Gegensatz zur automatischen Kalibrierung von (C30), wird keine automatische PID-Konstanten-Einstellung durchgeführt. Eingestellte PIDs bleiben gültig. Diese Funktion wird nur dann angewandt, wenn eine Nullpunkt-/Hubeinstellung erforderlich ist.

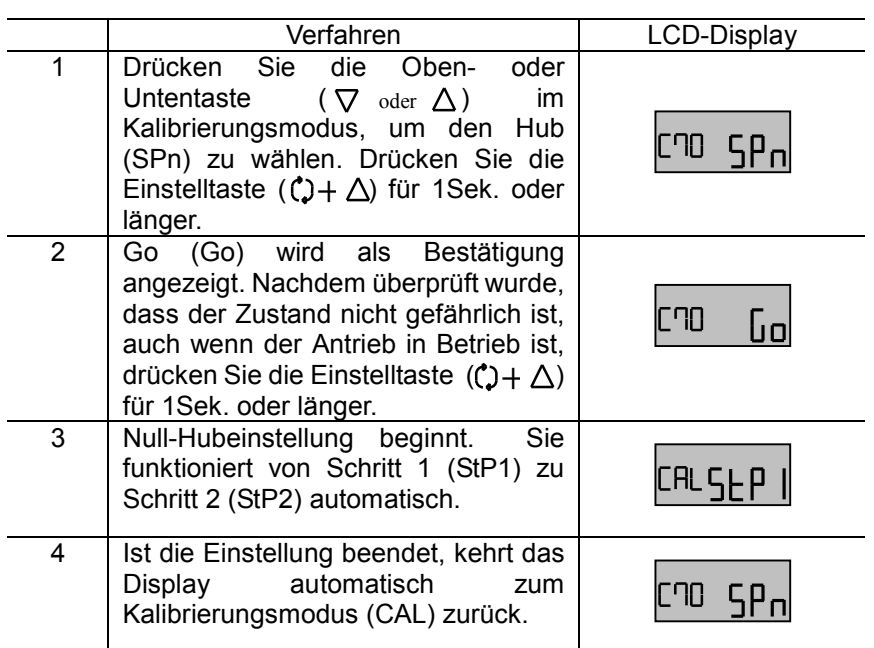

\*27: Diese Einstellung kann erst nach der Ersteinstellung vorgenommen werden.

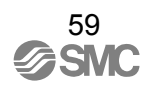

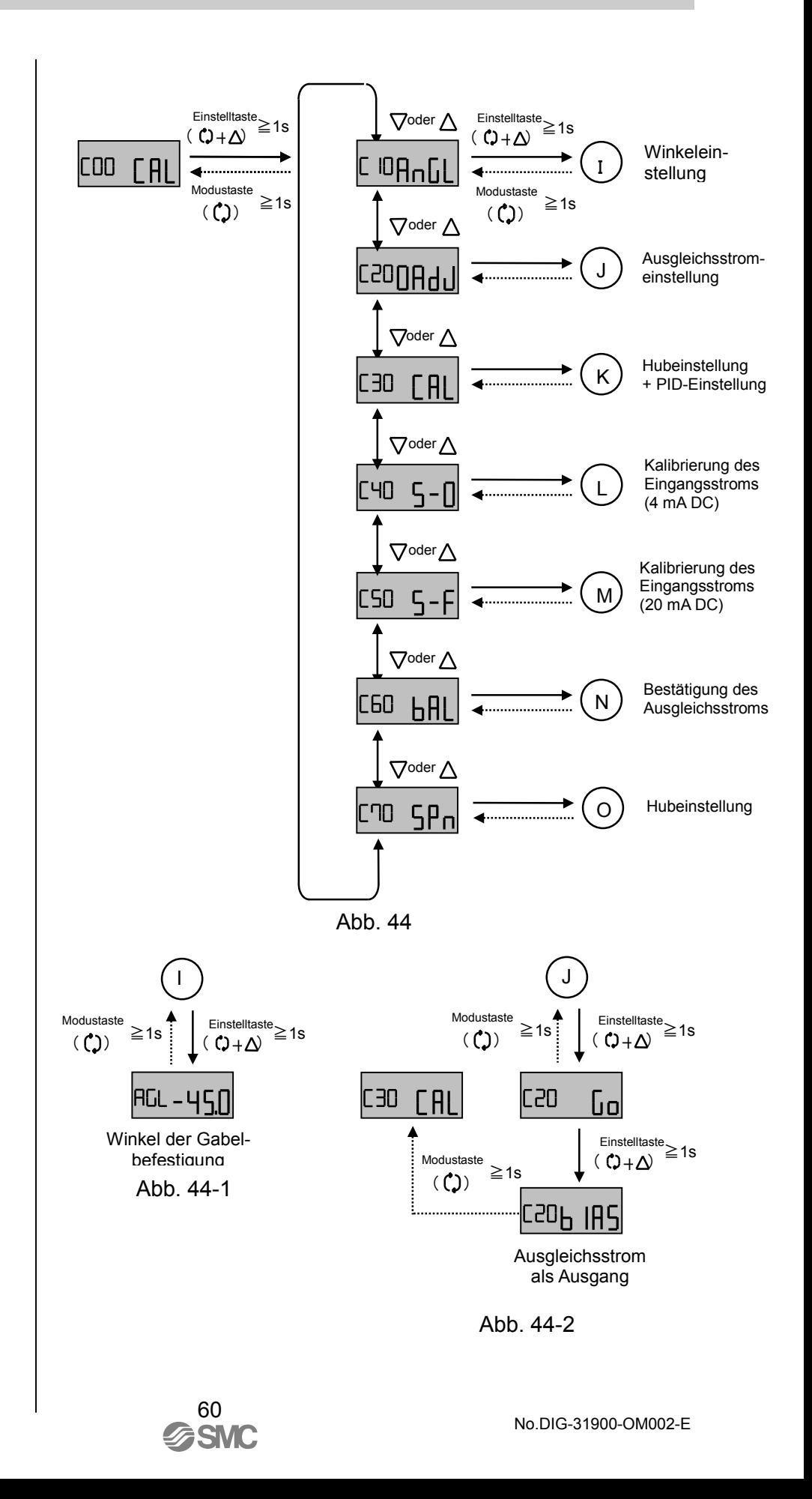

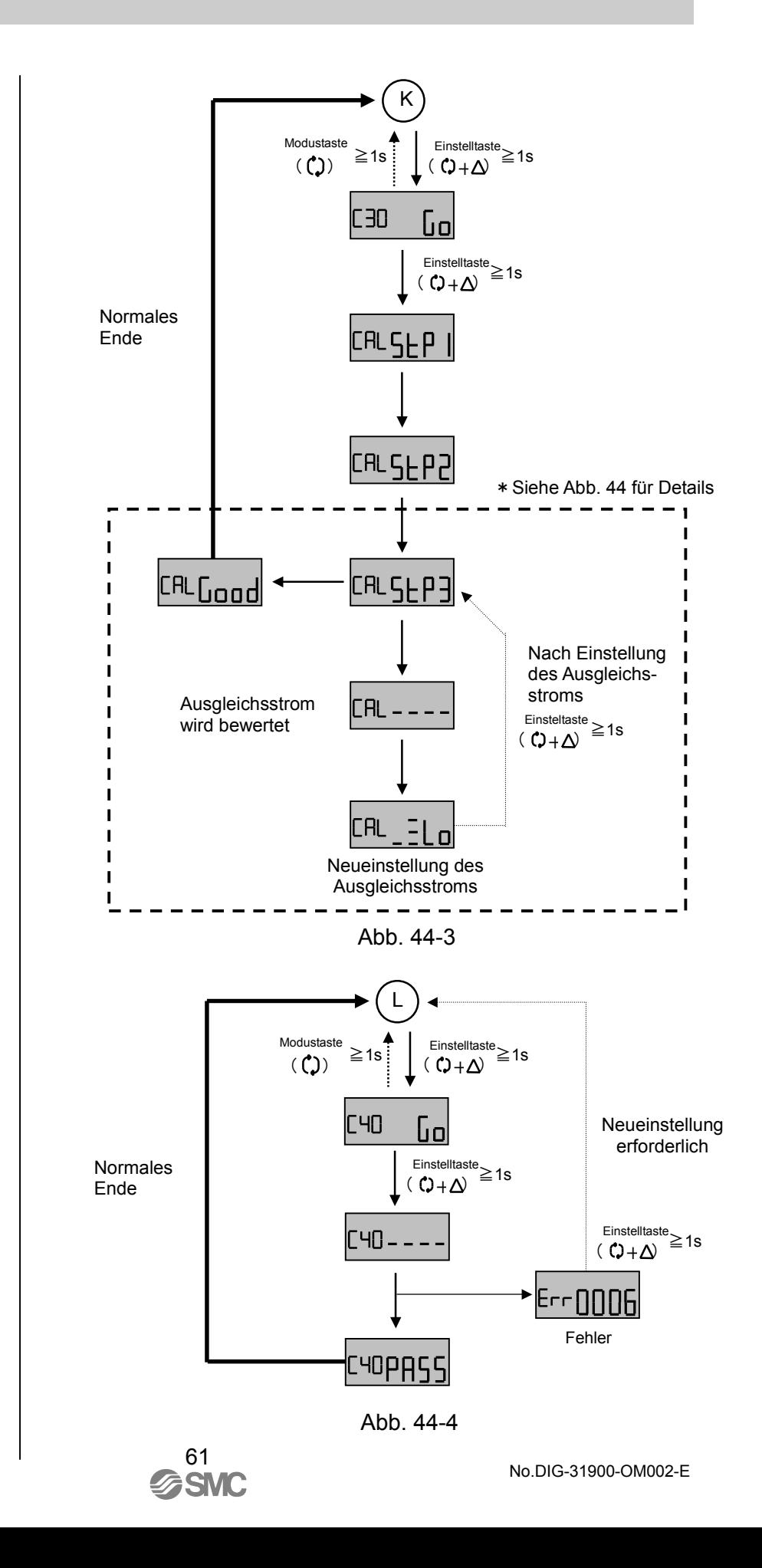

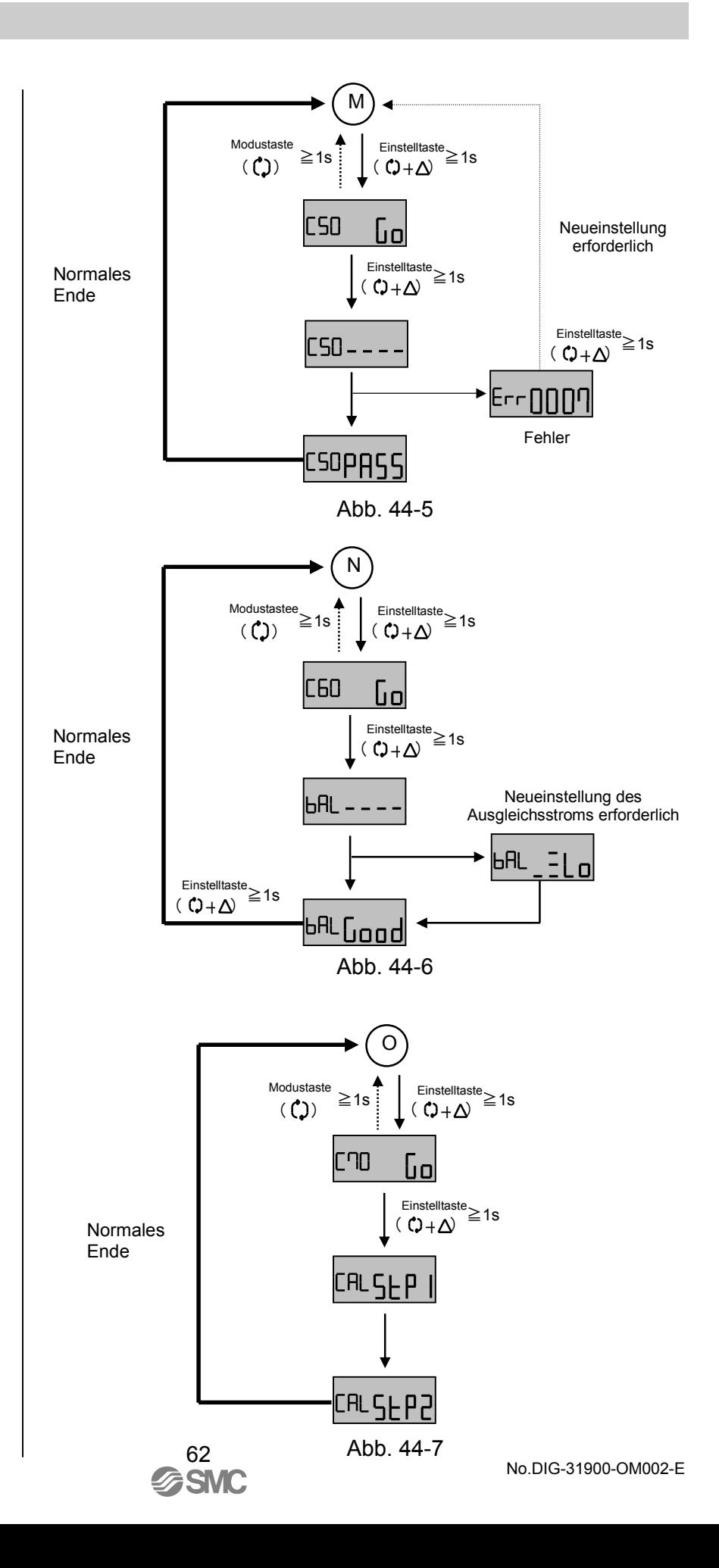

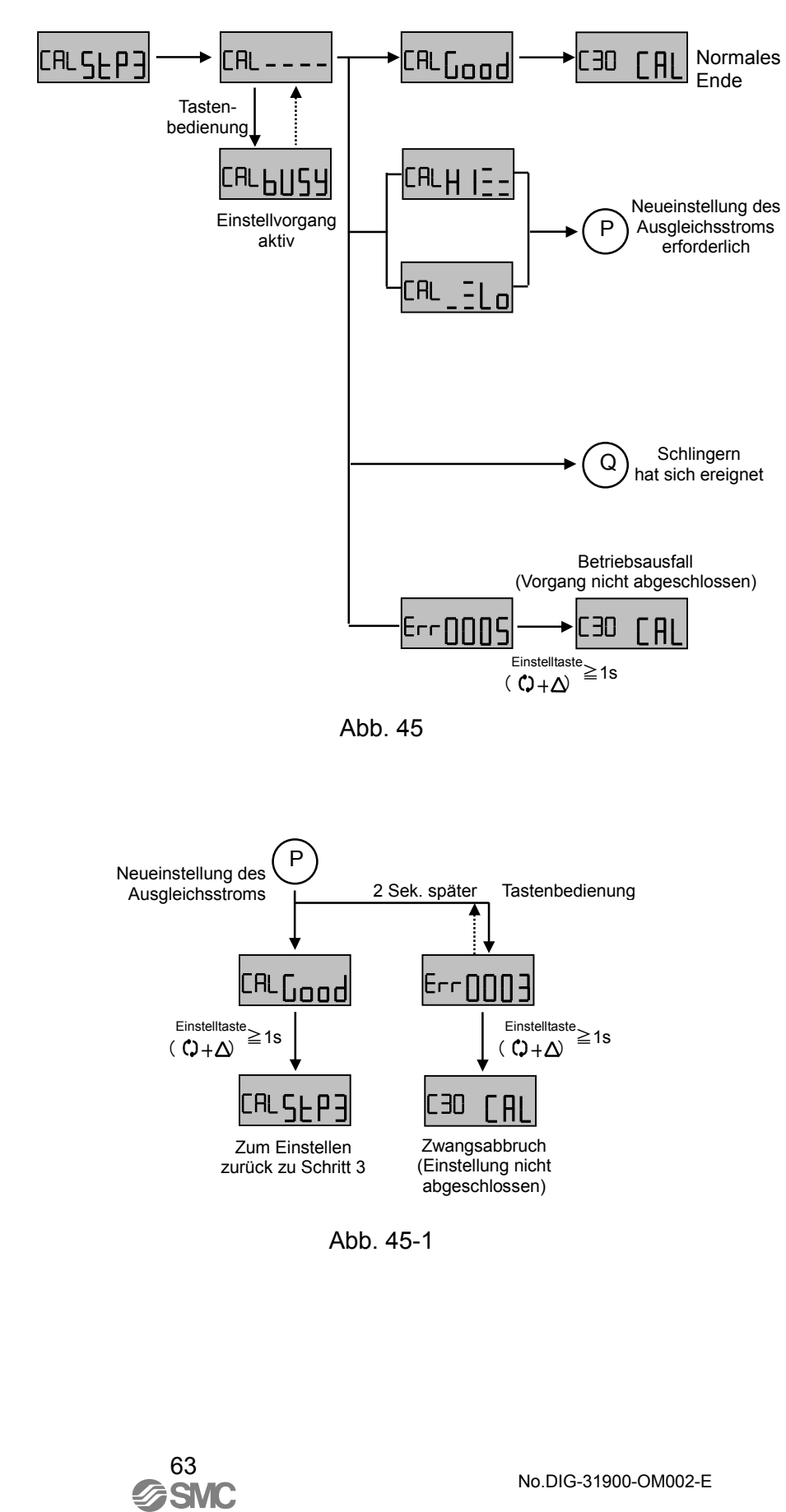

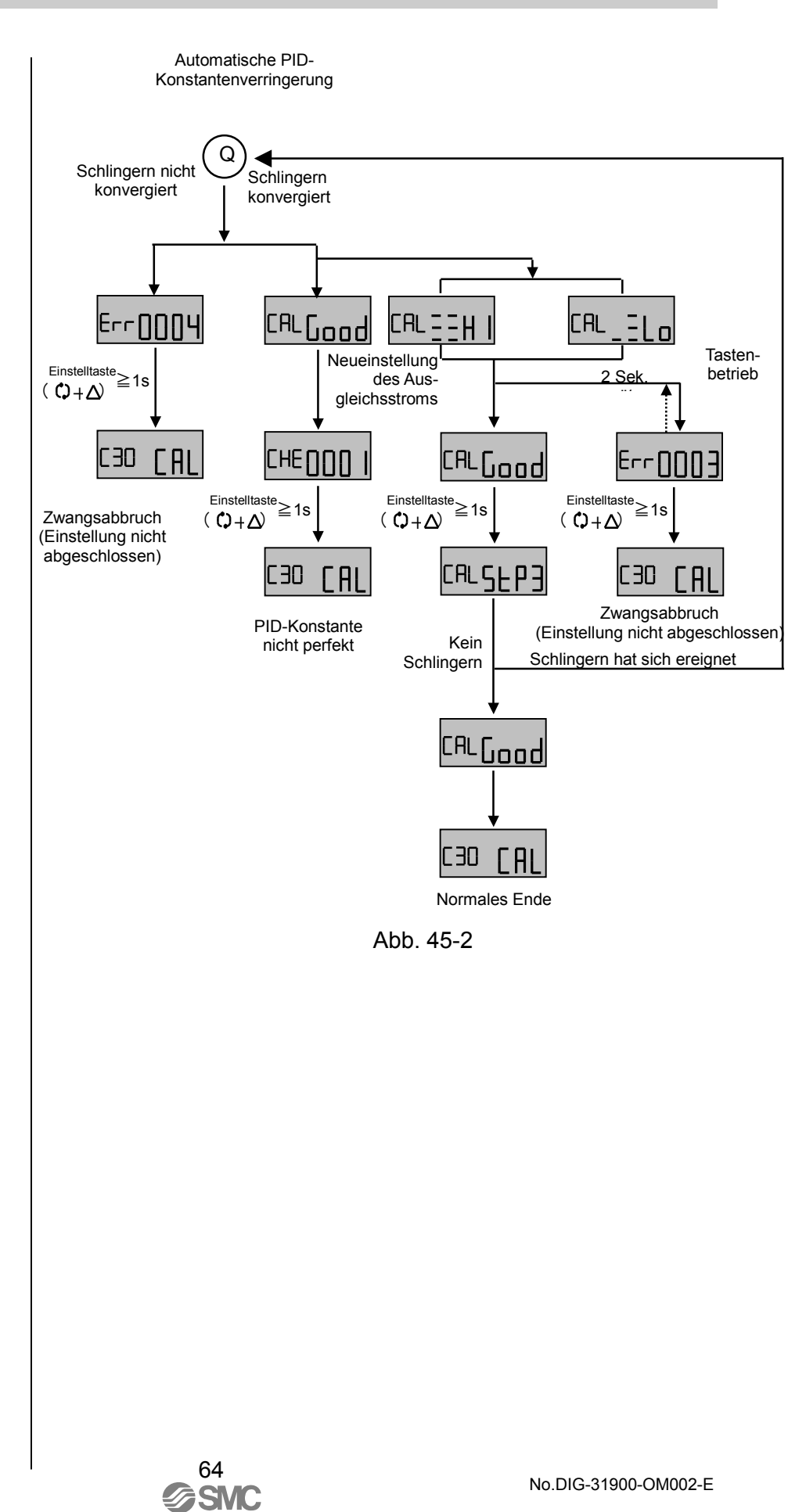

■Liste der Vorgabe-Werte zur Parameter-Einstellung

In Tabelle 12 sind die werkseitig voreingestellten Vorgabe-Werte der Parameter aufgeführt. Bitte orientieren Sie sich an der nachfolgenden Tabelle, wenn Sie Einstellungsänderungen vornehmen und die Voreinstellung wieder herstellen möchten.

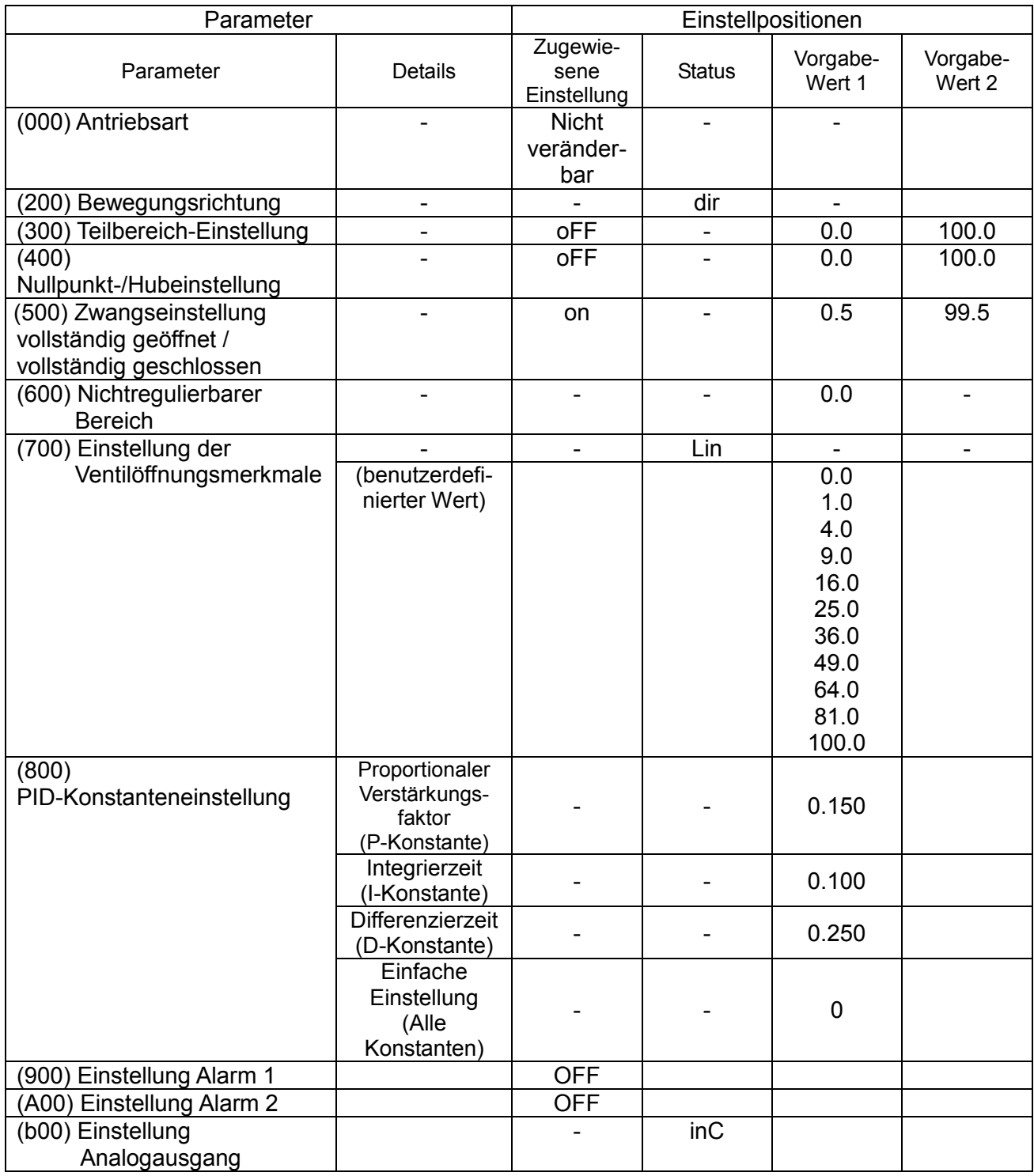

Tabelle 12

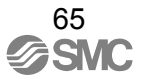

■Betriebsschalttafel auf der PCB-Abdeckung Wie in Abb. 46 gezeigt, wird der Betriebfluss von "000 Antriebstyp" bis "C00 Kalibrierung" als Referenz für den Kunden vereinfacht auf der PCB-Abdeckung dargestellt. Einzelheiten zu den jeweiligen Parameter-Einstellungen finden Sie unter "■Parametercodes im Einzelnen" in diesem Handbuch. Bewahren Sie das Handbuch griffbereit zum Nachschlagen auf.

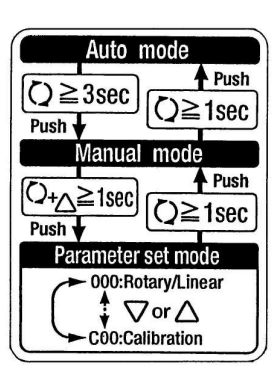

Abb. 46

## Verbesserte Steuerung

Die PID-Konstante dieses Stellungsreglers stellt sich während des Kalibrierens automatisch ein. Allerdings wird die Betriebsgeschwindigkeit bzw. Steuerung durch die verwendete Antriebsgröße beeinträchtigt. Diese Anzeichen lassen sich durch Verstellen der PID-Konstante verbessern. Halten Sie sich bei den Einstellungen an die nachfolgende Tabelle, um den jeweils vorgegebenen Bereich einzuhalten, um die Betriebsstabilität nicht zu beeinflussen.

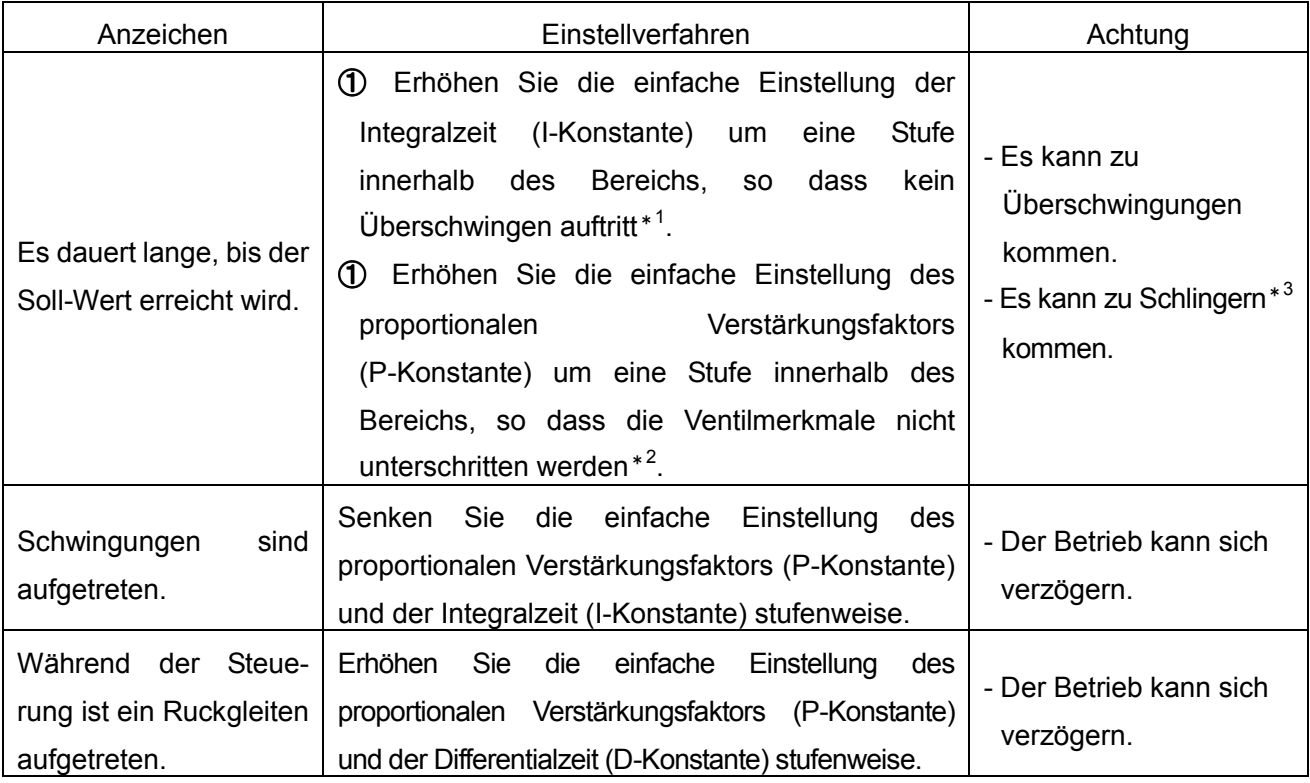

Tabelle 13

\*1: Die Position übersteigt den Soll-Wert vorübergehend, wenn der Eingangsstrom geliefert wird.

\*2: Der Wert fällt nach dem Überschreiten vorübergehend unter den Soll-Wert.

\_\_\_\_\_\_\_\_\_\_\_\_\_\_\_\_\_\_\_\_\_\_\_\_\_\_\_\_\_\_\_\_\_\_\_\_\_\_\_\_\_\_\_\_\_

<sup>\*3:</sup> Die Position hat den Soll-Wert nicht gut angesteuert und der Öffnungswinkel des Antriebs wiederholt sich und ist zu groß und zu klein.

## Einstellung der Skalenscheibe

## ! Achtung

- (1) Achten Sie darauf, sich während der Positionseinstellung der Skalenplatte nicht die Finger zwischen der Anzeige und der Skalenplatte zu klemmen.
- (2) Die Skalenplatte hat eine scharfe Kante. Vorsicht!
- (1) Montieren Sie nach der Nullpunkt- / Hubeinstellung des Stellungsreglers die Skalenplatte in der richtigen Richtung auf die DA- (Direkter Betrieb) oder RA-Fläche (Umgekehrter Betrieb) (vgl. Abb. 47).
- (2) Halten Sie den Öffnungswinkel des Antriebs in der Mitte an (50% des Eingangsstroms des Stellungsreglers), und stellen Sie die Anzeigeposition so ein, dass sie der 50%-Messanzeige entspricht (vgl. Abb. 48). Wenn die Anzeigeposition nach der Einstellung nicht 50% der Messanzeige entspricht, stellen Sie den Gabelbefestigungswinkel richtig ein (vgl. "∎Ersteinstellung") <sup>\* 1</sup>.
- (3) Stellen Sie sicher, dass die Messanzeige am Anfang und Ende des Antriebs 0% bzw. 100% anzeigt. Wenn nicht, lösen Sie die Kreuzschlitzschraube zur Befestigung am Ziffernblatt mithilfe eines Schraubenschlüssels, bevor Sie die Skalenplatte abziehen (vgl. Abb. 49, 50).

Abb. 47

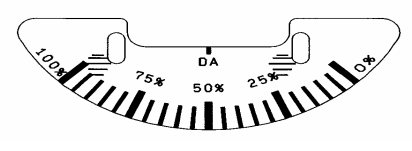

DA-Fläche (Direkter Betrieb)

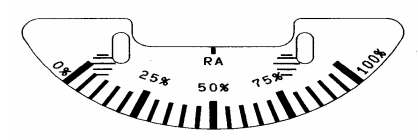

RA-Fläche (Umgekehrter Betrieb)

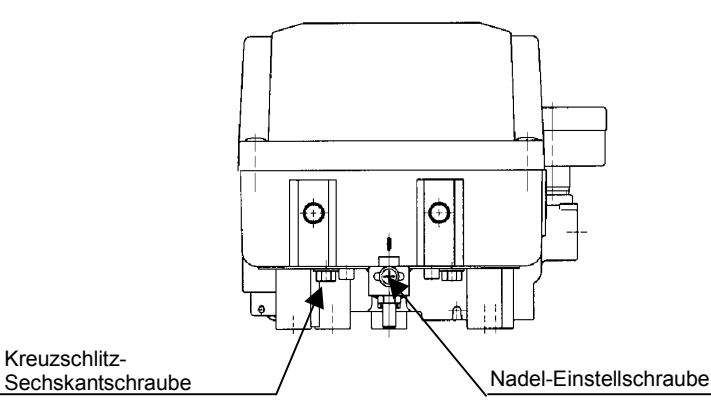

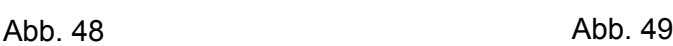

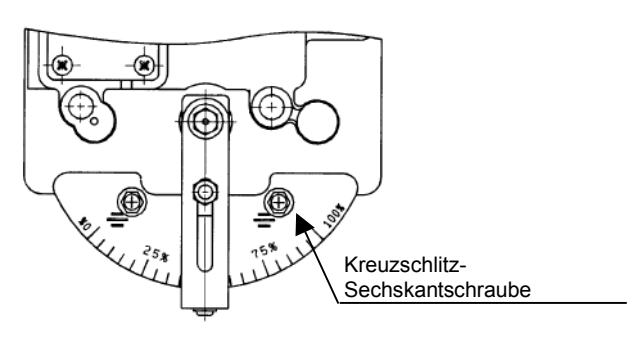

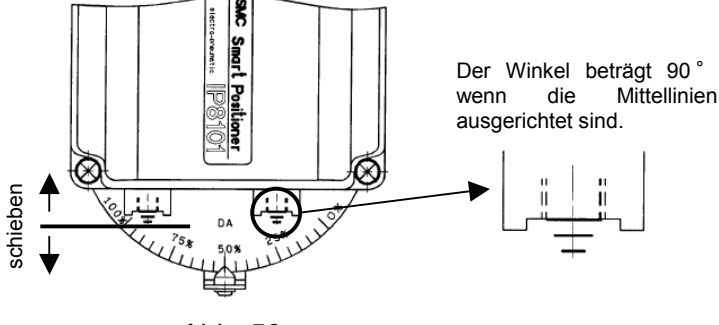

Abb. 50

∗1: Wird der Winkel der Gabelbefestigung nach der Kalibrierung eingestellt, stellen Sie den Hub ein (Parametercode: C70).

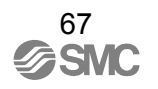

# Instandhaltung und Kontrolle

# ! Warnung

① Schließen Sie nach erfolgten Einbau-, Reparatur- und Demontagearbeiten die Druckluft wieder an, und führen Sie entsprechende Funktions- und Leckagetests durch. Wenn das Entlüftungsgeräusch lauter ist als im Ausgangszustand bzw. wenn das Gerät nicht normal funktioniert, den Betrieb einstellen und überprüfen, ob der Einbau korrekt vorgenommen wurde. Zur Beibehaltung der Explosionssicherheitsfunktion ist jede Änderung der elektrischen Struktur untersagt.

### ! Achtung

- ① Überprüfen Sie, ob die zugeführte Druckluft rein ist. Das Druckluft-Reinigungssystem muss regelmäßig überprüft und sauber gehalten werden, um stets saubere Druckluft zu haben und zu verhindern, dass Staub, Öl und Feuchtigkeit in die Anlage gelangen und Fehlfunktionen oder Ausfälle verursachen.
- ② Druckluft kann bei nicht sachgerechtem Umgang gefährlich sein. Wartungs- und Austauscharbeiten an Geräteteilen dürfen nur von Personal, das im Umgang mit Instrumentierungsanlagen ausgebildet und erfahren ist, sowie unter Einhaltung der Produktspezifikationen vorgenommen werden.
- ③ Den Stellungsregler einmal im Jahr überprüfen. Wenn eine Membran, ein O-Ring oder andere Dichtungen abgenutzt oder Elemente beschädigt sind, tauschen Sie diese durch neue aus. Eine frühzeitige Wartung ist besonders wichtig, wenn der Stellungsregler an einem Ort mit widrigen Umgebungsbedingungen eingesetzt wird, wie etwa in Küstengebieten.
- ④ Bevor der Stellungsregler für Instandhaltungsarbeiten oder für Austauscharbeiten nach der Montage ausgebaut wird, muss sichergestellt werden, dass die Druckversorgung abgeschaltet und die gesamte Restdruckluft aus den Leitungen abgelassen ist.
- ⑤ Wenn die feste Blende durch Kohlepartikel oder anderes Material verstopft ist, die Pilotventilschraube zum Umschalten zwischen automatischem und manuellem Betrieb (in der eingebauten festen Blende) entfernen und die Öffnung reinigen; dazu einen Draht mit 0.2 mm Durchmesser in die Öffnung einführen. Wenn sie ersetzt werden muss, unterbrechen Sie den Versorgungsdruck und entfernen Sie die Fixierschraube des Pilotventils.
- ⑥ Wenn das Pilotventil auseinandergebaut wird, den O-Ring mit Schmierfett überziehen. (Dazu das Schmierfett TORAY SILICONE SH45 verwenden.)
- ⑦ Das Pilotventil (P565010-303) muss nach den folgenden Anweisungen ausgetauscht werden. Es sollte standardmäßig alle drei Jahre ausgetauscht werden.
	- 1. Schalten Sie den Versorgungsdruck und Eingangsstrom am Stellungsregler ab.
	- 2. Entfernen Sie die Gehäuseabdeckung mit einem Kreuzschlitzschraubendreher.
	- 3. Lösen Sie die vier Elemente der M4-Schrauben, die das Pilotventil halten, und entfernen Sie es.
	- 4. Nachdem das Pilotventil entfernt wurde, muss es in der Reihenfolge 3 bis 1 wieder zusammengebaut werden.
- ⑧ Die Druckluftleitung auf Luft-Leckagen überprüfen. Luft-Leckagen in den Leitungen können ihre Eigenschaften beeinträchtigen. Druckluft wird gewöhnlich über einen Entlüftungsanschluss abgelassen, es handelt sich jedoch dabei um den konstruktionsbedingten Eigenluftverbrauch des Stellungsreglers und nicht um einen Fehler, solange der Eigenluftverbrauch innerhalb des angegebenen Bereichs liegt.

## Bedienungsanweisungen

### ■ Betrieb

# ! Warnung

- ① Wenn die Gefahr von Fehlfunktionen des Stellungsreglers besteht, sehen Sie einen Sicherheitsschaltkreis vor, um Schäden zu vermeiden.
- ② Legen Sie keine Stromkabel in gefährliche Plätze, wenn diese unter Spannung stehen.

## $\wedge$  Achtung

- ① Um Gefahren zu vermeiden, während Druck anliegt, dürfen die Bereiche rund um die leitenden Elemente wie Antriebe und Ventile nicht berührt werden.
- ② Montieren Sie die Gehäuseabdeckung bei Verwendung des Stellungsreglers. IP 65 wird nicht erfüllt, wenn die Gehäuseabdeckung inkorrekt montiert ist. Ziehen Sie die Schrauben mit dem vorgesehenen Anzugsmoment (2,8 bis 3,0 Nm) an, um die Schutzklasse zu erfüllen.
- ③ Der Ausgleichsstrom ändert sich je nach Ausrichtung des Stellungsreglers. Passen Sie den Ausgleichsstrom (Parameter-Code: C60) jedes Mal, wenn die Ausrichtung geändert wird, an.
- ④ Spülen Sie das Leitungsinnere gut durch, bevor Sie sie anbringen, damit keine Fremdkörper wie Splitter in den Stellungsregler eindringen.
- ⑤ Wenn die Eingangsspannung während des Betriebs unterbrochen wird, beträgt der Ausgang an OUT1 0 MPa und der Ausgang an OUT2 erreicht den Maximalwert. Dies geschieht unabhängig von der Bewegungsrichtung (direkt oder umgekehrt) des Parameter-Modus. (Parameter-Code: 200).
- ⑥ Wenn im Parameter-Modus (Parameter-Code: 200) umgekehrter Betrieb gewählt wird und die Stromversorgung abgeschaltet wird, beträgt der Ausgang OUT1 0 MPa und der Stellungsregler bewegt sich in Richtung des Wertes des Eingangsstroms 20 mA DC.
- ⑦ Nach dem Anlegen des Eingangsstroms kann es etwas dauern, bis der Positionsgeber den Betrieb aufnimmt.
- ⑧ Je nach Einstellung der Parameter wird der Antrieb ziellos ausgefahren, wenn ein Eingangsstrom von 4 mA DC angelegt wird.
- ⑨ Die Antriebsöffnung kann instabil sein, wenn ein Staudruckschalter verwendet wird.
- ⑩ Die Betriebsrichtung lässt sich zwar durch eine entsprechende Parameter-Einstellung ändern, aber in der Regel sollten in diesen Fällen die Leitungen ausgetauscht werden. Darüber hinaus geht im invertierten Modus (Parametercode: 200) der OUT1 Ausgang auf 0 MPa und der Antrieb bewegt sich in Richtung Eingangsstrom 20 mA DC, wenn die Stromversorgung abgestellt wurde.
- ⑪ Wenn die Leitung zwecks Änderung der Bewegungsrichtung entfernt wird, nehmen Sie eine Hubeinstellung vor. (Parameter-Code: C70).
- ⑫ Sehen Sie eine Erdung vor, um zu verhindern, dass Störeigenschaften die Stromversorgung unterbrechen oder statische Aufladung den Stellungsregler beschädigt.
- ⑬ Es befindet sich ein Kondensator zwischen Masse-Anschluss (Gehäuse) und jeder Eingangs-/Ausgangsklemme des Stellungsreglers. Vermeiden Sie deshalb das Anlegen von Prüfspannung und die Überprüfung des Isolationswiderstandes zwischen Klemme und Gehäuse.

#### ■ Handhabung

## $\bigwedge$  Achtung

- ① Vermeiden Sie Stoßeinwirkungen auf das Gehäuse und den Drehmomentmotor des Stellungsreglers sowie übermäßige Krafteinwirkungen auf den Anker. Andernfalls kann es zu einem Geräteversagen kommen. Behandeln Sie das Gerät während des Transports und des Betriebs mit Vorsicht.
- ② Bei Verwendung des Stellungsreglers an Orten, die Vibrationen ausgesetzt sind, wird die Verwendung eines Kabelhalters zur Vermeidung von Kabelbrüchen empfohlen.
- ③ Stellen Sie sicher, dass die Gehäuseabdeckung montiert ist, und verschließen Sie die Kabelund Druckluftanschlüsse mit Stopfen, wenn der Stellungsregler über längere Zeiträume nicht verwendet wird. Bei hoher Temperatur oder starker Luftfeuchtigkeit in der Umgebungsluft sind Maßnahmen gegen eine Kondensatbildung im Geräteinneren zu treffen. Speziell bei Exportlieferungen sind diese Maßnahmen besonders zu berücksichtigen.
- ④ Wenn der Stellungsregler vom Antrieb entfernt und auf einem anderen Antrieb montiert wird, können aufgrund der gespeicherten Anfangswerte Fehlfunktionen auftreten. Übertragen Sie daher, wenn der Stellungsregler auf andere Antriebe montiert wird, das Eingangssignal, während Sie die Druckluftzufuhr unterbrechen und führen Sie über den Parameter-Modus eine einfache Einstellung des Ausgleichsstroms durch (Parametercode: C20). Legen Sie dann die Luft an, während ein systematischer Fehler (biAS) auf dem LCD-Display angezeigt wird, und führen Sie die einfache Ausgleichsstromeinstellung (Parametercode: C20) und Kalibrierung (Parametercode: C30) durch.

#### ■ Druckluftversorgung

## ⁄i∖ Achtung

- ① Verwenden Sie entfeuchtete und staubfreie saubere Luft für die Druckluftversorgung.
- ② Der Stellungsregler besitzt feine Druckluftleitungen. Verwenden Sie daher gefilterte, getrocknete Druckluft und vermeiden Sie die Verwendung von Schmiermitteln, die zu Fehlfunktionen führen. Verwenden Sie zusätzlich ein Reinigungssystem der Klasse D oder höher aus dem Katalog Best Pneumatics 5, Ver. 1, Seiten 2 bis 3.
- ③ Vermeiden Sie die Verwendung von Druckluft, die Chemikalien, synthetische Flüssigkeiten mit organischen Lösungsmitteln, Salze oder ätzende Gase enthält, da dies zu Funktionsstörungen führen kann.
- ④ Wenn die Atmosphäre unter dem Gefrierpunkt liegt, ergreifen Sie Maßnahmen gegen mögliches Kondensieren.

#### ■ Betriebsumgebung

## ! Achtung

- ① Nicht in Umgebungen einsetzen, in denen das Produkt Kontakt mit ätzenden Gasen, Chemikalien, Salzwasser, Wasser oder Dampf ausgesetzt ist.
- ② Wenn der Stellungsregler unter Temperaturen genutzt wird, die außerhalb der Spezifikationen liegen, verschleißt das Dichtungsmaterial schneller und es kann zu Funktionsstörungen des Stellungsreglers kommen.

# Fehlersuche, Fehlercode und Prüfcode

### ■ Fehlersuche

Wenn der Stellungsregler nicht richtig funktioniert, ergreifen Sie die entsprechenden Gegenmaßnahmen zur Fehlersuche und –Behebung gemäß Tabelle 14.

#### Tabelle 14

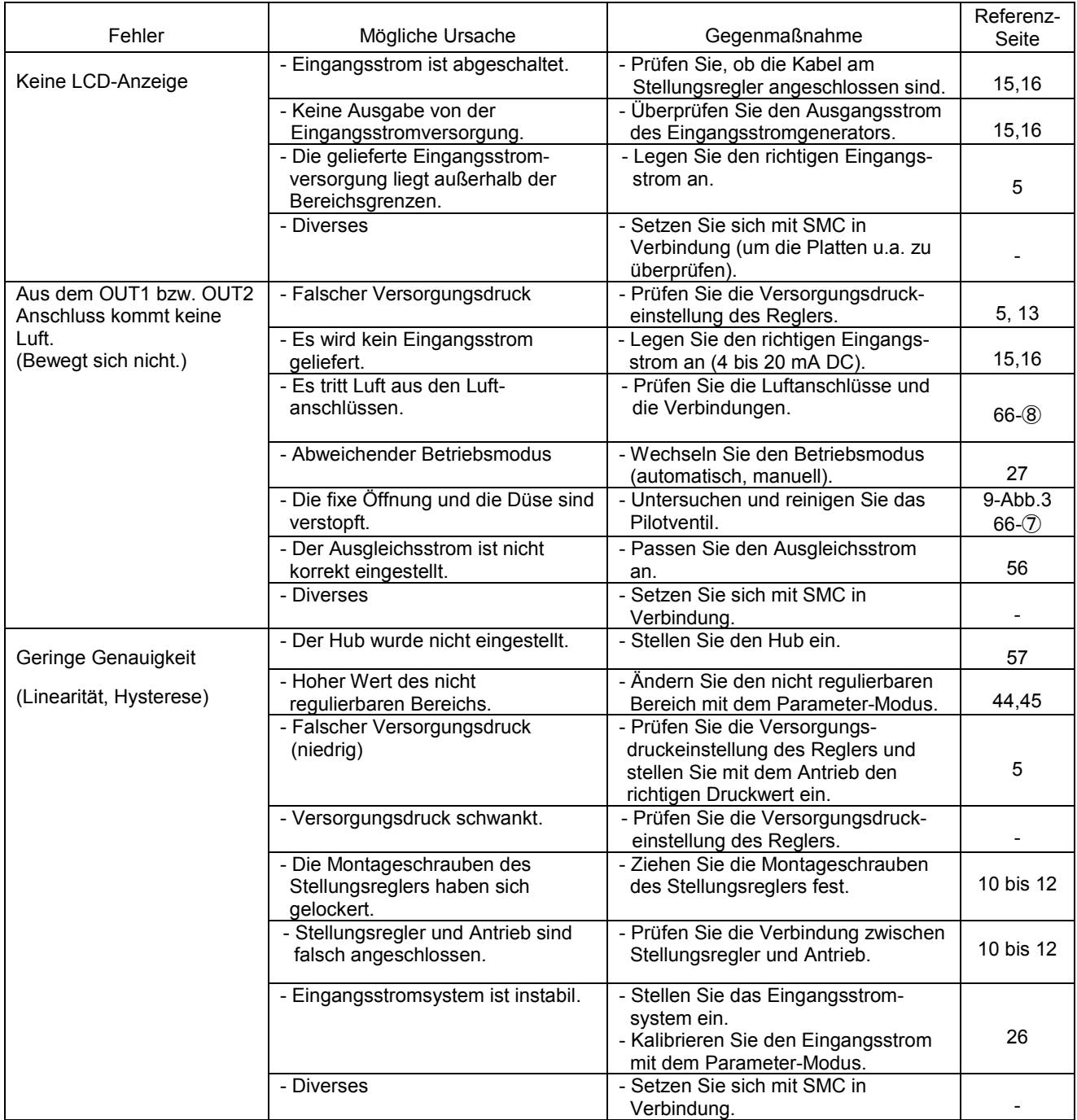
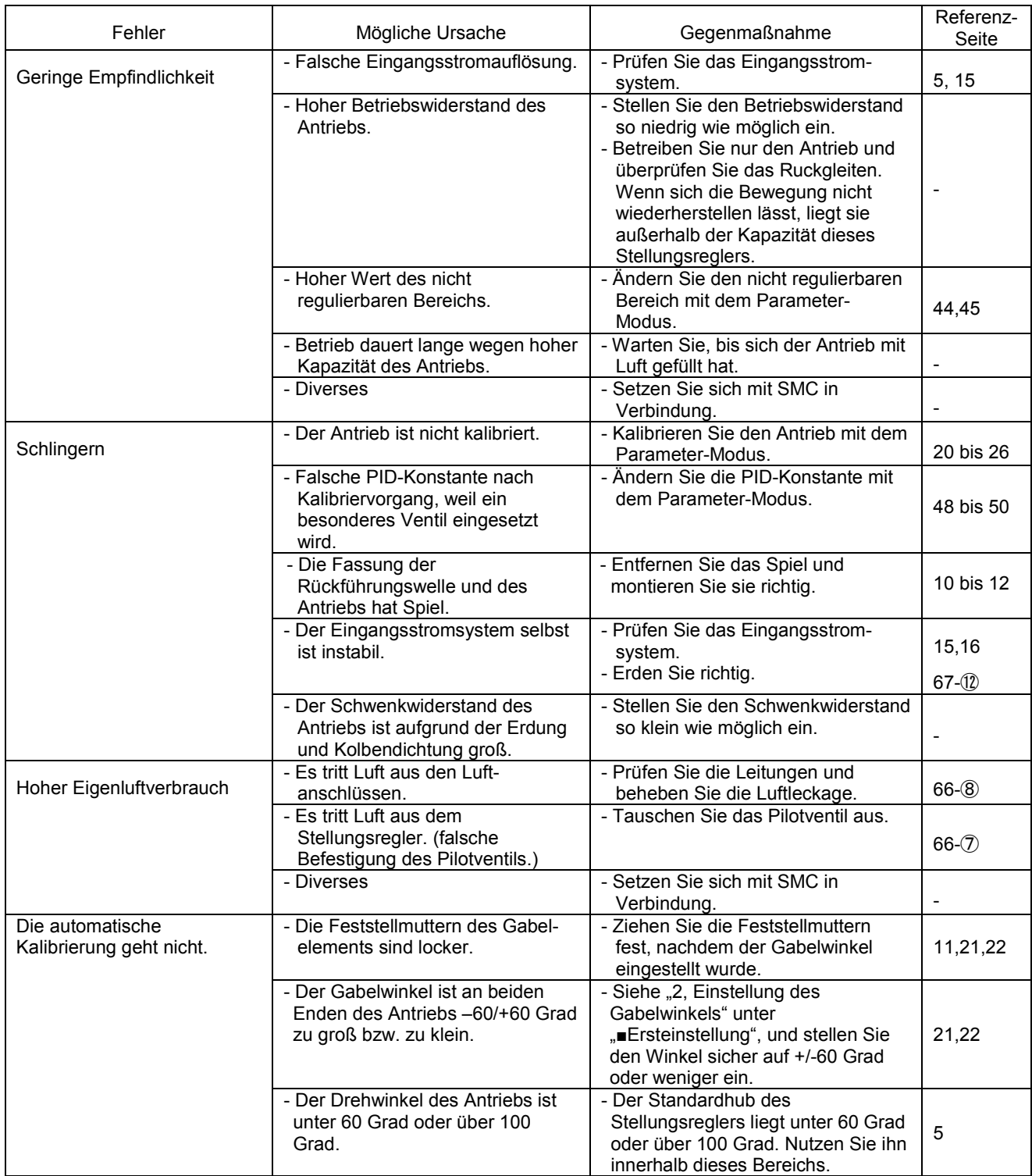

#### ■Fehlercodeliste

┱

 $\Gamma$ 

In Tabelle 15 sind Fehler dargestellt, die während der Einstellung des Stellungsreglers aufgetreten sind. Wenn während der Einstellung Fehler festgestellt werden, stellen Sie die Werte erneut gemäß den entsprechenden Gegenmaßnahmen ein.

Wenn ein Fehler festgestellt wurde, kann er mit der Taste ( $\zeta$ )  $+$   $\Delta$  ) auf den Zustand vor der Fehlermeldung zurückgestellt werden. Bei den Fehlercodes 0001, 0002 und 0005 geht das Gerät jedoch erst nach der erfolgreichen Kalibrierung in den Automatikmodus.

 $\top$ 

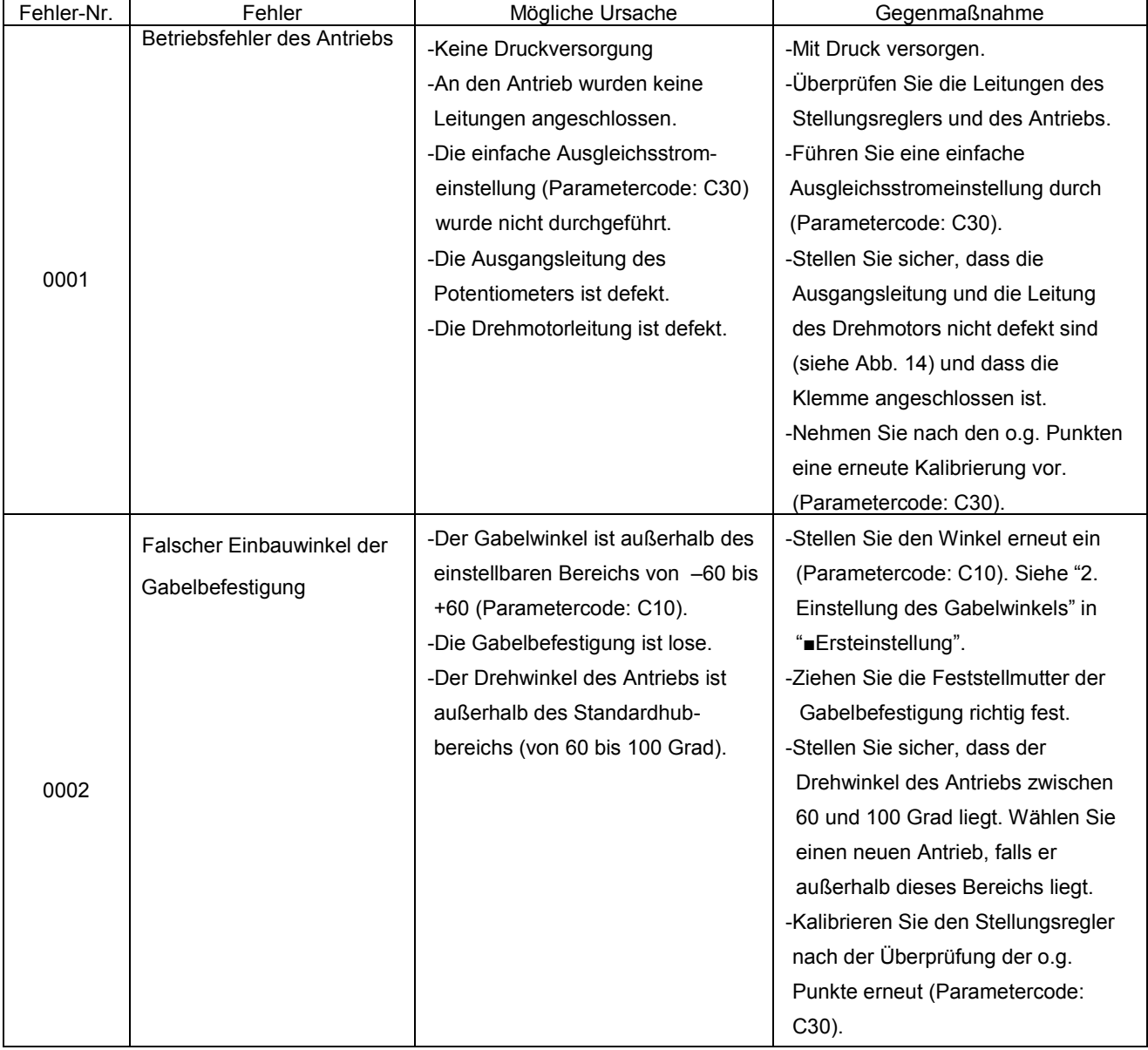

### Tabelle 15

Т

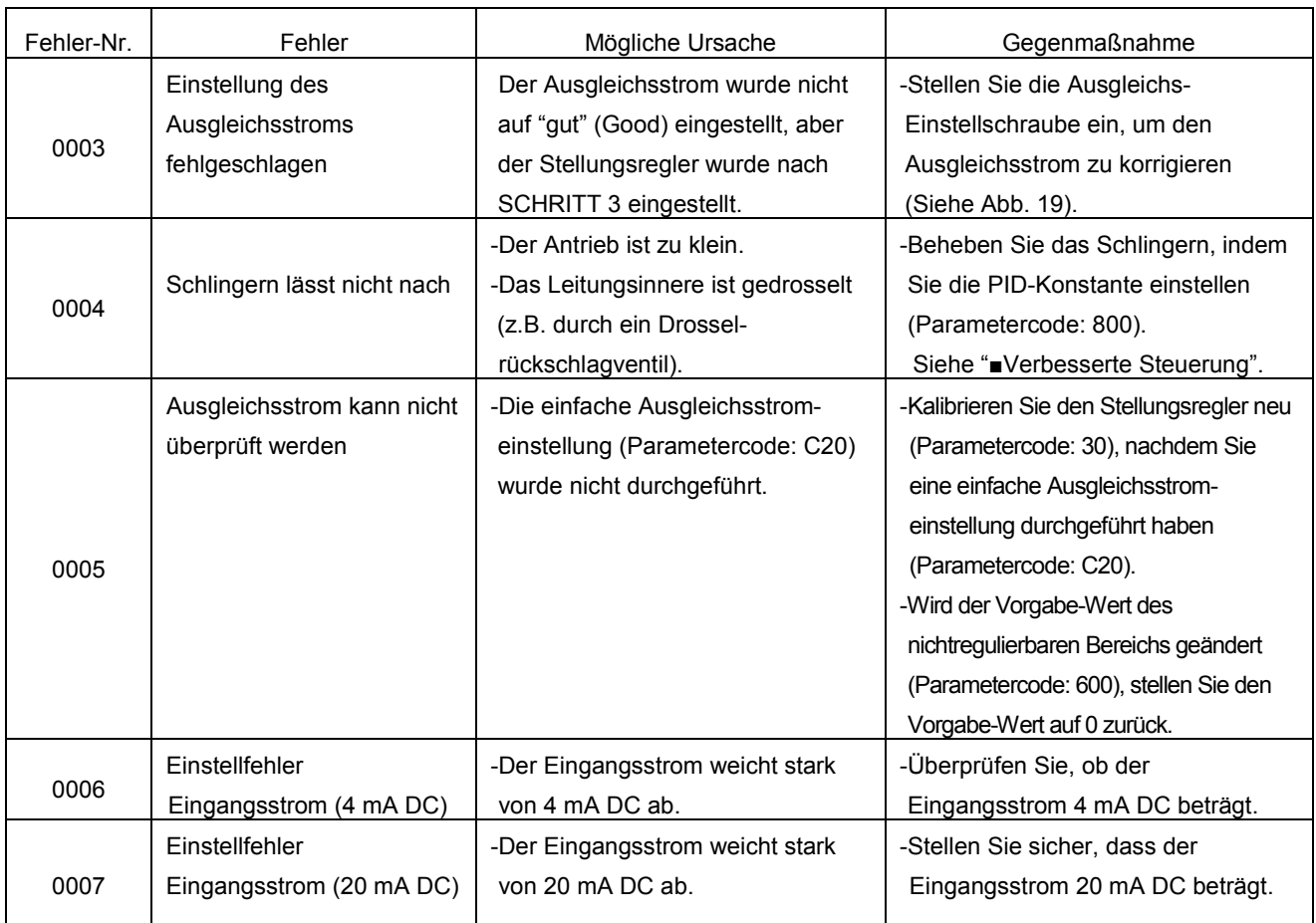

### ■Prüfcodeliste

In Tabelle 16 sind Prüfcodes dargestellt, die während des Kalibriervorgangs des Stellungsreglers festgestellt wurden. Bei Schlingern während des Kalibrierens wird automatisch die PID-Konstante eingestellt, Schlingern gehemmt und der Ausgleichsstrom überprüft. Wenn nach dem Kalibrieren ein Prüfcode festgestellt wird, prüfen Sie ihn entsprechend den folgenden Gegenmaßnahmen. Die Anzeige geht durch Drücken der Taste ( $\zeta$ )  $\Delta$ ) zurück zum Kalibrieren (Parametercode: C30).

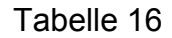

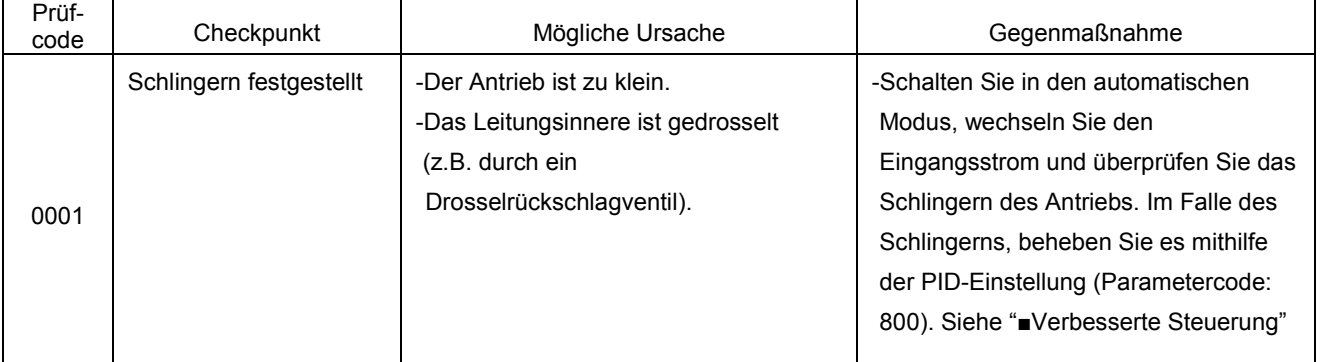

## **Bestellschlüssel**

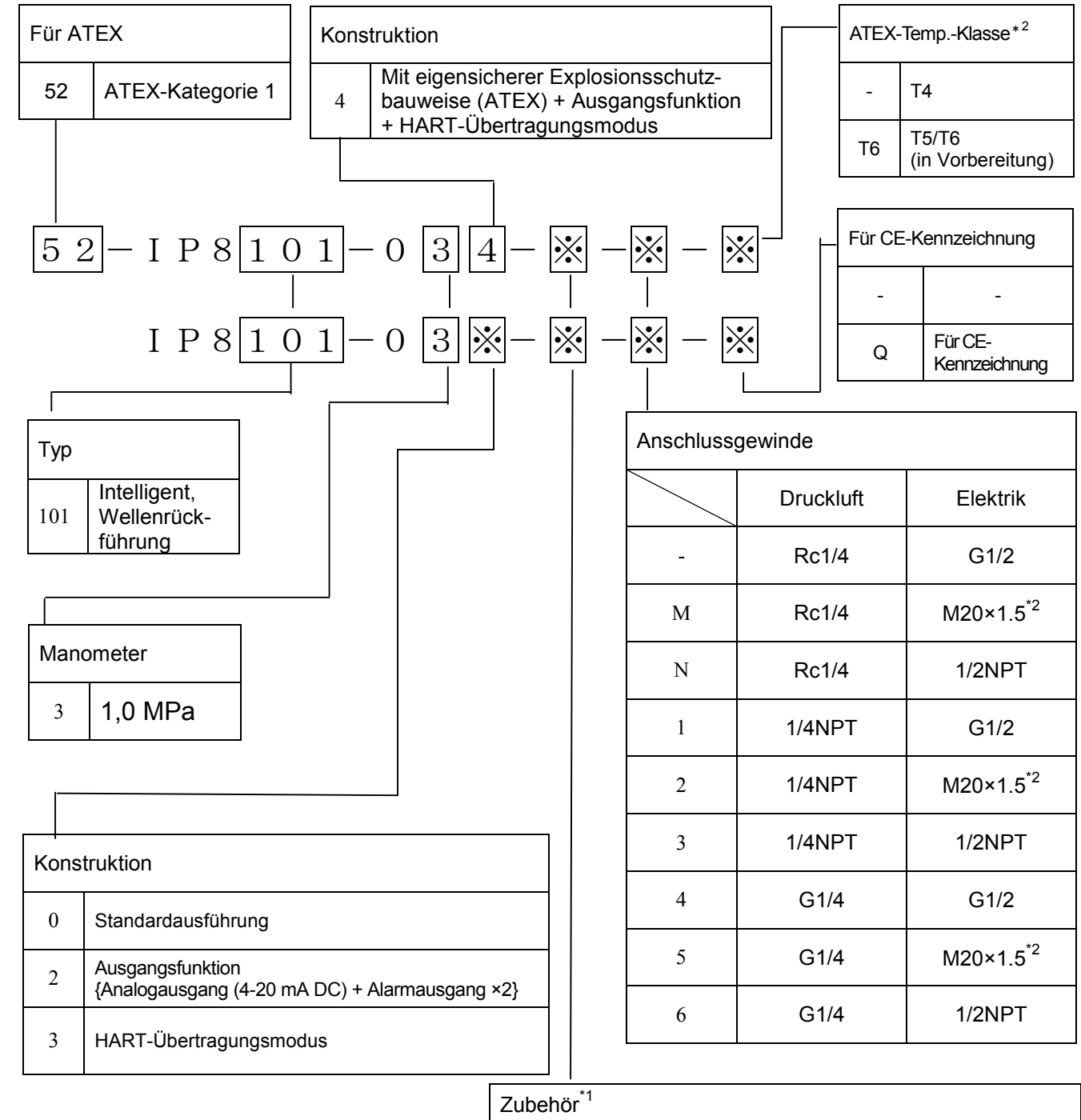

- \*1: Wenn zwei oder mehrere Zubehöroptionen bestellt werden, müssen die Bestell-Nr. in alphabetischer Reihenfolge angegeben werden. <Bsp.>IP8101-030-CHW
- \*2: Geben Sie für ATEX-Ausf. "52-" das Symbol "M", "2", "5", an.
- Blaues Kabel für den elektrischen Anschluss vorsehen.
- \*3: 52-IP8101-034-W-※-※ in Vorbereitung.

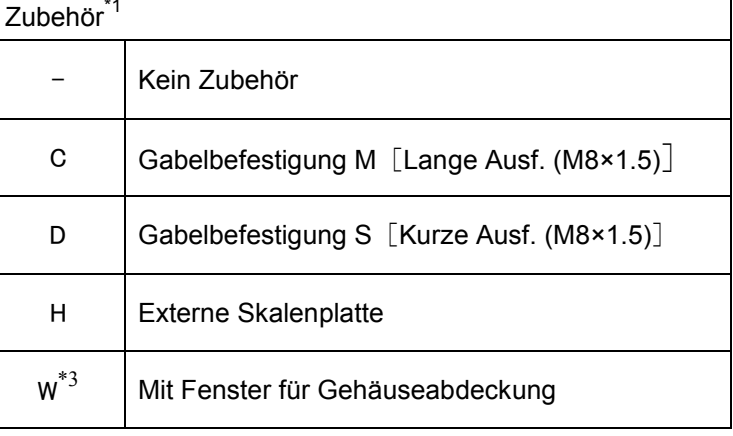

# **Zeichnung**

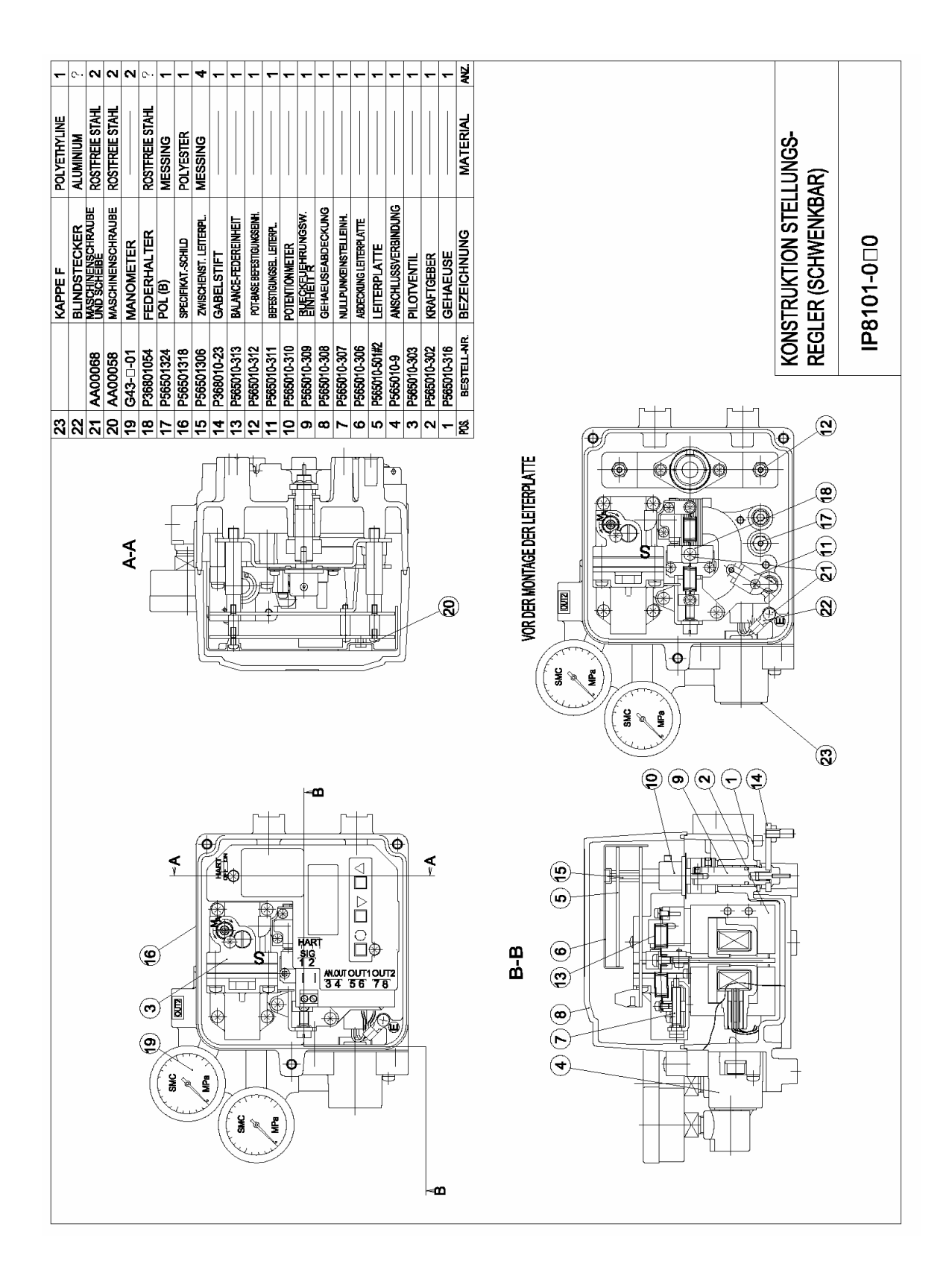

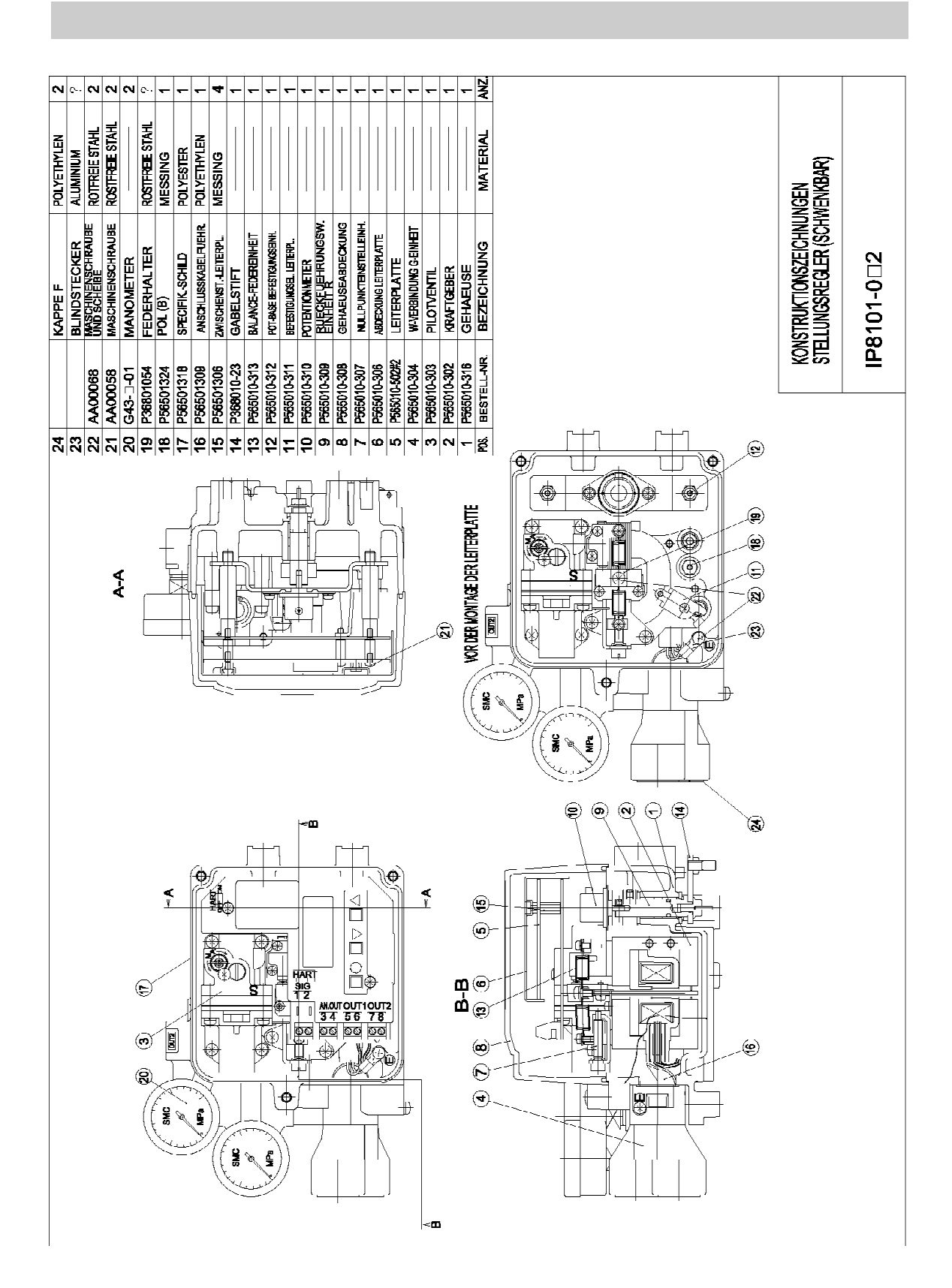

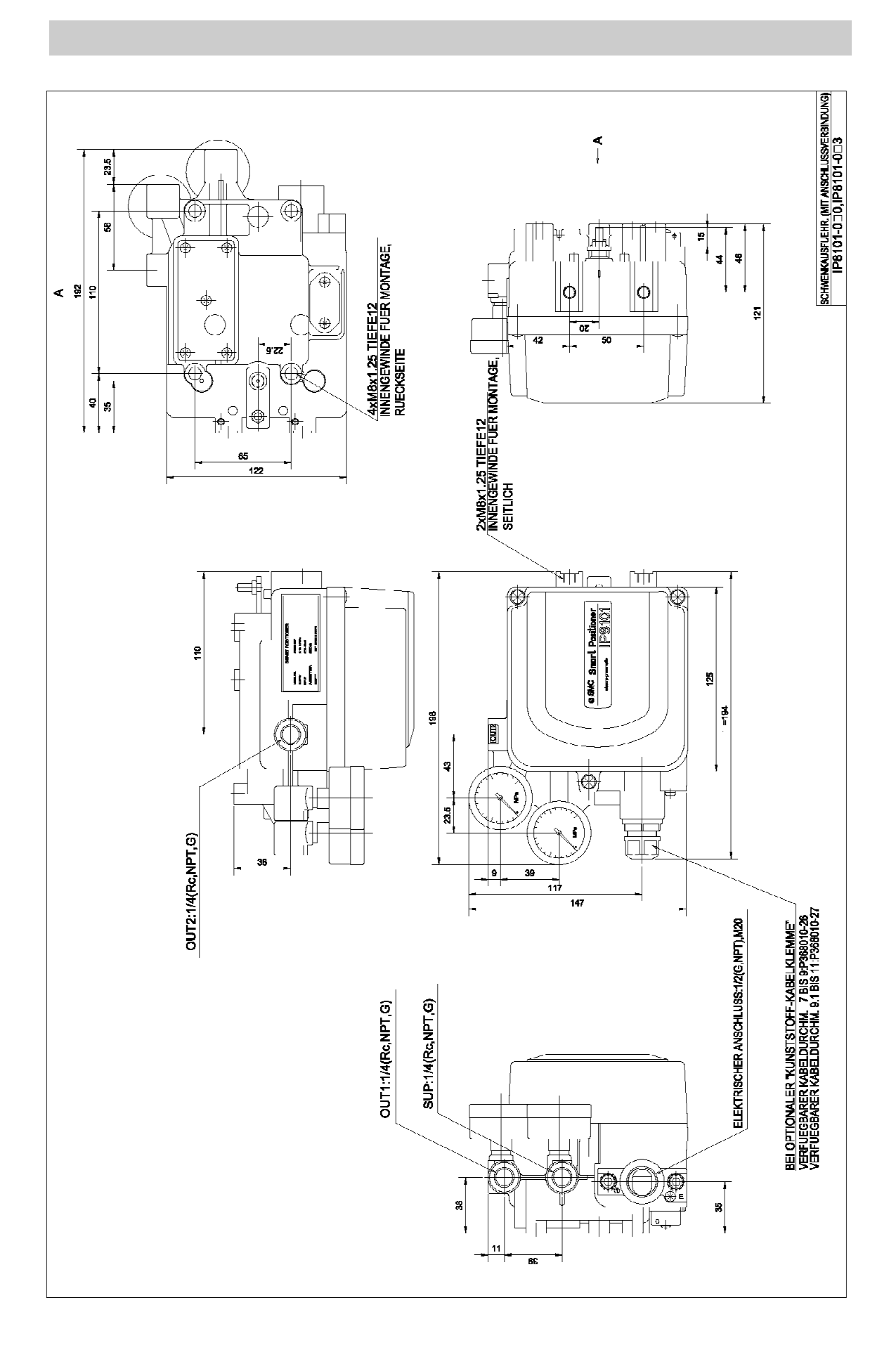

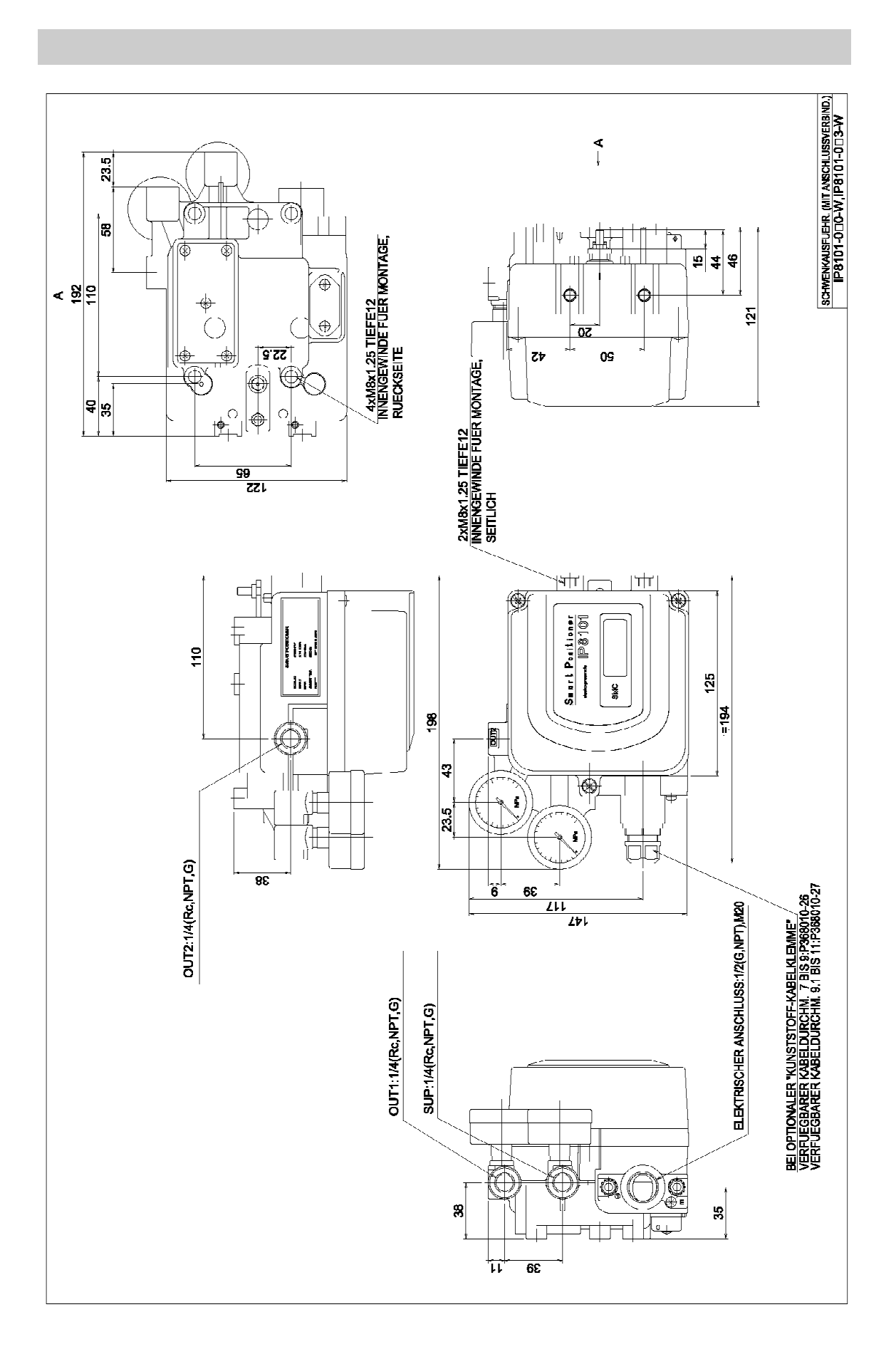

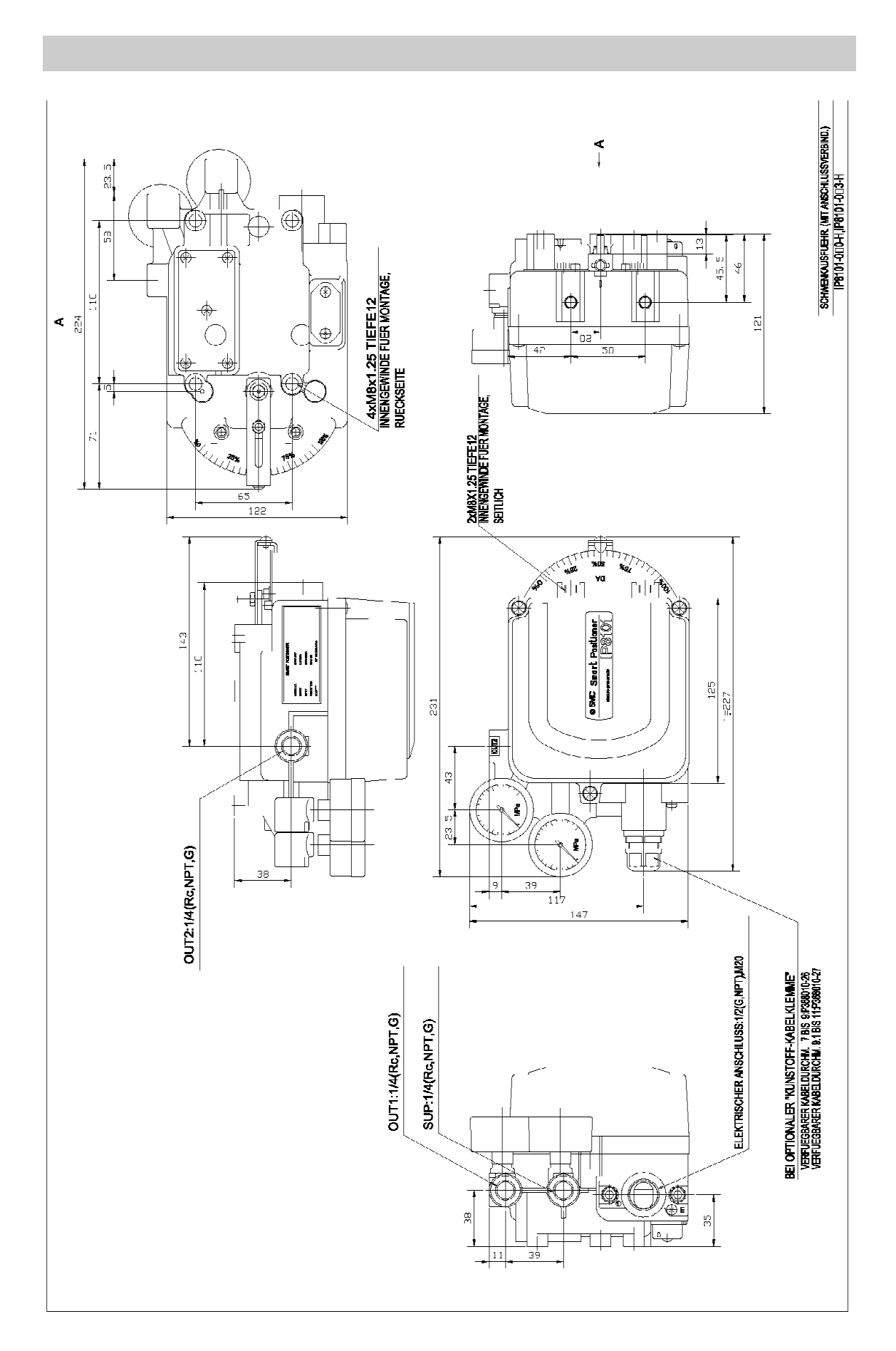

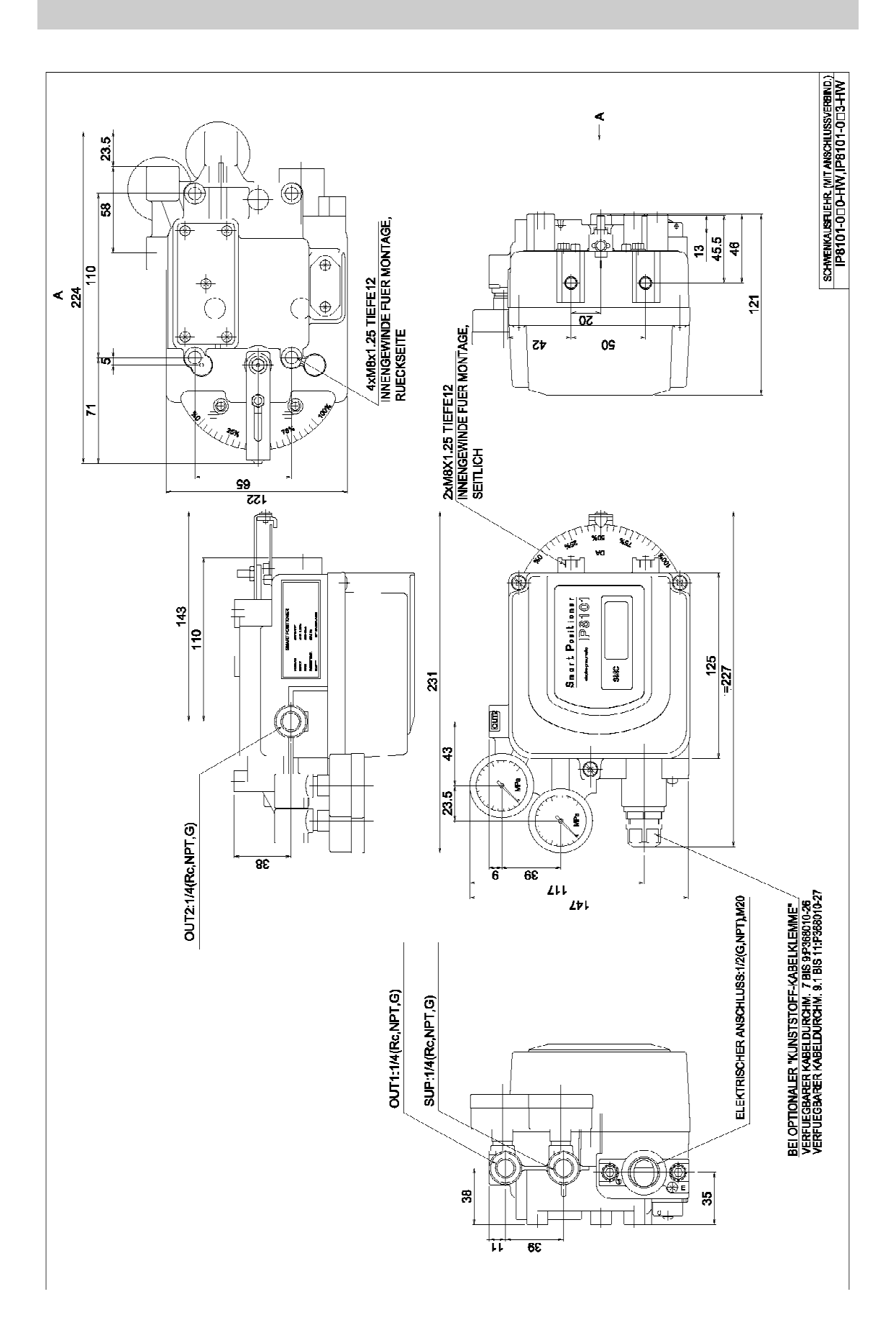

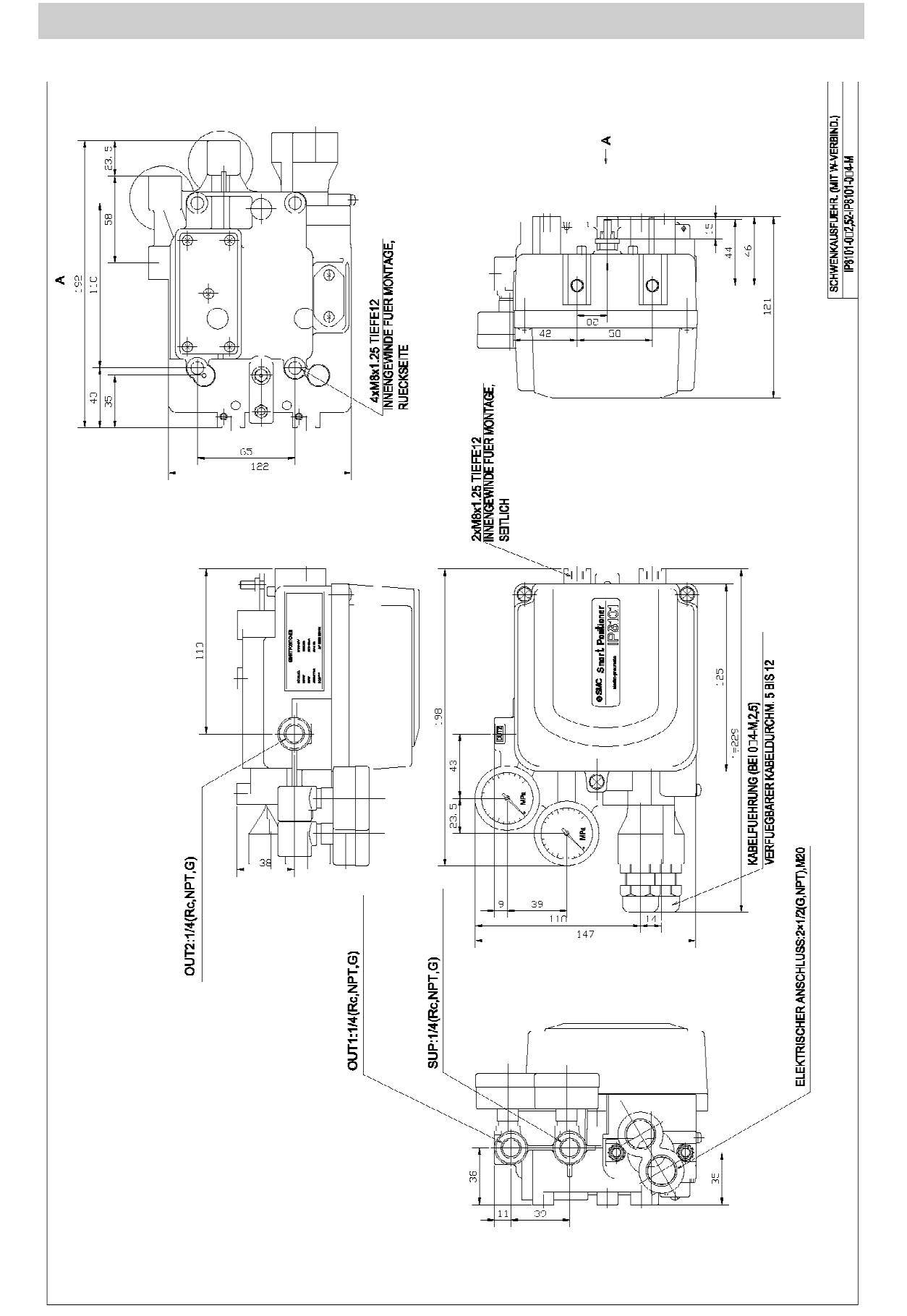

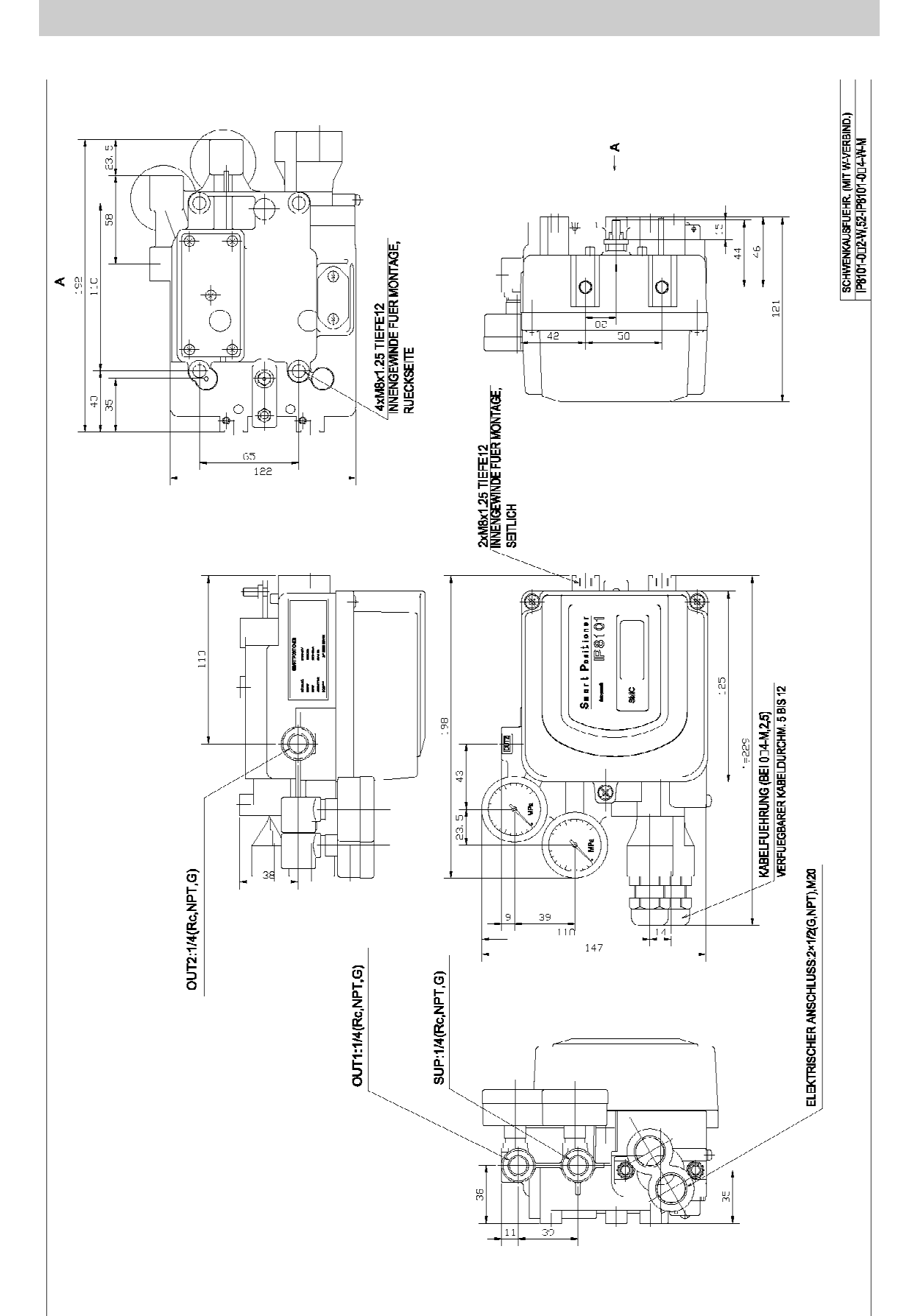

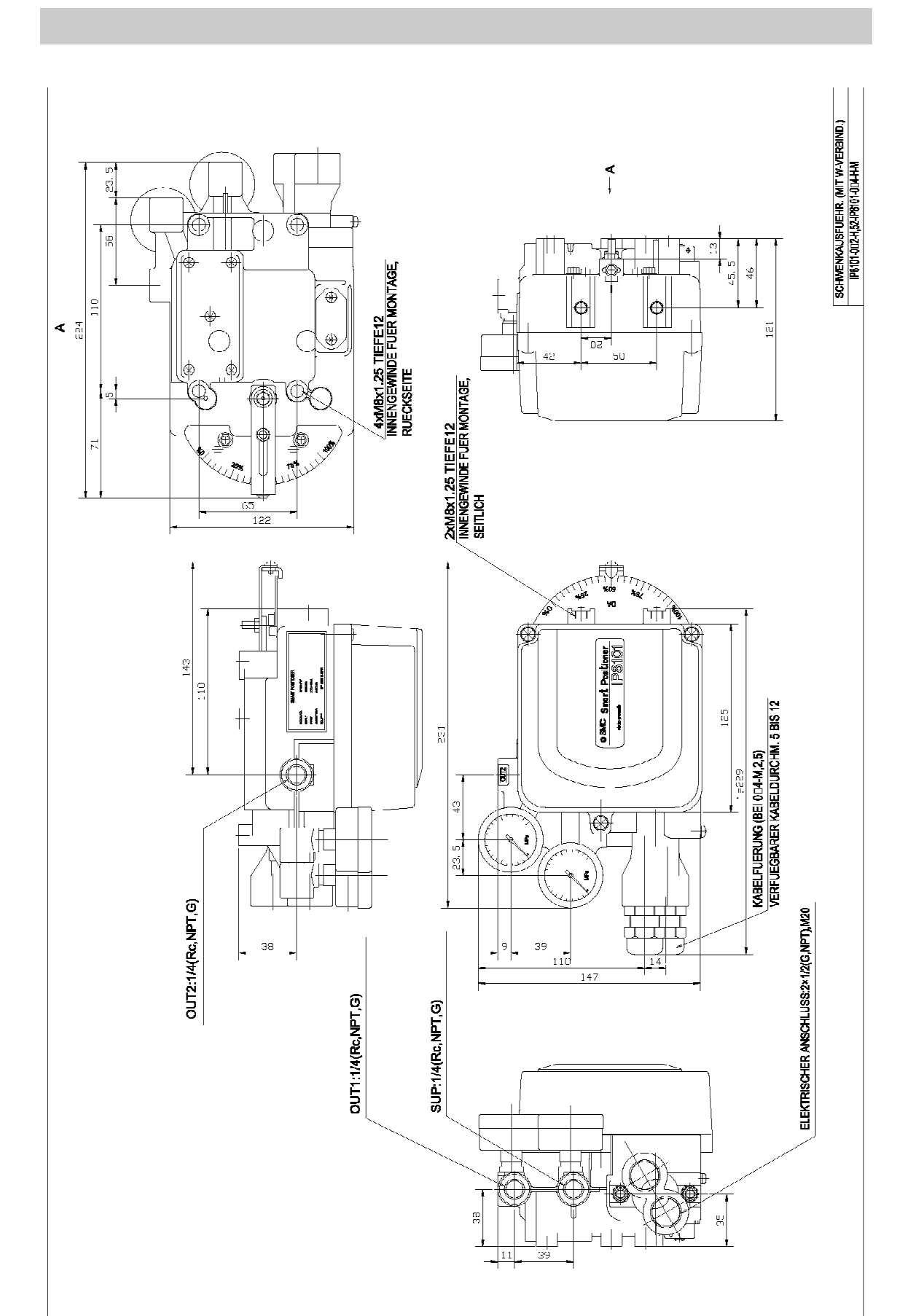

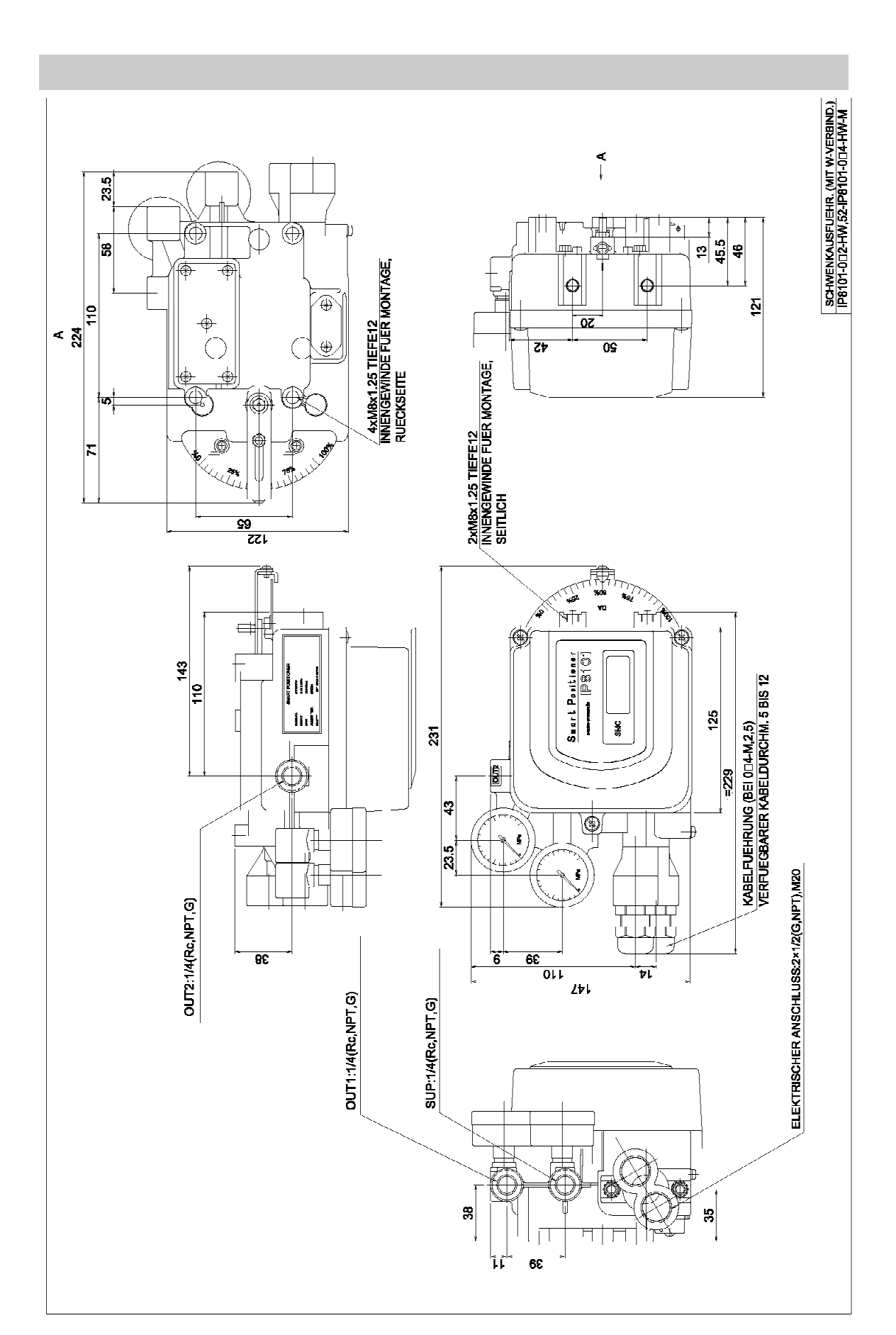

#### Revisionen

- A '05.09.26 Adresse geändert
- B '06.03.30 "Betrieb" zufügen
- C '06.11.28 ATEX-Element zufügen
- D '07.08.28 Temperaturbereich ändern
- E '08.07.30 "Bestellschlüssel" ändern durch Hinzufügen des Schraubentyps

# **SMC Corporation** URL http://www.smcworld.com

4-14-1, Sotokanda, Chiyoda-ku, Tokio 101-0021, Japan Tel: 03-5207-8271 Fax: 03-5298-5361<br>| ©2006 SMC Corporation Alle Rechte vorbehalten Alle and the state of the state of the state of the state of t